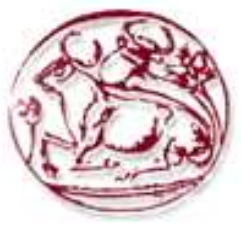

 **Τεχνολογικό Εκπαιδευτικό Ίδρυµα Κρήτης**

**Σχολή Τεχνολογικών Εφαρµογών Τµήµα Εφαρµοσµένης Πληροφορικής & Πολυµέσων**

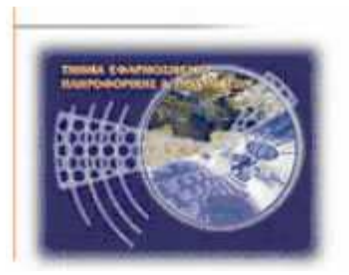

# **Πτυχιακή Εργασία**

**Τίτλος: ΣΧΕ∆ΙΑΣΗ-∆ΗΜΙΟΥΡΓΙΑ ΙΣΤΟΣΕΛΙ∆ΑΣ ∆ΙΑΦΗΜΙΣΗΣ ΚΑΙ ΒΑΣΗΣ ∆Ε∆ΟΜΕΝΩΝ SQL, ΓΙΑ ΕΠΙΧΕΙΡΗΣΗ ΑΘΛΗΤΙΚΩΝ ΚΕΝΤΡΩΝ, ΓΥΜΝΑΣΤΗΡΙΩΝ.** 

# **ΧΑΡΙΛΑΟΥ ΕΥΘΥΜΙΟΣ (ΑΜ: 2155)**

**Επιβλέπων Καθηγητής: ΠΑΠΑ∆ΟΥΡΑΚΗΣ ΓΕΩΡΓΙΟΣ**

**Επιτροπή Παρουσίασης:** 

**Ηµεροµηνία Παρουσίασης:** 

# **Ευχαριστίες**

Θέλω να ευχαριστήσω θερµά τον επιβλέποντα καθηγητή µου ∆ρ Γιώργο Μ. Παπαδουράκη για τη ανάθεση του της πτυχιακής .Επίσης θα ήθελα να ευχαριστήσω τον Ιωάννη Στεφανή για την πολύτιµη βοήθεια του σχετικά µε τη κατανόηση του Drupal και για τυχόν απορίες κατά τη διάρκεια της πτυχιακής.

# **ΣΥΝΟΨΗ**

 Αυτή η εργασία έχει ως σκοπό της την εκµάθηση του Drupal, ενώς προγράµµατος CMS κατασκευής ιστοσελίδων µε τελικό στόχο την δηµιουργία της δικής µας ιστοσελίδας για διαφήµιση γυµναστηρίων.

 Η εφαρµογή δίνει πληροφορίες τόσο γενικές όσο και πιο συγκεκριµένες για το Seekforfitness. Κάθε επισκέπτης-χρήστης κάνοντας περιήγηση στο site µας θα έχει την δυνατότητα να αντλήσει γενικές πληροφορίες για διάφορα γυµναστήρια(ιστορία, τηλέφωνα, τοποθεσία , εικώνες γυµναστηρίου ).

 Ακόµα υπάρχει η δυνατότητα της εγγραφής µελών. Ο χρήστης θα συµπληρώνει µια φόρµα όπου θα δίνει τα απαραίτητα προσωπικά του στοιχεία καθώς και πληροφορίες του γυµναστηρίου.Κάθε εγγεγραµµένος χρήστης θα έχει το δικαίωµα να καταχωρήσει δωρεάν το γυµναστήριο του έτσι ώστε να το διαφηµίσει στο διαδύκτιο και να προσθέτει σχόλια.

Η κατασκευή της ιστοσελίδας έγει γίνει με τέτοιο τρόπο που να είναι δυνατή η δυναμική ενηµέρωση των σελίδων του.

 Στο δεύτερο κεφάλαιο αναφερόµαστε στην µεθοδολογία που χρησιµοπιοήσαµε για την υλοποίηση της πτυχιακής και αναφερόµαστε περιληπτικά σε εργαλεία ανάπτυξης της ιστοσελίδας µας

 Στο τρίτο κεφάλαιο γράφουµε πιο λεπτοµερή την έρευνα που κάναµε γύρο από το Drupal και στις γλώσσες προγγραµµατισµού που χρησιµοποιήσαµε. Επίσης αναφερόµαστε στην γενικότερη ιδέα του CMS και στο τί μας έκανε να επιλέξουμε το Drupal για την υλοποίηση της πτυγιακής μας. Τέλος αναφερόµαστε για το χρονοδιάγραµµα που ακολουθήσαµε.

 Το τέταρτο κεφάλαιο µιλά για την ανάλυση που κάναµε στο πρόβληµα που καλούµαστε να λύσουµε και λεπτοµερή πώς εγκαταστήσαµε το Drupal πάνω στον υπολογιστή µας και στον server του ΤΕΙ.

 Το πέµπτο κεφάλαιο περιγράφει πως κάναµε την ιστοσελίδα µε κάθε λεπτοµέρεια και για τα modules του Drupal τα οποία χρησιμοποιήσαμε για να το πετύχουμε αυτό.

 Στη συνέχεια στο έκτο κεφάλαιο αναφερόµαστε στο δεύτερο κοµµάτι της πτυχιακής µας το οποίο έχει ως θέµα το σχέδιο ∆ιεθνοποίησης καί τοπικής προσαρµογής.

 Τέλος στο εβδοµο κεφάλαιο αναγράφονται τα συµπεράσµατά µας γύρο από την πτυχιακή µετά το τελος της.

https://libertatia.epp.teicrete.gr/~chmakis/

# **Abstract**

 This study's purpose is for learning Drupal an online CMS web design program with the ultimate aim of creating our own website for advertising gyms.

 The application provides information both general and more specific for Seekforfitness. Each visitor / user by browsing our site will have the opportunity to learn general information about different gymnasiums (history, numbers, location, fitness icon).

 Even the possibility of membership. The user fills out a form that will give the necessary personal data and information in the gym. Each registered user will be allowed to register for free his company to advertise on the internet and add comments.

The construction of Seekforfitness has become a way as to allow dynamic updating of pages.

 The second chapter presents the methodology used for the implementation of the graduation summary and development tools to our website

 In the third chapter we write more detailed research we did around the Drupal and programming languages used. Also refer to the general idea of the CMS and what made us choose the Drupal for the implementation of our graduation. Finally we refer to the schedule followed.

 The fourth chapter talks about the analysis done on the problem we have to solve and detailed how the Drupal installed on the computer and the server of the TEI.

 The fifth chapter describes how we made the site in detail and for the Drupal modules are used to achieve this.

 Then in the sixth chapter in the second part of our graduation which is on the project internationalization and localization.

Finally, in the seventh Chapter out our conclusions round after graduation from the end

https://libertatia.epp.teicrete.gr/~chmakis/

# Περιεχόμενα.

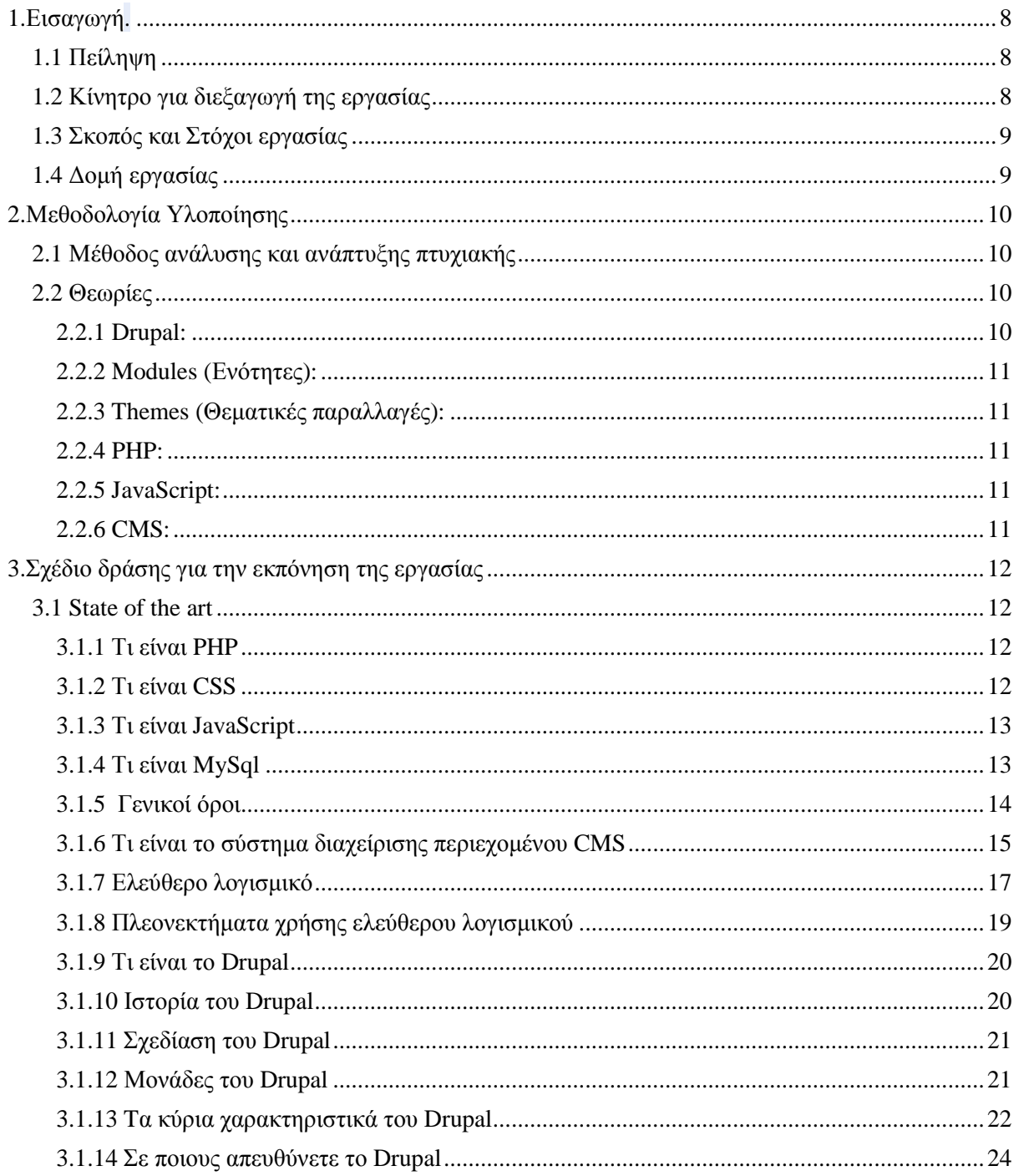

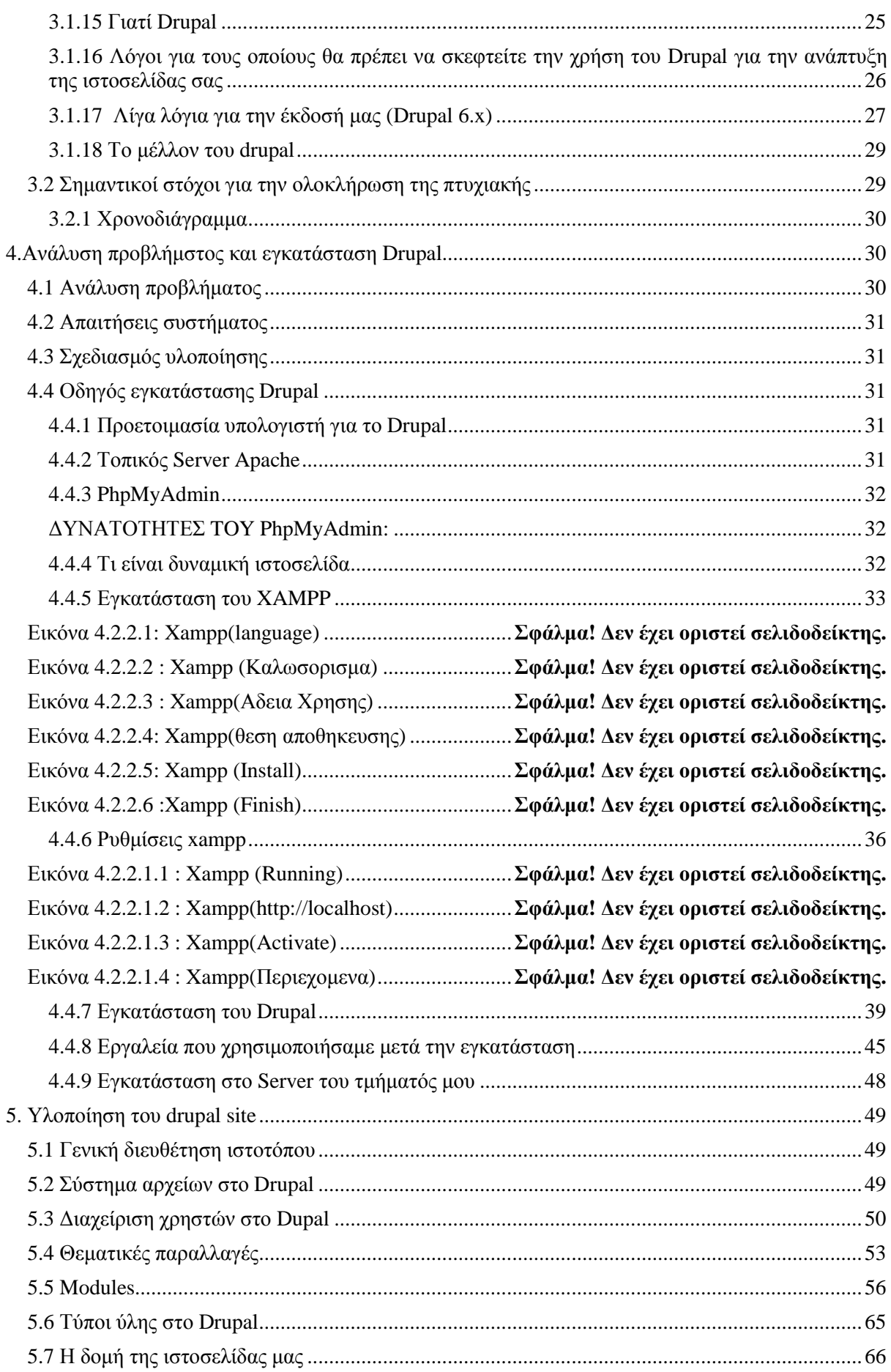

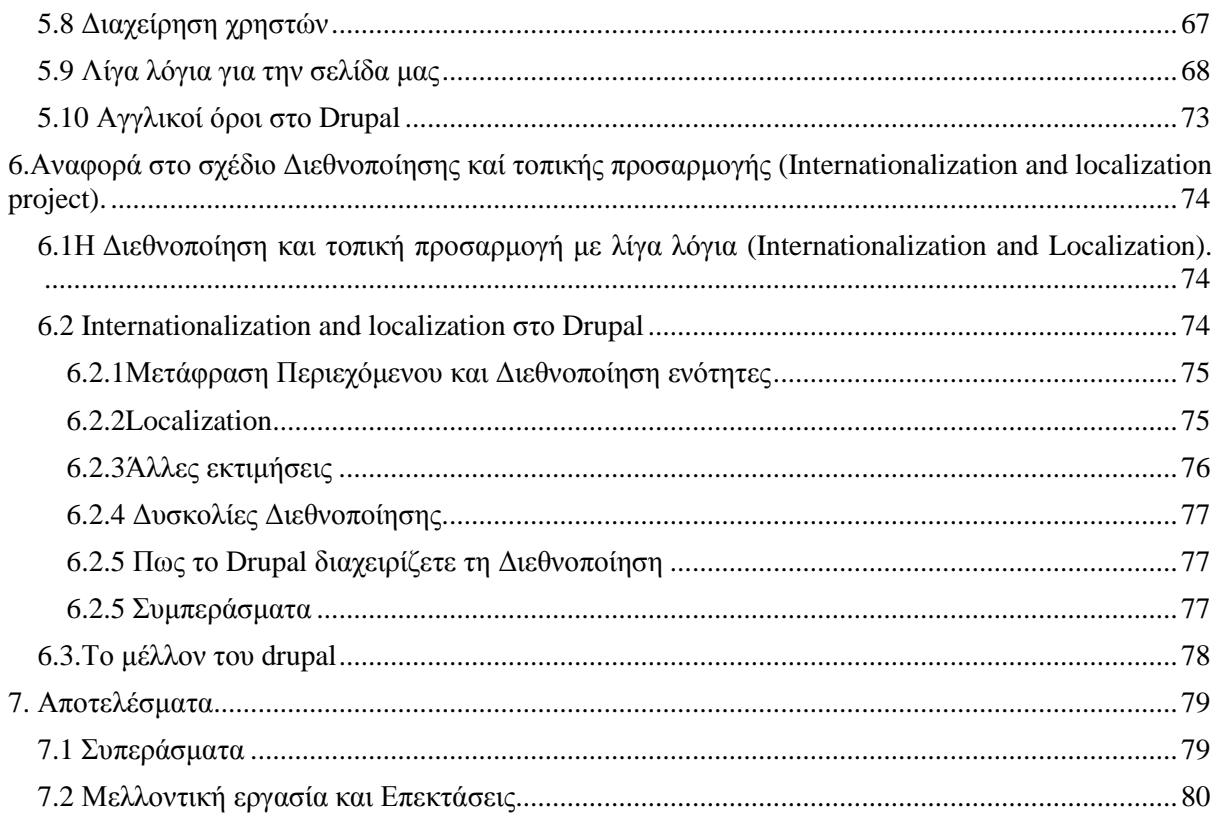

# **1.Εισαγωγή.**

# **1.1 Πείληψη**

 Ο βασικός στόχος της παρόυσας πτυχιακής είναι ο σχεδιασµός, η υλοποίηση και η παρουσίαση του διαδικτυακού ιστοτόπου για την καταχώρηση και διαφήµιση γυµναστηρίων στην Κύπρο, µε τη χρήση του προγράµµατος Drupal, ενός σύγχρονου συστήµατος διαχείρησης περιεχοµένου (CMS Content Management System ) ανοικτού κώδικα.

 Ποιό συγκεκριµένα χρησιµοποιήθηκαν οι γλώσσες προγραµµατισµου ιστοσελίδων PHP, Javascript και CSS. Για την αποθήκευση και εµφάνιση πληροφοριών από την βάση δεδοµένων χρησιποποιήθηκε η MySql και διάφορα queries της.

 Η εφαρµογή δίνει πληροφορίες τόσο γενικές όσο και πιο συγκεκριµένες για το Seekforfitness. Κάθε επισκέπτης-χρήστης κάνοντας περιήγηση στο site µας θα έχει την δυνατότητα να αντλήσει γενικές πληροφορίες για διάφορα γυµναστήρια(ιστορία, τηλέφωνα, τοποθεσία , εικώνες γυµναστηρίου ).

 Ακόµα υπάρχει η δυνατότητα της εγγραφής µελών. Ο χρήστης θα συµπληρώνει µια φόρµα όπου θα δίνει τα απαραίτητα προσωπικά του στοιχεία καθώς και πληροφορίες του γυµναστηρίου.Κάθε εγγεγραµµένος χρήστης θα έχει το δικαίωµα να καταχωρήσει δωρεάν το γυµναστήριο του έτσι ώστε να το διαφηµίσει στο διαδύκτιο και να προσθέτει σχόλια.

Η εφαρµογή υποστηρίζει δύο κατηγορίες χρηστών, τους τελικούς χρήστες – πελάτες και τους επισκέπτες.

Οι τελικοί χρήστες – πελάτες µπορούν να πραγµατοποιήσουν τις παρακάτω ενέργειες:

- 1. Υποβολή φόρµας καταχώρησης γυµναστηρίου.
- 2. Επικοινωνία µε το διαχειριστή µέσω µιας φόρµας επικοινωνίας.
- 3. Πλοήγηση στην ιστοσελίδα για τυχόν πληροφορίες σχετικά µε τα καταχωριµένα γυµναστήρια.
- 4. Αποστολή ηλεκτρονικού µηνύµατος στον διαχειριστή του εστιατορίου.

Οι επισκέπτες µπορούν να πραγµατοποιήσουν τις παρακάτω ενέργειες:

- 1. Προβολή εικόνων των διάφορων καταχωριµένων γυµναστήριων.
- 2. Πλοήγηση στην ιστοσελίδα για τυχόν πληροφορίες σχετικά με τα καταχωριμένα γυµναστήρια.

#### **1.2 Κίνητρο για διεξαγωγή της εργασίας**

Στην εποχή που ζούµε το διαδύκτιο έχει γίνει ένα µεγάλο κοµµάτι της ζωής µας όπου απευθυνόµατε για συλλογή πληροφοριών, ανεύρεση διαφόρων αντικειµένων για αγορά, έγινε χώρος συνάντησης µε φίλους και άγνωστους από όλο τον κόσµο και ακόµα και είναι χώρος όπου διασκέδασης µε τις διάφορες εφαρµογές που υπάρχουν.

 Έτσι θα ήταν πάρα πολύ χρήσιµο να βρήσκαµε ένα εργαλείο το οποίο θα µας έδινε την δυνατότητα να φτιάχνουµε ιστοσελίδες γρήγορα, εύκολα και θα µπορούσε να προσαρµοστεί πάνω σε όλες µας τις ανάγκες. Αυτό µετά την έρευνα µας βρήκαµε ότι ήταν το Drupal.

 Ένα ακόµα στοιχείο που ήταν καθοριστικό για την επιλογή του θέµατος της ιστοσελίδας µας ήταν δυσκολία στο να διαφηµίσεις εύκολα την εταιρία σου χωρίς έξοδα και κόπο.

# **1.3 Σκοπός και Στόχοι εργασίας**

 Στόχος της εργασίας αυτής είναι η δηµιουργία µιας ιστοσελίδας για online advertising (δωρεάν διαφήµιση) µε την διαδικασία εγγραφής χρηστών. Ακόµα στόχο έχει οι διάφοροι χρήστες να µπορούν να καραχωρίσουν τις εταιρίες τους εύκολα γρήγορα και να µπορούν να την διαφηµίσουν.

Σηµαντικοί Στόχοι για την Εκπόνηση της Εργασίας

- Oλοκλήρωση της έρευνας State of the art
- Oλοκλήρωση της ανάλυσης του προβλήµατος
- Ολοκλήρωση του σχεδιασµού ανάπτυξης της πτυχιακής
- Υλοποίηση του τεχνικού µέρους της πτυχιακής εργασίας
- Έλεγχος λειτουργίας του τεχνικού µέρους
- Συγγραφή αναφοράς εργασίας
- Υποβολή αίτησης αξιολόγησης εργασίας
- Προετοιμασία παρουσίασης αναφοράς
- Παρουσάαση αναφοράς

 Σκοπός της εργασίας αυτής είνα να µάθουµε για το σχεδιασµό και προγραµµατισµό µιας ιστοσελίδας χρησιµοποιόντας το εργαλείο ανοικτού κώδικα Drupal και η κατανόηση του τρόπου λειτουργίας του. Επίσης είναι και η κατανόηση κάποιοων βασικών γλωσσών προγραµµατισµόυ που απαιτούνται για την δηµιουργία ιστοσελιίδων. Σε αυτό το σηµείο βοήθησε η δηµιουργία κάποιου theme για τοDrupal.

# **1.4 ∆οµή εργασίας**

Η δοµή της εργασίας µας είναι οι εξής στα πιο κάτω κεφάλαια που ακολουθούν:

- Στο δεύτερο κεφάλαιο αναφερόμαστε στην μεθοδολογία που χρησιμοπιοήσαμε για την υλοποίηση της πτυχιακής και αναφερόμαστε περιληπτικά σε θεωρείες των γλωσσών προγγραμματισμού που χρησιμοποιήσαμε και στο Drupal μαζί με τις ενότητές του.
- Στο τρίτο κεφάλαιο γράφουμε πιο λεπτομερή την έρευνα που κάναμε γύρο από το Drupal και στις γλώσσες προγγραμματισμού που χρησιμοποιήσαμε. Επίσης αναφερόμαστε στην γενικότερη ιδέα του CMS και στο τί μας έκανε να επιλέξουμε το Drupal για την υλοποίηση της πτυχιακής μας. Τέλος αναφερόμαστε για το χρονοδιάγραμμα που ακολουθήσαμε.
- Το τέταρτο κεφάλαιο μιλά για την ανάλυση που κάναμε στο πρόβλημα που καλούμαστε να λύσουμε και λεπτομερή πώς εγκαταστήσαμε το Drupal πάνω στον υπολογιστή μας και στον server toy ΤΕΙ.
- Το πέμπτο κεφάλαιο περιγράφει πως κάνμε την ιστοσελίδα με κάθε λεπτομέρεια και για τα modules του Drupal τα οποία χρησιμοποιήσαμε για να το πετύχουμε αυτό.
- Στο έκτο κεφάλαιο αναφερόμαστε στο δεύτερο κομμάτι της πτυχιακής μας για το πώς δηλαδή γράψαμε μία ενότητα για το Drupal.
- Τέλος στο έβδομο κεφάλαιο αναγράφοναται τα συμπεράσματά μας γύρο από την πτυχιακή μετά πυ την τελειώσαμε.

# **2.Μεθοδολογία Υλοποίησης**

# **2.1 Μέθοδος ανάλυσης και ανάπτυξης πτυχιακής**

 Το πρόβληµα θα αντιµετωπιστεί µε την κατασκευή µια δυναµικής ιστοσελίδας. Η ιστοσελίδα θα κατασκευαστεί µε µια εφαρµογή CMS ανοικτού κώδικα το Drupal. To drupal επιτρέπει στο διαχειριστή συστήµατος να οργανώνει το περιεχόµενο, να προσαρµόζει την παρουσίαση, να αυτοµατοποιεί διαχειριστικές εργασίες και να διαχειρίζεται τους επισκέπτες του ιστότοπου και αυτούς που συνεισφέρουν. Με το drupal θα έχω ακόµη την δυνατότητα να εγκαταστήσω µονάδες και θεµατικές παραλλαγές οι οποίες θα µε βοηθήσουν στην αντιµετώπιση του προβλήµατος.

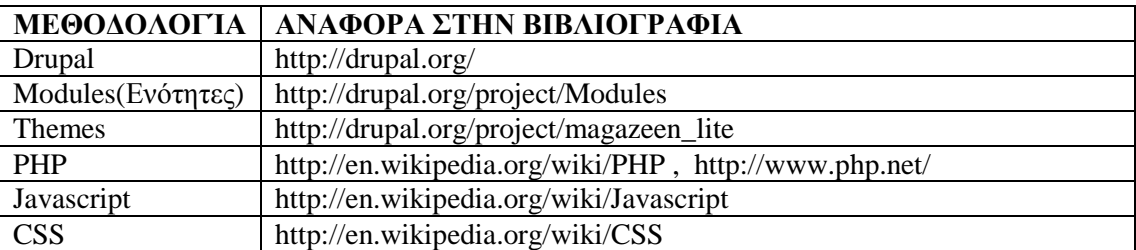

# **2.2 Θεωρίες**

# **2.2.1 Drupal:**

To Drupal είναι ένα αρθρωτό σύστηµα διαχείρισης περιεχοµένου (Content

Management System, CMS) ανοικτού/ελεύθερου λογισμικού, γραμμένο στη γλώσσα προγραµµατισµού PHP. Το Drupal, όπως πολλά σύγχρονα CMS, επιτρέπει στο διαχειριστή συστήµατος να οργανώνει το περιεχόµενο, να προσαρµόζει την παρουσίαση, να αυτοµατοποιεί διαχειριστικές εργασίες και να διαχειρίζεται τους επισκέπτες του ιστοτόπου και αυτούς που

συνεισφέρουν. Παρόλο που υπάρχει µια πολύπλοκη προγραµµατιστική διεπαφή, οι περισσότερες εργασίες µπορούν να γίνουν µε λίγο ή και καθόλου προγραµµατισµό

### **2.2.2 Modules (Ενότητες):**

 Οι ενότητες του drupal είναι διάφορα κοµµάτια κώδικα τα οποία εκτελούν µια συγκεκριµένη εργασία και µπορούµε να έχουµε όσες θέλουµε σε µια ιστοσελίδα.

 Τα modules είναι ελεύθερα να τα κατεβάσει κάποιος και απαιτούν κάποια διαµόρφωση, αλλά είναι άριστα εργαλεία σχεδιασµένα για να µας βοηθήσουν να επιτύχουµε τα αποτελέσµατα που θέλουµε από το δικτυακό µας τόπο µε χρήση του Drupal.

#### **2.2.3 Themes (Θεµατικές παραλλαγές):**

 Το Drupal, ως ένα ορθολογισµένο cms που είναι, διαχωρίζει απόλυτα τα δεδοµένα από την εµφάνισή τους. Για τον τρόπο εµφάνισης της σελίδας, των εικόνων, των χρωµάτων, των γραµµατοσειρών κλπ, είναι υπεύθυνες οι θεµατικές παραλλαγές. Ο πυρήνας του drupal εγκαθιστά και 6 βασικές θεµατικές παραλλαγές οι οποίες βρίσκονται στον φάκελο "themes" της εγκατάστασης µας. Εκτός από τις 6 αυτές παραλλαγές, µπορούµε να κατεβάσουµε και να χρησιµοποιήσουµε δεκάδες άλλες που υπάρχουν στο κύριο αποθευτήριο του Drupal.

# **2.2.4 PHP:**

 Η PHP είναι µια γλώσσα προγραµµατισµού που σχεδιάστηκε για τη δηµιουργία δυναµικών σελίδων στο δυαδίκτυο και είναι επισήµως γνωστή ως: HyperText preprocessor. Είναι µια server-side (εκτελείτε στον διακοµιστή) scripting γλώσσα που γράφεται συνήθως πλαισιωµένη από HTML, για µορφοποίηση των αποτελεσµάτων. Αντίθετα από µια συνηθισµένη HTML σελίδα η σελίδα PHP δεν στέλνεται άµεσα σε έναν πελάτη (client), αντ' αυτού πρώτα αναλύεται και µετά αποστέλλεται το παραγόµενο αποτέλεσµα. Τα στοιχεία HTML στον πηγαίο κώδικα µένουν ως έχουν, αλλά ο PHP κώδικας ερµηνεύεται και εκτελείται. Ο κώδικας PHP µπορεί να θέσει ερωτήµατα σε βάσεις δεδοµένων, να δηµιουργήσει εικόνες, να διαβάσει και να γράψει αρχεία, να συνδεθεί µε αποµακρυσµένους υπολογιστές , κ.ο.κ. Σε γενικές γραµµές οι δυνατότητες που µας δίνει είναι απεριόριστες.

#### **2.2.5 JavaScript:**

 Η JavaScript είναι γλώσσα προγραµµατισµού η οποία έχει σαν σκοπό την παραγωγή δυναµικού περιεχοµένου και την εκτέλεση κώδικα στην πλευρά του πελάτη (client-side) σε ιστοσελίδες. To πρότυπο της γλώσσας κατά τον οργανισµό τυποποίησης ECMA ονοµάζεται ECMAscript.

#### **2.2.6 CMS:**

 Συστήµατα ∆ιαχείρισης Περιεχοµένου (Σ∆Π, Content Management Systems, CMS) είναι διαδικτυακές εφαρµογές που επιτρέπουν την online τροποποίηση του περιεχοµένου ενός δικτυακού τόπου. Οι διαχειριστές µέσω του διαδικτύου ενηµερώνουν το περιεχόµενο στο Σ∆Π, το οποίο είναι εγκατεστηµένο σ' ένα διακοµιστή. Οι αλλαγές αυτές γίνονται αυτόµατα διαθέσιµες πάλι µέσω του διαδικτύου, σε όλους τους επισκέπτες και χρήστες του δικτυακού τόπου.

# **3.Σχέδιο δράσης για την εκπόνηση της εργασίας**

# **3.1 State of the art**

## **3.1.1 Τι είναι PHP**

 Η PHP είναι µια γλώσσα προγραµµατισµού που σχεδιάστηκε για τη δηµιουργία δυναµικών σελίδων στο διαδίκτυο και είναι επισήµως γνωστή ως: HyperText preprocessor.

 Είναι µια server-side (εκτελείτε στον διακοµιστή) scripting γλώσσα που γράφεται συνήθως πλαισιωµένη από HTML, για µορφοποίηση των αποτελεσµάτων. Αντίθετα από µια συνηθισµένη HTML σελίδα η σελίδα PHP δεν στέλνεται άµεσα σε έναν πελάτη (client), αντ' αυτού πρώτα

αναλύεται και µετά αποστέλλεται το παραγόµενο αποτέλεσµα. Τα στοιχεία HTML στον πηγαίο κώδικα µένουν ως έχουν, αλλά ο PHP κώδικας ερµηνεύεται και εκτελείται.

 Ο κώδικας PHP µπορεί να θέσει ερωτήµατα σε βάσεις δεδοµένων, να δηµιουργήσει εικόνες, να διαβάσει και να γράψει αρχεία, να συνδεθεί µε αποµακρυσµένους υπολογιστές , κ.ο.κ. Σε γενικές γραµµές οι δυνατότητες που µας δίνει είναι απεριόριστες. Μια σελίδα PHP περνά από επεξεργασία από ένα συµβατό διακοµιστή του Παγκόσµιου Ιστού(π.χ. Apache), ώστε να παραχθεί σε πραγµατικό χρόνο το τελικό περιεχόµενο, που θα σταλεί στο πρόγραµµα περιήγησης των επισκεπτών σε µορφή κώδικα HTML.

 Ένα αρχείο PHP µε κώδικα θα πρέπει να έχει την κατάλληλη επέκταση (π.χ. \*php, \*php4, \*phtml , κ.ά.). Η ενσωµάτωση κώδικα σε ένα αρχείο επέκτασης .html δεν θα λειτουργήσει και θα εµφανίσειστον browser τον κώδικα χωρίς καµία επεξεργασία, εκτός αν έχει γίνει η κατάλληλη ρύθµιση στα ΜΙΜΕ types του server. Επίσης ακόµη και όταν ένα αρχείο έχει την επέκταση .php, θα πρέπει ο server να είναι ρυθµισµένος για να επεξεργάζεται κώδικα PHP. Ο διακοµιστής Apache, που χρησιµοποιείται σήµερα ευρέως σε συστήµατα µε τα λειτουργικά συστήµατα Linux και Microsoft Windows, υποστηρίζει εξ ορισμού επεξεργασία κώδικα PHP.

#### **3.1.2 Τι είναι CSS**

Η CSS (Cascading Style Sheets-Διαδοχικά Φύλλα Στυλ) ή (αλληλουχία φύλλων στύλ) είναι μια γλώσσα υπολογιστή που ανήκει στην κατηγορία των γλωσσών φύλλων στύλ που χρησιµοποιείται για τον έλεγχο της εµφάνισης ενός εγγράφου που έχει γραφτεί µε µια γλώσσα σήµανσης. Πιο πρακτικά χρησιµοποιείται για τον έλεγχο της εµφάνισης ενός εγγράφου που γράφτηκε στις γλώσσες HTML και XHTML, δηλαδή για τον έλεγχο της εµφάνισης µιας ιστοσελίδας και γενικότερα ενός ιστοτόπου.

 Για ένα έγγραφο πχ xhtml θα υπάρχουν παραπάνω από ένα φύλλα στυλ τα οποία περιέχουν δηλώσεις για την εµφάνιση ενός συγκεκριµένου στοιχείου. Το Φύλλο στύλ που εφαρµόζεται σε ένα έγγραφο µπορεί να προέρχεται από :

- το συγγραφέα µιας ιστοσελίδας
- το χρήστη του πλοηγού

• τον ίδιο τον πλοηγό, αν έχει το δικό του [[προκαθορισµένο|προκαθορισµένη ρύθµιση (επιστήµη υπολογιστών)] φύλλο στυλ .

 Συνεπώς για ένα xhtml στοιχείο θα υπάρχουν παραπάνω από µια δηλώσεις που πιθανών να είναι συγκρουόµενες.Το πρότυπυ css για να επιλύσει παρόµοιες συγκρούσεις έχει καθορίσει µια αλληλουχία-σειρά στην οποία θα µπούν αυτές οι δηλώσεις και µε βάση την οποία θα επιλεχτεί πχ η δήλωση που είναι πρώτη στη σειρά.

Ο αλγόριθµος δηµιουργίας αυτής της σειράς-αλληλουχίας είναι ο ακόλουθος:

- 1. Βρες όλες τις δηλώσεις που εφαρµόζονται στο στοιχείο που µας ενδιαφέρει. Οι δηλώσεις εφαρµόζωνται στο στοιχείο αν ο επιλογέας του το επιλέγει (ταιριάζει µε αυτό).
- 2. Ταξινόµησε µε βάση τη σηµασία (κανονική ή σηµαντική) και προέλευση (συγγραφέας , χρήστη ή πλοηγός χρήστη). Σε αυξάνουσα σειρά προτεραιότητας:
	- 1. ∆ηλώσεις πλοηγού χρήστη
	- 2. Κανονικές δηλώσεις χρήστη
	- 3. Κανονικές δηλώσεις συγγραφέα
	- 4. Σηµαντικές δηλώσεις συγγραφέα
	- 5. Σηµαντικές δηλώσεις χρήστη
- 3. Ταξινόµησε δηλώσεις τις ίδια σηµασίας και προέλευσης µε κριτήριο την εξειδίκευση του επιλογέα: οι ποιό εξειδικευµένοι επιλογείς υπερισχύουν τον ποιών γενικών. Τα ψευδόστοιχεία και οι ψευδο-κλάσεις λογαριάζονται σαν κανονικά στοιχεία και κλάσεις αντίστοιχα.
- 4. Τέλος ταξινόµησε ανάλογα µε σειρά καθορισµού: αν δύο δηλώσεις έχουν το ίδιο βάρος , προέλευση και εξειδίκευση , αυτή που προσδιορίστηκε τελευταία επικρατεί. Οι δηλώσεις σε εισαγώµενα φύλλα στυλ θεωρούνται ότι δηλώνονται πριν από τις δηλώσεις στο ίδιο το φύλλο στυλ .

#### **3.1.3 Τι είναι JavaScript**

 Η **JavaScript** είναι γλώσσα προγραµµατισµού η οποία έχει σαν σκοπό την παραγωγή δυναµικού περιεχοµένου και την εκτέλεση κώδικα στην πλευρά του πελάτη (client-side) σε ιστοσελίδες. To πρότυπο της γλώσσας κατά τον οργανισµό τυποποίησης ECMA ονοµάζεται ECMAscript.

 Όπως και η PHP, η Javascript έχει βασιστεί όσον αφορά τον τρόπο σύνταξης του κώδικά της στη είναι γλώσσα προγραµµατισµού C, µε την οποία παρουσιάζει πολλές οµοιότητες. Όµως ενώ η PHP είναι µια server side γλώσσα προγραµµατισµού, η Javascript είναι client side.

 Αυτό σηµαίνει ότι η επεξεργασία του κώδικα Javascript και η παραγωγή του τελικού περιεχοµένου HTML δεν πραγµατοποιείται στον server, αλλά στο πρόγραµµα περιήγησης των επισκεπτών. Αυτή η διαφορά έχει και πλεονεκτήµατα και µειονεκτήµατα για καθεµιά από τις δύο γλώσσες. Συγκεκριµένα, η Javascript δεν έχει καµία απαίτηση από πλευράς δυνατοτήτων του server για να εκτελεστεί (επεξεργαστική ισχύ, συµβατό λογισµικό διακοµιστή), αλλά βασίζεται στις δυνατότητες του browser των επισκεπτών. Επίσης µπορεί να ενσωµατωθεί σε στατικές σελίδες HTML. Παρόλα αυτά, οι δυνατότητές της είναι σηµαντικά µικρότερες από αυτές της PHP και δεν παρέχει συνδεσιµότητα µε βάσεις δεδοµένων.

#### **3.1.4 Τι είναι MySql**

Η Mysql είναι ένα πολύ δυνατό, γρήγορο σύστημα διαχείρισης σχεσιακών βάσεων δεδομένων. Μία βάση δεδοµένων σας επιτρέπει να αποθηκεύετε, να αναζητάτε, να ταξινοµείτε και ανακαλείτε τα δεδοµένα σας αποτελεσµατικά.

 Ο Mysql διακοµιστής ελέγχει την πρόσβαση στα δεδοµένα σας για να διασφαλίσει ότι πολλοί χρήστες θα µπορούν να δουλεύουν ταυτόχρονα, για να παρέχει γρήγορη πρόσβαση και για να διασφαλίζει ότι µόνο οι πιστοποιηµένοι χρήστες θα έχουν πρόσβαση.

 Συνεπώς η Mysql είναι ένας πολυνηµατικός διακοµιστής πολλαπλών χρηστών.Χρησιµοποιεί την SQL(Structured Query Language), την τυπική γλώσσα ερωτημάτων για βάσεις δεδομένων παγκόσµια. Η Mysql είναι διαθέσιµη από το 1996 αλλά η ιστορία της ξεκινά από 1979.Είναι παγκοσµίως η πιο δηµοφιλής βάση ανοιχτού κώδικα. Η Mysql είναι τώρα διαθέσιµη µε άδειες δύο ειδών. Μπορείτε να τη χρησιµοποιήσετε δωρεάν µε άδεια ανοιχτού κώδικα(open source license), εφόσον συµφωνήσετε µε τους όρους αυτής της άδειας.Αν θέλετε να διανείµετε µια εφαρµογή που δεν είναι ανοιχτού κώδικα που να περιλαµβάνει την Mysql, µπορείτε να αγοράσετε µια εµπορική άδεια.

# **3.1.5 Γενικοί όροι**

#### **Στατικό Website :**

 Είναι µία ιστοσελίδα που περιέχει σταθερή και προκαθορισµένη πληροφορία. Είναι εύκολα υλοποιήσιµες και υπάρχει δυνατότητα ανανέωσης τους αλλά είναι χρονοβόρα και απαιτεί εξειδικευµένο προσωπικό λόγω του ότι οι αλλαγές γίνονται στο interface.

#### **∆υναµικό Website :**

 Είναι µία ιστοσελίδα που έχει πάγια µορφή αλλά µεταβλητό περιεχόµενο, το οποίο µπορεί να προσαρµόζεται ειδικά στα κριτήρια αναζήτησης ενός χρήστη.

 Αυτό επιτυγχάνεται µε τη χρήση βάσεων δεδοµένων οι οποίες περιέχουν µεταβλητές έτσι ώστε να παραµένει σταθερό το interface αλλά παράλληλα να είναι εύκολη η προσαρµογή της ιστοσελίδας σε τρέχοντα δεδοµένα, όπως εισαγωγή, ανανέωση, διαγραφή πληροφοριών.

#### **Πλεονεκτήµατα δυναµικού Website :**

- Συντήρηση εκτενούς περιεχοµένου που αλλάζει πολύ συχνά.
- Χρήση τεχνολογιών όπως " message boards", όπου χρειάζεται να αποθηκεύονται πολλές πληροφορίες για µεγάλο διάστηµα.
- Γρηγορότερες και αποτελεσματικότερες αναφορές στην αναζήτηση των περιεχομένων.
- Είναι πολύ πιο γρήγορο να αναζητήσεις κάποια πληροφορία από µία βάση δεδοµένων,δηλώνοντας key word στη µηχανή αναζήτησης και περιµένοντας µερικά δευτερόλεπτα για τα αποτελέσµατα, από το να ψάχνεις 100 ή 1000 ιστοσελίδες µία προς µία για να βρεις αυτό που θες.
- Ευχρηστία και γρήγορη µεταβολή των δεδοµένων λόγω των βάσεων δεδοµένων που χρησιµοποιούνται.
- Ευελιξία για την περίπτωση που μελλοντικά χρειαστεί να τροποποιηθούν τμήματα της σελίδας που περιέχουν µεταβαλλόµενη πληροφορία.
- Το κόστος δηµιουργίας της είναι λίγο µεγαλύτερο από µίας στατικής ιστοσελίδας αλλά έχει ελάχιστο έως µηδαµινό κόστος συντήρησης.

 Οι δυνατότητες µίας δυναµικής ιστοσελίδας είναι πολλές και πρακτικά, τίποτα απ' όλα τα παραπάνω δεν είναι εφικτό χρησιµοποιώντας µία στατική ιστοσελίδα.

Σηµαντικό επίσης είναι και το γεγονός ότι τα εργαλεία για την ανάπτυξη δυναµικών ιστοσελίδων εξελίσσονται και βελτιώνονται συνεχώς πράγµα που µειώνει σηµαντικά το κόστος ανάπτυξης.

#### **Το website από την πλευρά του πελάτη :**

 Σε µία στατική ιστοσελίδα ο πελάτης έχει δικαιώµατα ανάγνωσης και αποθήκευσης των πληροφοριών που περιέχονται σ' αυτή.

 Σε µία δυναµική ιστοσελίδα ο πελάτης έχει τη δυνατότητα ανάγνωσης - αποθήκευσης και ανάλογα µε τις δικαιοδοσίες του µπορεί να του παρέχεται το δικαίωµα τροποποίησης όλων ή µερικών δεδοµένων που περιέχονται σ' αυτή. Πρόκειται για µια αµφίδροµη σχέση µεταξύ διακοµιστή και πελάτη.

Για παράδειγµα σε ένα στατικό website ενός ξενοδοχείου, ο χρήστης µπορεί να πάρει

πληροφορίες σχετικά µε το πόσων αστέρων είναι; Που ακριβώς βρίσκεται; Ποιο είναι το e-mail address του ξενοδοχείου; κ.α.

Από την άλλη σε ένα δυναµικό website ενός ξενοδοχείου, ο χρήστης µπορεί να πάρει

πληροφορίες όπως οι παραπάνω, άλλα και κάποιες επιπλέον υπηρεσίες όπως: η πληροφόρηση σχετικά µε τη διαθεσιµότητα των δωµατίων, η ενηµέρωση για έκτακτα γεγονότα που µπορεί να λαµβάνουν χώρο στο ξενοδοχείο αυτό (όπως σεµινάρια), ακόµα θα µπορεί να έχει τη δυνατότητα online κράτησης του/των δωματίου/ων που επιθυμεί κ.α.

#### **3.1.6 Τι είναι το σύστηµα διαχείρισης περιεχοµένου CMS**

Μέχρι πριν από λίγα χρόνια, ο μόνος τρόπος για να διατηρήσει μια εταιρία το site της ενημερωμένο ήταν να συνάψει συµβόλαιο µε µια εταιρία παροχής υπηρεσιών συντήρησης. Τα τελευταία χρόνια, όµως, οι ίδιες οι εταιρίες παροχής τέτοιων υπηρεσιών προσφέρουν µια πολλά υποσχόµενη εναλλακτική λύση. Πολλές από αυτές έχουν αναπτύξει ειδικά συστήµατα, τα οποία µειώνουν το χρόνο και το κόστος λειτουργίας ενός δικτυακού τόπου. Ο όρος Content Management Systems (CMS, Συστήµατα ∆ιαχείρισης Περιεχοµένου) αναφέρεται στις εφαρµογές που επιτρέπουν στον πελάτη να διαχειρίζεται το δικτυακό του περιεχόµενο, όπως κείµενα, εικόνες, πίνακες κ.λπ., µε εύκολο τρόπο, συνήθως παρόµοιο µε αυτόν της χρήσης ενός κειµενογράφου. Οι εφαρµογές διαχείρισης περιεχοµένου επιτρέπουν την αλλαγή του περιεχόµενου χωρίς να είναι απαραίτητες ειδικές γνώσεις σχετικές µε τη δηµιουργία ιστοσελίδων ή γραφικών,

καθώς συνήθως τα κείµενα γράφονται µέσω κάποιων online WYSIWYG ("What You See Is What You Get") html editors, ειδικών δηλαδή κειµενογράφων, παρόµοιων µε το MS Word, που επιτρέπουν τη µορφοποίηση των κειµένων όποτε υπάρχει ανάγκη. Οι αλλαγές του site µπορούν να γίνουν από οποιονδήποτε υπολογιστή που είναι συνδεµένος στο ∆ιαδίκτυο, χωρίς να χρειάζεται να έχει εγκατεστηµένα ειδικά προγράµµατα επεξεργασίας ιστοσελίδων, γραφικών κ.λπ. Μέσω ενός απλού φυλλοµετρητή ιστοσελίδων (browser), ο χρήστης µπορεί να συντάξει ένα κείµενο και να ενηµερώσει άµεσα το δικτυακό του τόπο.

Αυτό που αποκαλούµε πολλές φορές "δυναµικό περιεχόµενο" σε

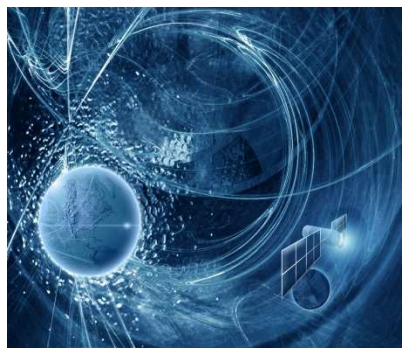

ένα website δεν είναι άλλο παρά οι πληροφορίες που παρουσιάζονται στο site και µπορούν να αλλάξουν από τους ίδιους τους διαχειριστές του µέσω κάποιας εφαρµογής, η οποία ουσιαστικά µπορεί να εισάγει (προσθέτει), διορθώνει και να διαγράφει εγγραφές σε πίνακες βάσεων δεδοµένων, όπου τις περισσότερες φορές καταχωρούνται όλες αυτές οι πληροφορίες. Αυτό σηµαίνει ότι δεν χρειάζεται να δηµιουργηθούν πολλές ξεχωριστές ιστοσελίδες για την παρουσίαση των πληροφοριών στο site, αλλά αρκεί ένας ενιαίος σχεδιασµός στα σηµεία όπου θέλουμε να εμφανίζεται το περιεχόμενό μας, καθώς και να υπάρχει ο ειδικός σε κάποια συγκεκριμένη γλώσσα προγραµµατισµού (ASP, PHP, Coldfusion, Perl, CGI κ.λπ.), ο οποίος αναλαµβάνει να εµφανίσει τις σωστές πληροφορίες στις σωστές θέσεις. Έτσι, για το δικτυακό τόπο µιας εφηµερίδας π.χ., που απαιτεί εύλογα καθηµερινή ενηµέρωση αλλά δεν χρησιµοποιεί κάποιο σύστηµα Content Management, θα πρέπει ο υπεύθυνος για το σχεδιασµό του (designer) να δηµιουργήσει µια σελίδα µε τα γραφικά, την πλοήγηση και το περιβάλλον διεπαφής (interface) του website, ο υπεύθυνος ύλης να τοποθετήσει το περιεχόµενο στα σηµεία της ιστοσελίδας που θέλει, και να ενηµερωθούν οι σύνδεσµοι των υπόλοιπων σελίδων ώστε να συνδέονται µε την καινούργια. Αφού την αποθηκεύσει, πρέπει να την ανεβάσει στο website µαζί µε τις υπόλοιπες ιστοσελίδες που άλλαξαν.

Αντιθέτως, αν ο δικτυακός τόπος λειτουργεί µε χρήση κάποιου συστήµατος CM, το µόνο που έχει να

κάνει ο διαχειριστής του είναι να ανοίξει τη σχετική φόρµα εισαγωγής νέου άρθρου στη διαχειριστική εφαρµογή του website και να γράψει ή να επικολλήσει (copy-paste) τα στοιχεία που επιθυµεί. Αυτόµατα, µετά την καταχώριση γίνονται από το ίδιο το σύστηµα διαχείρισης περιεχοµένου όλες οι απαραίτητες ενέργειες, ώστε το άρθρο να είναι άµεσα διαθέσιµο στους επισκέπτες και όλοι οι σύνδεσµοι προς αυτό ενηµερωµένοι. Με την αυξητική τάση χρήσης των CMS στην Ελλάδα και το εξωτερικό, γίνεται εµφανές ότι το µέλλον του ∆ιαδικτύου σε ό,τι αφορά περιεχόµενο και πληροφορίες που πρέπει να ανανεώνονται τακτικά, ανήκει στα προγράµµατα διαχείρισης περιεχοµένου, αφού προσφέρουν πολλά πλεονεκτήµατα, ταχύτητα και ευκολίες στη χρήση τους. Τα Συστήµατα ∆ιαχείρισης Περιεχοµένου µπορούν να χρησιµοποιηθούν και να αντικαταστήσουν ένα συµβόλαιο συντήρησης επάξια. Τα CMS µπορούν να χρησιµοποιηθούν για:

- Ειδήσεις (εφηµερίδες, περιοδικά, πρακτορεία ειδήσεων κ.λπ.)
- Παρουσιάσεις εταιριών και προσωπικού
- Καταλόγους προϊόντων
- Παρουσιάσεις προϊόντων
- Online υποστήριξη
- Αγγελίες και ανακοινώσεις
- Παρουσιάσεις και προβολή γεωγραφικών περιοχών
- ∆ιαφηµίσεις
- ∆ελτία Τύπου
- Όρους και συµβόλαια
- Χάρτες, κατευθύνσεις, οδηγίες

 Ένα ολοκληρωµένο CMS πρέπει να µπορεί να διαχειρίζεται όλες τις δυναµικές πληροφορίες του site και να προσφέρει υπηρεσίες που εξυπηρετούν πλήρως τις ανάγκες των διαχειριστών του. Επιγραµµατικά, µερικά από τα πλεονεκτήµατα και τα χαρακτηριστικά ενός ολοκληρωµένου CMS

είναι:

- Γρήγορη ενημέρωση, διαχείριση και αρχειοθέτηση του περιεχομένου του δικτυακού τόπου
- Ενηµέρωση του περιεχοµένου από οπουδήποτε
- Ταυτόχρονη ενηµέρωση από πολλούς χρήστες και διαφορετικούς υπολογιστές
- Να μην απαιτούνται ειδικές τεχνικές γνώσεις από τους διαχειριστές του
- Εύκολη χρήση και άµεση γνώση του τελικού αποτελέσµατος, όπως γίνεται µε τους γνωστούς κειµενογράφους
- ∆υνατότητα αναζήτησης του περιεχοµένου που καταχωρείται και αυτόµατη δηµιουργία αρχείου
- Ασφάλεια και προστασία του σχεδιασµού του site από λανθασµένες ενέργειες, που θα µπορούσαν να δηµιουργήσουν προβλήµατα στην εµφάνισή του
- ∆ιαχωρισµός του περιεχοµένου από το σχεδιασµό και την πλοήγηση (navigation) του δικτυακού τόπου
- Αλλαγή σχεδιασµού ή τρόπου πλοήγησης χωρίς να είναι απαραίτητη η ενηµέρωση όλων των σελίδων από τον ίδιο το χρήστη
- Αυτόματη δημιουργία των συνδέσμων μεταξύ των σελίδων και αποφυγή προβλημάτων ανύπαρκτων σελίδων (404 error pages)
- Μικρότερος φόρτος στον εξυπηρετητή (server) και χρήση λιγότερου χώρου, αφού δεν υπάρχουν πολλές επαναλαµβανόµενες στατικές σελίδες, από τη στιγµή που η ανάπτυξη των σελίδων γίνεται δυναµικά
- Όλο το περιεχόµενο καταχωρείται στην/στις βάσεις δεδοµένων, τις οποίες µπορούµε πιο εύκολα και γρήγορα να τις προστατεύσουµε τηρώντας αντίγραφα ασφαλείας

 Ασφαλώς υπάρχουν και άλλα χαρακτηριστικά και πρόσθετες υπηρεσίες, ανάλογα µε το CMS, που άλλοτε χρεώνονται επιπλέον και άλλοτε ενσωµατώνονται και προσφέρονται δωρεάν προς χρήση, όπως:

- Εφαρµογή διαχείρισης και προβολής διαφηµιστικών banners, δηµοσκοπήσεων και παραµετροποίησης (personalisation)
- Δυνατότητα παρουσίασης του περιεχομένου σε συνεργαζόμενα sites (syndication)
- Στατιστικά
- ∆ιαχείριση µελών
- Newsletters
- Forum

## **3.1.7 Ελεύθερο λογισµικό**

 ∆ιατηρούµε τον όρο του ελεύθερου λογισµικού για να δείξουµε ξεκάθαρα τι πρέπει να ισχύει για ένα κοµµάτι λογισµικού ώστε αυτό να θεωρείται ελεύθερο.

 Το Ελεύθερο λογισµικό είναι ζήτηµα ελευθερίας, όχι κόστους. Για να κατανοήσετε τον όρο αυτό θα πρέπει να σκέφτεστε τη λέξη free όπως ο ελεύθερος λόγος (free speech) και όχι η δωρεάν µπίρα (free beer).

 Το Ελεύθερο λογισµικό παρέχει στους χρήστες την ελευθερία να εκτελούν, αντιγράφουν, διανέµουν, µελετούν, τροποποιούν και βελτιώνουν το Ελεύθερο λογισµικό. Για την ακρίβεια, αναφέρεται σε τέσσερις βασικές ελευθερίες:

- Την ελευθερία να εκτελείτε το πρόγραµµα για οποιονδήποτε σκοπό (ελευθερία 0).
- Την ελευθερία να µελετήσετε τον τρόπο λειτουργίας του προγράµµατος και να το προσαρµόζετε στις ανάγκες σας (ελευθερία 1). Η πρόσβαση στον πηγαίο κώδικα είναι προϋπόθεση για να ισχύει κάτι τέτοιο.
- Την ελευθερία να αναδιανέµετε αντίγραφα του προγράµµατος ώστε να βοηθήσετε το συνάνθρωπο σας. (ελευθερία 2).
- Την ελευθερία να βελτιώνετε το πρόγραµµα και να δηµοσιεύετε τις βελτιώσεις που έχετε κάνει στο ευρύ κοινό, ώστε να επωφεληθεί ολόκληρη η κοινότητα (ελευθερία 3). Η πρόσβαση στον πηγαίο κώδικα είναι προϋπόθεση για να ισχύει κύτι τέτοιο.

 Ένα πρόγραµµα θεωρείται ελεύθερο λογισµικό όταν οι χρήστες του έχουν όλες τις παραπάνω ελευθερίες. Εποµένως, θα πρέπει να είστε ελεύθεροι να αναδιανέµετε αντίγραφα, µε ή χωρίς τροποποιήσεις, δωρεάν ή χρεώνοντας για την διανοµή, στον οποιονδήποτε και οπουδήποτε. Το να είστε ελεύθεροι να κάνετε όλα τα παραπάνω σηµαίνει (µεταξύ άλλων) πως δεν χρειάζεται να ζητήσετε εξουσιοδότηση ή να πληρώσετε κάποιον ώστε να λάβετε τη ανάλογη άδεια.

 Θα πρέπει επίσης να έχετε την ελευθερία να κάνετε τροποποιήσεις και να τις χρησιµοποιείτε ιδιωτικά στην δουλειά ή για διασκέδαση, χωρίς να χρειάζεται να το αναφέρετε. Αν δηµοσιεύσετε τις αλλαγές σας, δεν είστε υποχρεωµένοι να ειδοποιήσετε κάποιο συγκεκριµένο άτοµο.

 Η ελευθερία της χρήσης ενός προγράµµατος σηµαίνει πως δίδεται η ελευθερία σε κάθε άτοµο ή επιχείρηση να το χρησιµοποιήσει σε κάθε είδους υπολογιστικό σύστηµα, για κάθε είδος εργασίας χωρίς να είναι υποχρεωµένο να επικοινωνήσει εκ των προτέρων µε τον προγραµµατιστή ή µε κάποια άλλη οντότητα. Σε αυτή την ελευθερία, είναι η άποψη *του χρήστη* που έχει σηµασία, και όχι η άποψη *του κατασκευαστη*. Εσείς, ως χρήστες είστε ελεύθεροι να εκτελείτε το πρόγραµµα για τους δικούς σας λόγους, και αν το διανέµετε σε οποιονδήποτε άλλο άνθρωπο, τότε και εκείνος είναι ελεύθερος να το εκτελεί για τους δικούς του λόγους, δίχως να έχετε το δικαίωµα να του υποβάλετε δικές σας κυρόσεις.

Η ελευθερία της αναδιανομής αντιγράφων θα πρέπει να περιλαμβάνει εκτελέσιμες (executable) µορφές του προγράµµατος, καθώς και τον πηγαίο κώδικα, τόσο για την τροποποιηµένη όσο και για την αρχική έκδοση του προγράµµατος. (Η διανοµή προγραµµάτων σε εκτελέσιµη µορφή είναι απαραίτητη για εγκατεστηµένα ελεύθερα λειτουργικά συστήµατα). Θεωρείται δεκτό όταν δεν υπάρχει τρόπος να δηµιουργηθεί η εκτελέσιµη µορφή για κάποιο συγκεκριµένο πρόγραµµα (από τη στιγµή που µερικές γλώσσες δεν υποστηρίζουν κάτι τέτοιο), αλλά θα πρέπει να έχετε την ελευθερία να αναδιανέµετε τέτοιες µορφές σε περίπτωση που αναπτύξετε ή βρείτε κάποιο δικό σας τρόπο να τις δηµιουργήσετε).

 Για να ισχύουν πρακτικά οι τέσσερις βασικές ελευθερίες, και να µπορείτε να δηµοσιεύετε βελτιωµένες εκδόσεις, θα πρέπει να έχετε πρόσβαση στον πηγαίο κώδικα του προγράµµατος. Εποµένως, η πρόσβαση στον πηγαίο κώδικα είναι απαραίτητη προϋπόθεση στο ελεύθερο λογισµικό.

 Μια σηµαντική µέθοδος τροποποίησης ενώς προγράµµατος είναι η συγχόνευση του µε διαθέσιµες ελεύθερες υπορουτίνες και υποπρογράµµατα (modules). Εάν η άδεια του προγράµµατος αναφέρει ότι δεν έχετε το δικαίωµα να το συγχωνεύσετε µε ένα υπάρχον υποπρόγραµµα, για παράδειγµα εάν απαιτεί να είστε εσείς αυτός που κατέχει τα πνευµατικά δικαιώµατα (copyright holder) για οποιονδήποτε κώδικα έχετε προσθέσει, τότε η άδεια είναι πολύ περιοριστικά ώστε να µπορεί να θεωρηθεί ελεύθερη (δηλαδή άδεια ελεύθερου λογισµικού).

 Αυτές οι ελευθερίες θα είναι πραγµατικές και αµετάκλητες όσο δεν κάνετε κάτι λάθος. Αν ο προγραµµατιστής του λογισµικού ανακαλέσει την άδεια, χωρίς να έχετε δώσει εσείς την αφορµή τότε το λογισµικό δεν θεωρείται ελεύθερο.

 Ωστόσο, µερικοί κανόνες που αφορούν τον τρόπο µε τον οποίο διανέµεται το ελεύθερο λογισµικό είναι αποδεκτοί όταν δεν συγκρούονται µε τις τέσσερις βασικές ελευθερίες. Για παράδειγµα, στην άδεια αντιγραφής (copyleft) όταν αναδιανέµετε κάποιο πρόγραµµα, δεν µπορείτε να προσθέσετε περιορισµούς ώστε να µειώσετε από τον χρήστη τις τέσσερις βασικές ελευθερίες. Αυτός ο κανόνας δεν συγκρούεται µε τις βασικές ελευθερίες, αλλά τις προστατεύει.

 Μπορεί να έχετε πληρώσει για να προµηθευτείτε κάποια αντίγραφα ελεύθερου λογισµικού, ή να έχετε προµηθευτεί τα αντίγραφα χωρίς κάποια οικονοµική επιβάρυνση. Ανεξαρτήτως όµως από τον τρόπο προµήθειας, θα πρέπει πάντα να έχετε την ελευθερία να τροποποιείτε το λογισµικό, ακόµα και να πουλάτε αντίγραφα του.

 Ελεύθερο λογισµικό δεν σηµαίνει µη-εµπορικό. Ένα ελεύθερο πρόγραµµα θα πρέπει να είναι διαθέσιµο για εµπορική χρήση, εµπορική ανάπτυξη ή εµπορική διανοµή. Η εµπορική ανάπτυξη του ελευθέρου λογισµικού δεν είναι ασυνήθιστη. Αντιθέτως, τέτοιου είδους ελεύθερο λογισµικό είναι πολό σηµαντικό να υπάρχει.

 Κανόνες για την διαδικασία πακεταρίσµατος (packaging) µίας τροποποιηµένης έκδοσης είναι αποδεκτοί όταν δεν σας περιορίζουν ουσιαστικά την ελευθερία να δηµοσιεύετε τις διάφορες τροποποιηµένες εκδόσεις. Κανόνες του τύπου εάν διαθέσετε το πρόγραµµα µε τον τάδε τρόπο θα πρέπει να τον διαθέσετε επίσης και µε τον δείνα τρόπο είναι αποδεκτοί, µε την ίδια προϋπόθεση. (Σηµειώστε ότι ένας τέτοιος κανόνας σας δίνει επίσης τη δυνατότητα να µη δηµοσιεύσετε την δική σας έκδοση του προγράµµατος καθόλου). Κανόνες οι οποίοι απαιτούν τη δηµοσίευση του πηγαίου κώδικα στους χρήστες των προγραµµάτων όλων των εκδόσεων που έχετε διαθέσει δηµόσια είναι επίσης αποδεκτοί. Επίσης είναι αποδεκτό σε µία άδεια ελεύθερου λογισµικού να υπάρχουν και άλλου είδους απαιτήσεις, όπως πχ εάν έχετε διανέµει µία τροποποιηµένη έκδοση ενός προγράµµατος και κάποιος προηγούµενος κατασκευαστής ζητήσει αντίγραφο του, θα πρέπει να του αποστείλετε ένα, ή να δηλώσετε τον εαυτό σας στις µετατροπές που κάνατε.

 Στο έργο GNU, χρησιµοποιούµε την άδεια αντιγραφής (copyleft) για να προστατεύσουµε αυτές τις ελευθερίες νοµικά και για όλους. Βέβαια υπάρχει και ελεύθερο λογισµικό το οποίο δεν χρησιµοποιεί την άδεια αντιγραφής (non-copylefted). Προσωπικά, πιστεύουµε ότι υπάρχουν αρκετοί σηµαντικοί λόγοι για τους οποίους θα πρέπει να προτιµάτε τη χρήση της άδειας αντιγραφής. Παρόλα αυτά, ακόµη και στην περίπτωση που το πρόγραµµα σας δεν δηµοσιεύεται υπό την άδεια αντιγραφής, µπορούµε να το χρησιµοποιήσουµε.

 ∆είτε τις Κατηγορίες Ελεύθερου Λογισµικού για µία αναφορά της συσχέτισης µεταξύ εννοιών όπως ελεύθερο λογισµικό, λογισµικό που χρησιµοποιεί την άδεια αντιγραφής, καθώς και άλλων κατηγοριών λογισµικού.

 Πολλές φορές κρατικοί κανονισµοί έλεγχου εξαγωγών και εµπορικά σωµατεία (trade sanctions) µπορούν να περιορίσουν την ελευθερία σας να διανέµετε αντίγραφα προγραµµάτων παγκοσµίως. Οι προγραµµατιστές δεν µπορούν να εξουδετερώσουν ή να παρακάµψουν τέτοιους περιορισµούς, αλλά αυτό που µπορούν και πρέπει να κάνουν είναι να αρνηθούν να τους επιβάλλουν για την χρήση του προγράµµατος. Με αυτόν τον τρόπο, οι περιορισµοί δεν θα επηρεάσουν δραστηριότητες και ανθρώπους εκτός της δικαιοδοσίας αυτών των κυβερνήσεων.

 Οι περισσότερες άδειες ελεύθερου λογισµικού βασίζονται στα πνευµατικά δικαιώµατα (copyright) και υπάρχουν όρια ως προς το είδος των απαιτήσεων που µπορούν να επιβληθούν µέσω αυτών. Εάν µία άδεια βασισµένη στα πνευµατικά δικαιώµατα σέβεται την ελευθερία µε βάση την παραπάνω περιγραφή, είναι απίθανο να έχει κάποιο άλλο πρόβληµα που δεν είναι αναµενόµενο (αν και αυτό συµβαίνει περιστασιακά). Ωστόσο, κάποιες άδειες ελεύθερου λογισµικού είναι βασισµένες σε συµβόλαια και τα συµβόλαια µπορούν να επιβάλλουν ένα πολύ µεγαλύτερο εύρος περιορισµών. Αυτό σηµαίνει πως υπάρχουν πολλοί τρόποι µε τους οποίους µία τέτοια άδεια µπορεί να είναι απαράδεκτα περιοριστική και ανελεύθερη.

Δεν είναι δυνατόν να αναφέρουμε όλους τους πιθανούς περιορισμούς συμβολαίων που θα ήταν μη αποδεκτοί. Εάν µία άδεια βασισµένη σε συµβόλαια περιορίζει τον χρήστη κατά ένα παράξενο τρόπο που οι άδειες βασισµένες στα πνευµατικά δικαιώµατα αδυνατούν, και ο οποίος δεν αναφέρεται εδώ ως νόµιµος, θα πρέπει να το σκεφτούµε και πιθανότατα θα αποφασίσουµε πως είναι ανελεύθερη.

 Όταν µιλάµε για το ελεύθερο λογισµικό, είναι καλό να αποφεύγουµε όρους όπως το δίνει έτσι (give away) ή δωρεάν (for free), διότι αυτοί υπονοούν ότι το θέµα είναι το κόστος και όχι η ελευθερία. Κάποιοι δημοφιλείς όροι όπως πειρατεία ενσωματώνουν απόψεις που ελπίζουμε πως δεν θα ασπαστείτε. ∆είτε το άρθρο Λέξεις που προκαλούν σύγχυση και πρέπει να αποφεύγονται για µία συζήτηση σχετικά µε αυτούς τους όρους. Έχουµε επίσης και µία λίστα µεταφράσεων του όρου ελεύθερο λογισµικό σε διάφορες γλώσσες.

 Τέλος, αξίζει να σηµειωθεί πως κριτήρια σαν και αυτά που υπάρχουν στον ορισµό του ελεύθερου λογισµικού απαιτούν προσεκτική σκέψη για την ερµηνεία τους. Για να αποφασιστεί κατά πόσο µία συγκεκριμένη άδεια κατατάσσεται ως άδεια ελεύθερου λογισμικού, την κρίνουμε για το κατά πόσο πληρεί το πνεύµα και την πληρότητα των κριτηρίων. Εάν µία άδεια επιβάλλει παράλογους περιορισµούς, την απορρίπτουµε, ακόµα και αν δεν τους αναµέναµε στα κριτήρια.

 Πολλές φορές ή απαίτηση κάποιας άδειας δηµιουργεί ένα ζήτηµα που απαιτεί εκτενή σκέψη, συµπεριλαµβανοµένων και συζητήσεων µε δικηγόρο, πριν αποφασίσουµε αν η απαίτηση είναι αποδεκτή. Όταν καταλήγουµε σε ένα συµπέρασµα για ένα καινούργιο θέµα, συχνά ανανεώνουµε αυτά τα κριτήρια για να είναι πιο εύκολο να δούµε εάν συγκεκριµένες άδειες είναι δεκτές ή όχι.

#### **3.1.8 Πλεονεκτήµατα χρήσης ελεύθερου λογισµικού**

Τα µεγαλύτερα πλεονεκτήµατα του ελεύθερου λογισµικού είναι:

- Έχει ανοικτά πρότυπα, οπότε μπορεί να επικοινωνήσει με οποιοδήποτε άλλο λογισμικό
- Σας αποδεσµεύει από εξωτερικούς προµηθευτές
- Μείωση κόστους πληροφοριακών συστηµάτων: ∆εν αγοράζονται άδειες χρήσης, δωρεάν ανανεώσεις, απεριόριστος αριθµός εγκαταστάσεων, δυνατότητα ιδίας παραµετροποίησης και επέκτασης δυνατότητα ιδίας υποστήριξης
- Υιοθέτηση διεθνών βέλτιστων πρακτικών: Τα έργα ΕΛΛΑΚ λόγω της συνεχούς δοκιµασίας τους σε διαφορετικά περιβάλλοντα εργασίας,αναγκάζονται, συν τω χρόνω, να ενσωµατώνουν διαδικασίες και πρακτικές που είναι γενικώς παραδεκτές και αποτελεσµατικές.
- Μικρότεροι χρόνοι υλοποίησης πληροφοριακών συστημάτων.
- Προώθηση του ανταγωνισµού των εταιρειών λογισµικού µε αποτέλεσµα καλύτερες προσφερόµενες υπηρεσίες
- Ύπαρξη πληθώρας επιλογών και δοκιµασµένων λύσεων
- ∆ιαλειτουργικότητα ακόµα και µεταξύ λογισµικού διαφορετικών προµηθευτών.
- Αποφυγή ≪παγίδευσης≫ λόγω υιοθέτησης συγκεκριµένων κλειστών τεχνολογιών που δεσµεύουν µελλοντικές αποφάσεις και δυσχεραίνουν την αλλαγή.
- Αξιοπιστία:

Το λογισµικό είναι δοκιµασµένο από πολλούς και αποφεύγονται αρνητικές εκπλήξεις και σφάλµατα

• Ασφάλεια:

Ο κώδικας µελετάται από πλήθος ανθρώπων, άρα τα όποια κενά ασφάλειας εντοπίζονται και διορθώνονται µε µεγάλη ταχύτητα.

• Εµπιστοσύνη

### **3.1.9 Τι είναι το Drupal**

To Drupal είναι ένα αρθρωτό σύστηµα διαχείρισης περιεχοµένου (Content

Management System, CMS) ανοικτού/ελεύθερου λογισμικού, γραμμένο στη γλώσσα προγραµµατισµού PHP. Το Drupal, όπως πολλά σύγχρονα CMS, επιτρέπει στο διαχειριστή συστήµατος να οργανώνει το περιεχόµενο, να προσαρµόζει την παρουσίαση, να αυτοµατοποιεί διαχειριστικές εργασίες και να διαχειρίζεται τους επισκέπτες του ιστοτόπου και αυτούς που συνεισφέρουν. Παρόλο που υπάρχει µια πολύπλοκη προγραµµατιστική διεπαφή, οι περισσότερες εργασίες µπορούν να γίνουν µε λίγο ή και καθόλου προγραµµατισµό. Το Drupal ορισµένες φορές περιγράφεται ως "υποδοµή για εφαρµογές ιστού", καθώς οι δυνατότητές του προχωρούν παραπέρα από τη διαχείριση περιεχοµένου, επιτρέποντας ένα µεγάλο εύρος υπηρεσιών και συναλλαγών.

 Το Drupal µπορεί να εκτελεστεί σε διάφορες πλατφόρµες, συµπεριλαµβανοµένων των λειτουργικών συστηµάτων Windows, Mac OS X, Linux, FreeBSD, ή οποιασδήποτε πλατφόρµα που υποστηρίζει είτε το διακοµιστή ιστοσελίδων Apache HTTP Server (έκδοση 1.3+), είτε το Internet Information Services (έκδοση IIS5+), καθώς επίσης και τη γλώσσα προγραμματισμού PHP (έκδοση 4.3.3+). Το Drupal απαιτεί µια βάση δεδοµένων όπως η MySQL και η PostgreSQL για την αποθήκευση του περιεχοµένου και των ρυθµίσεών του.

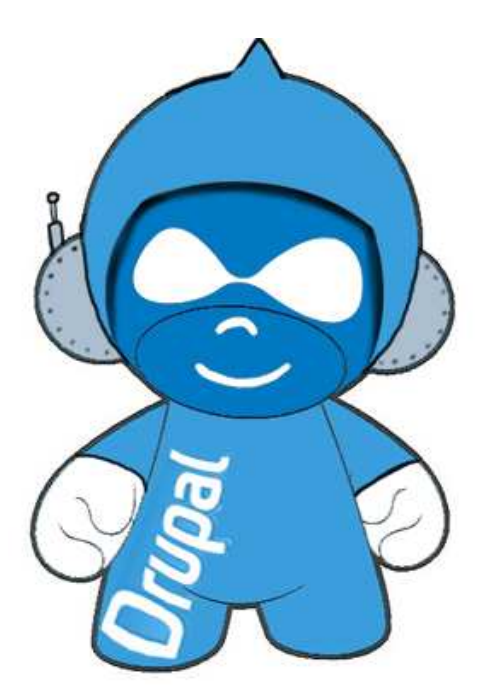

#### **3.1.10 Ιστορία του Drupal**

 Αρχικά γράφτηκε από τον Dries Buytaert ως σύστηµα πίνακα ανακοινώσεων (bulletin board system). Το Drupal µετατράπηκε σε σχέδιο ανοικτού κώδικα το 2001. *Drupal* είναι η διατύπωση στην Αγγλική γλώσσα της Ολλανδικής λέξης "druppel", που σηµαίνει "σταγόνα".

 Το όνοµα πάρθηκε από το ξεπερασµένο πλέον ιστοτόπο Drop.org, του οποίου ο κώδικας εξελίχθηκε στο Drupal. Ο Dries ήθελε να ονοµάσει τον ιστοτόπο "dorp" (στα Ολλανδικά σηµαίνει "χωριό", αναφερόµενος στη διάσταση της κοινότητας), αλλά έκανε ένα ορθογραφικό λάθος κατά τη διαδικασία ελέγχου του ονόµατος χώρου (domain name) και τελικά σκέφτηκε ότι ακούγεται καλύτερα.

 Με τα χρόνια, το Drupal κερδίζει σε δηµοσιότητα. Από το Μάιο του 2006 ως τον Απρίλιο του 2007, χρήστες κατέβασαν το Drupal από τον επίσηµο ιστοτόπο περισσότερες από 600.000 φορές.

Μια µεγάλη κοινότητα χρηστών λαµβάνει πλέον µέρος στη συνεχή ανάπτυξη του Drupal.

#### **3.1.11 Σχεδίαση του Drupal**

 Το Drupal έχει λάβει επαίνους από τους διαχειριστές ιστοσελίδων, σχεδιαστές και προγραµµατιστές για τον αρθρωτό σχεδιασµό του, που παρέχει το βασικό του στρώµα, ή "πυρήνα", να παρέχει τα βασικά χαρακτηριστικά του Drupal στην προεπιλεγµένη εγκατάστασή του. Πρόσθετα χαρακτηριστικά λειτουργικότητας και παρουσίασης µπορούν να επεκταθούν στον πυρήνα µε την πρόσθεση προσαρτώµενων µονάδων και θεµατικών παραλλαγών.

 Οι µονάδες του Drupal χρησιµοποιούνται για να "υπερβούν" τα ενσωµατωµένα χαρακτηριστικά του πυρήνα, επεκτείνοντας έτσι ή και αντικαθιστώντας την εξ' ορισµού συµπεριφορά του Drupal, χωρίς την επέµβαση στον αυτούσιο κώδικα των αρχείων του πυρήνα του Drupal. Η δυνατότητα αυτή της τροποποίησης της λειτουργικότητας του πυρήνα έχει επίπτωση στην προσαρµοστικότητα του Drupal καθώς και στην ασφάλειά του, ειδικότερα σε θέµατα ασφαλείας, όπως η έγχυση εντολών SQL (SQL injection).

 Προσαρµοσµένες θεµατικές παραλλαγές, που µπορούν να προστεθούν χωρίς να επηρεάζουν τον πυρήνα του Drupal, χρησιµοποιούν προτυποποιηµένες µορφές που µπορούν να δηµιουργηθούν από µηχανές σχεδίασης θεµατικών παραλλαγών τρίτων.

#### **3.1.12 Μονάδες του Drupal**

 Ο πυρήνας του Drupal έχει σχεδιαστεί βάση ενός συστήµατος από hook, ή callback, που επιτρέπει στις γραµµένες από την κοινότητα µονάδες να εισάγουν συναρτήσεις στο µονοπάτι εκτέλεσης του Drupal.

Οι µονάδες που περιέχονται στον πυρήνα του Drupal παρέχουν στους χρήστες τη δυνατότητα να:

- υποβάλλουν, αναθεωρούν και να κατηγοριοποιούν την ύλη
- εκτελούν αναζητήσεις
- υποβάλλουν σχόλια
- λαµβάνουν µέρος σε φόρουµ συζητήσεων
- ψηφίζουν σε ψηφοφορίες
- δουλεύουν σε συνεργατικά συγγραφικά έργα
- τροποποιούν και να βλέπουν προσωπικά προφίλ
- επικοινωνούν µεταξύ τους ή και µε τους διαχειριστές του ιστοτόπου
- αλλάζουν την εµφάνιση του ιστοτόπου µε έτοιµες ή φτιαγµένες µε το χέρι θεµατικές παραλλαγές
- δηµιουργούν µενού µε πολλαπλά επίπεδα
- βλέπουν τη γραφική διεπαφή και τα µηνύµατα στην µητρική τους γλώσσα
- παρέχουν ροές RSS
- συλλέγουν περιεχόµενο από ροές RSS άλλων ιστοτόπων
- εγγράφονται ως χρήστες και να διαχειρίζονται τους λογαριασµούς τους
- καθορίζουν ρόλους χρηστών, µε τον ορισµό αδειών (permissions) στους χρήστες
- για τη χρησιµοποίηση επιλεγµένων χαρακτηριστικών του ιστοτόπου
- χρησιµοποιούν κανόνες πρόσβασης για την άρνηση πρόσβασης στον ιστοτόπο σε
- συγκεκριµένα ονόµατα χρηστών, διευθύνσεις ηλεκτρονικού ταχυδροµείου και διευθύνσεις IP
- λαµβάνουν στατιστικά και αναφορές για τους διαχειριστές
- χειρίζονται θέµατα λανθάνουσας µνήµης και απόπνιξης ώστε να βελτιώσουν την απόδοση του ιστοτόπου σε περιόδους µεγάλης κίνησης
- δηµιουργούν και καθορίζουν διάφορα φίλτρα εισόδου και µορφότυπους ύλης
- δηµιουργούν φιλικές στο χρήστη, εύκολες προς αποµνηµόνευση, διευθύνσεις URL (πχ. "www.mysite.com/products" αντί για "www.mysite.com/?q=node/432")

Επιπρόσθετα, ο ιστοτόπος του Drupal παρέχει εκατοντάδες δωρεάν µονάδες:

- γραµµένες από την κοινότητα του Drupal, που παρέχουν:
- δυνατότητες συστηµάτων ηλεκτρονικού εµπορίου (e-commerce)
- χαρακτηριστικά ροής εργασιών
- γκαλερί φωτογραφιών
- σελίδες οµάδων ατόµων (οργανικά γκρουπ)
- χάρτες ιστοτόπου για το Google
- αντικείμενα Amazon[5]
- διαχείριση λιστών ηλεκτρονικού ταχυδροµείου
- ένα σύστηµα διαχείρισης των συστατικών στοιχείων σχέσεων (Customer
- relationship management, CRM), το CiviCRM
- ενσωµάτωση µε ένα "Concurrent Versions System" (CVS).

#### **1.Παρακολούθηση των εκδόσεων συστήµατος**

 Η µονάδα module\_update, µια σχετικά νέα µονάδα διαθέσιµη για την έκδοση 5.x (που προστίθεται και ως µέρος του πυρήνα για την 6.0), ειδοποιεί αυτόµατα το διαχειριστή για τυχόν νέες εκδόσεις των εγκατεστηµένων µονάδων και θεµατικών παραλλαγών.ασης θεµατικών παραλλαγών τρίτων.

#### **2.Θεµατικές παραλλαγές**

 Οι περισσότερες θεµατικές παραλλαγές είναι γραµµένες για τη µηχανή PHPTemplate ή την XTemplate. Παλιότερες παραλλαγές χρησιµοποιούσαν γραµµένο στο χέρι κώδικα σε PHP.

 Προηγούµενες εκδόσεις του συστήµατος θεµατικής παραλλαγής του Drupal είχαν δεχθεί κριτική ότι ήταν λιγότερο προσανατολισµένο για τη σχεδίαση και

περισσότερο πολύπλοκο από άλλα συστήµατα όπως το Mambo και το Plone. Η συµπερίληψη στο Drupal των µηχανών PHPTemplate και XTemplate διόρθωσαν αυτά τα προβλήµατα.

#### **3.Μεταφράσεις**

 Τον Αύγουστο του 2007, οι µεταφράσεις για τη διεπαφή του Drupal είναι διαθέσιµες σε 37 γλώσσες εκτός της Αγγλικής (της εξ' ορισµού). Οι υποστηριζόµενες γλώσσες περιλαµβάνουν ορισµένες που διαβάζονται από δεξιά προς τα αριστερά, όπως τα Αραβικά και τα Εβραϊκά.

#### **3.1.13 Tα κύρια χαρακτηριστικά του Drupal**

 Το **Drupal** έχει ένα βασικό στρώµα, ή πυρήνα, που παρέχει τα βασικά χαρακτηριστικά του Drupal και υποστηρίζει αρθρωτές µονάδες που προσθέτουν επιπλέον λειτουργικότητα ή χαρακτηριστικά.

 Οι µονάδες που περιέχονται στον πυρήνα του Drupal παρέχουν στους χρήστες τη δυνατότητα να υποβάλλουν, αναθεωρούν, κατηγοριοπούν ύλη, να εκτελούν αναζητήσεις, να υποβάλλουν σχόλια, να λαµβάνουν µέρος σε φόρουµ συζητήσεων, να ψηφίζουν σε ψηφοφορίες και να δουλεύουν σε συνεργατικά εγγραφικά έργα, χωρίς την απαίτηση να γνωρίζουν HTML. Οι µονάδες του πυρήνα επιτρέπουν επίσης στους χρήστες να υποβάλλουν και να βλέπουν προσωπικά προφίλ, να επικοινωνούν µεταξύ τους ή και µε τους διαχειριστές του ιστοτόπου.

 Το σύστηµα διαχείρισης εκδόσεων του Drupal, επίσης ένα χαρακτηριστικό του πυρήνα, παρακολουθεί τις αλλαγές του περιεχοµένου της ύλης, το ποιος άλλαξε κάτι, τι άλλαξε, την ηµεροµηνία και ώρα της αλλαγής κ.ο.κ. Το σύστηµα παρέχει ένα ηµερολόγιο µε σχόλια αλλαγών και παρέχει τη δυνατότητα για µετάβαση του περιεχοµένου σε προηγούµενη έκδοση.

 Πρόσθετες επίσης στον πυρήνα του Drupal είναι µονάδες που επιτρέπουν τους διαχειριστές του ιστοτόπου την αλλαγή της εµφάνισής του µε έτοιµες ή φτιαγµένες µε το χέρι θεµατικές παραλλαγές, τη δηµιουργία µενού µε πολλά επίπεδα και την παροχή στους χρήστες µιας διεπαφής στη µητρική τους γλώσσα. Ακόµη, ο πυρήνας του Drupal επιτρέπει στους διαχειριστές να παρέχουν ροές RSS, καθώς και τη συλλογή περιεχοµένου από ροές RSS άλλων ιστοτόπων.

 Άλλες µονάδες του πυρήνα παρέχουν την εγγραφή χρηστών, τον καθορισµό ρόλων χρηστών από τους διαχειριστές, µε τον ορισµό αδειών (permissions) στους χρήστες για τη χρησιµοποίηση επιλεγµένων χαρακτηριστικών του ιστοτόπου. Οι διαχειριστές µπορούν επίσης να χρησιµοποιούν κανόνες πρόσβασης για την άρνηση πρόσβασης στον ιστοτόπο σε συγκεκριµένα ονόµατα χρηστών, διευθύνσεις ηλεκτρονικού ταχυδροµείου και διευθύνσεις IP.

 Ο πυρήνας του Drupal περιλαµβάνει το χαρακτηριστικό "ψευδώνυµο URL" που επιτρέπει τη δηµιουργία φιλικών στο χρήστη, εύκολων προς αποµνηµόνευση διευθύνσεων URL, είτε µε αυτόµατο τρόπο, είτε ένας χρήστης να καθορίζει διευθύνσεις URL µε την ιδιότητα του συντάκτη ή διαχειριστή, όπως για παράδειγµα, να µπορεί να εισάγει κάποιος "www.mysite.com/products" αντί για "www.mysite.com/?q=node/432".

 Οι µονάδες του πυρήνα παρέχουν στατιστικά και αναφορές για τους διαχειριστές, ενώ τους επιτρέπουν να χειρίζονται θέµατα λανθάνουσας µνήµης και απόπνιξης ώστε να βελτιώσουν την απόδοση του ιστοτόπου σε περιόδους µεγάλης κίνησης.

 Οι διαχειριστές µπορούν να κατασκευάζουν και να καθορίζουν διάφορα φίλτρα εισόδου και µορφότυπους ύλης.

 Οι χρήστες και οι διαχειριστές µπορούν να εκµεταλλεύονται τα χαρακτηριστικά αυτά, χωρίς να χρειάζεται να γνωρίζουν PHP ή HTML.

#### **Μονάδες**

 Ο αρθρωτός σχεδιασµός του Drupal επιτρέπει στους χρήστες που γνωρίζουν PHP να γράφουν µονάδες που υλοποιούν πρόσθετα χαρακτηριστικά. Ο ιστοτόπος του Drupal παρέχει εκατοντάδες µονάδες από χρήστες του Drupal που διατίθονται δωρεάν.

 Οι µονάδες αυτές παρέχουν για παράδειγµα, δυνατότητες συστηµάτων e-commerce, γκαλερί φωτογραφιών, σελίδες οµάδων ατόµων, χάρτες ιστοτόπου για το Google, αντικείµενα Amazon, διαχείριση λιστώνηλεκτρονικού ταχυδροµείου και ενσωµάτωση µε ένα CVS.

 Το Drupal ενσωµατώνει τις µονάδες µε τον πυρήνα µέσω ενός συστήµατος από hook, ή callback, που επιτρέπει στις µονάδες να εισάγουν συναρτήσεις κατά το µονοπάτι εκτέλεσης του Drupal. Ο πυρήνας του Drupal παρέχει προστασία απέναντι σε πολλά προβλήµατα ασφαλείας, όπως η έγχυση εντολών SQL (SQL injection).

#### **Θεµατικές παραλλαγές**

 Οι περισσότερες θεµατικές παραλλαγές είναι γραµµένες µε τη µηχανή PHPTemplate ή την XTemplate. Παλιότερες παραλλαγές χρησιµοποιούσαν γραµµένο στο χέρι κώδικα σε PHP.

Προηγούµενες εκδόσεις του συστήµατος θεµατικής παραλλαγής του Drupal είχαν δεχθεί κριτική ότι ήταν λιγότερο προσανατολισµένο για τη σχεδίαση και περισσότερο πολύπλοκο από άλλα συστήµατα όπως το Mambo και το Plone. Η συµπερίληψη στο Drupal των µηχανών PHPTemplate και XTemplate διόρθωσαν αυτά τα προβλήµατα.

## **3.1.14 Σε ποιους απευθύνετε το Drupal**

 Το Drupal είναι ένα ευέλικτο και προσαρµόσιµο σύστηµα διαχείρισης περιεχοµένου και πριν απαντήσουµε στο ερώτηµα αν το Drupal είναι κατάλληλο για εσένα ας δούµε τι κατηγορία χρήστης Drupal είσαι και ποιές είναι οι ανάγκες σου. Στην ακόλουθη λίστα είναι οι συνηθισµένες κατηγορίες χρήστη Drupal που συνοδεύονται µε τις απαιτήσεις που έχει η κάθε µία από αυτές : **Είµαι Blogger** και χρειάζοµαι ..

- Ένα blog για έναν ή για πολλούς χρήστες
- Κατηγοριοποίηση περιεχοµένου
- Σχόλια
- Trackbacks
- Προσαρµόσιµο θέµα εµφάνισης
- Εικόνες και video µε την χρησιµοποίηση αντίστοιχων modules

∆εξιότητες που απαιτούνται: τελικού χρήστη, διαχειριστή **Αξιολογώ το Drupal για τον οργανισµό / επιχείρησή µου** και χρειάζοµαι ...

- Ρόλους χρηστών και παραµετροποιηµένη πρόσβαση
- Καλοδοµηµένο και ασφαλές CMS
- Επεκτάσιμο CMS
- Παραµετροποίηση των υφιστάµενων δυνατοτήτων για να καλύψουν τις ανάγκες της επιχείρησης
- Κατηγοριοποίηση περιεχομένου

∆εξιότητες που απαιτούνται: τελικού χρήστη, διαχειριστή **Είµαι υπεύθυνος µίας οργάνωσης** και χρειάζοµαι...

- Μηχανισµούς για τα µέλη της κοινότητας να µοιράζονται της απόψεις τους (blog, forum, αρχεία, φωτογραφίες κτλ )
- Μηχανισµούς αυτοοργάνωσης κοινοτήτών
- Μηχανισµούς διαχείρισης εθελοντών
- ∆ηµιουργία & διαχείριση τεκµηρίωσης
- Ρόλους χρηστών και παραµετροποιηµένη πρόσβαση

∆εξιότητες που απαιτούνται: αξιολογητή, τελικού χρήστη, δηµιουργού ιστότοπων (για κάποιες επιπλέον δυνατότητες )

#### **Είµαι ιδιοκτήτης µίας µικρής επιχείρηση**ς και χρειάζοµαι:

- Να φτιάξω το site της επιχείρησης
- Να φτιάξω το θέµα και τα γραφικά του site
- Ρόλους χρηστών και παραµετροποιηµένη πρόσβαση
- Παραµετροποιήσιµο σύστηµα για να µπορεί να προσαρµοστεί στις απαιτήσεις της επιχείρησης.
- Κατηγοριοποίηση περιεγομένου
- Μηχανισµό ηλεκτρονικών αγορών (µηχανισµό πιστωτικής κάρτας, καλάθι αγορών)
- Ανάπτυξη εφαρµογών για να αποκτήσει δυνατότητες που βοηθούν την λειτουργία της επιχείρησης

 ∆εξιότητες που απαιτούνται: αξιολογητή, τελικού χρήστη, δηµιουργού ιστότοπων (για κάποιες επιπλέον δυνατότητες )

#### **Είµαι προγραµµατιστής και θέλω:**

- Καλοδοµηµένο, καθαρογραµµένο, καλοσχεδιασµένο παραµετροποίησιµο σύστηµα που να µπορώ να το επεκτείνω γράφοντας τις δικές µου εφαρµογές
- Τεκµηριωµένο API
- Τεκµηρίωση αρχιτεκτονικής συστήµατος και πρότυπα κώδικα
- Κοινότητα προγραµµατιστών

 ∆εξιότητες που απαιτούνται: ∆ιαχειριστές συστήµατος, Προγραµµατισµό ∆εν ξέρετε τι τύπος χρήστης Drupal είστε; Ρίξτέ µια µατιά στην παρακάτω λίστα µε της δεξιότητες που απαιτεί ο κάθε τύπος:

- **Aξιολογητή**: εξοικειωµένος µε την ορολογία και την λειτουργία του web
- **Τελικός χρήστης**:εξοικειωµένος µε την πλοήγηση στο web, υποβολή σελίδων και επιλογών.
- **∆ιαχειριστή συστήµατος**: διαχείριση ρόλων χρηστών, διαχείριση θεµάτων, διαχείριση και κατηγοριοποίηση περιεχοµένου, παραµετροποίηση module, εγκατάσταση & αναβάθµιση Drupal .
- **∆ηµιουργό ιστότοπων**: εγκατάσταση προγραµµάτων, σχεδίαση θέµατος (ανάπτυξη css & λίγο προγραμματισμό σε php), κατασκευή και ανάπτυξη ιστότοπων, να δουλεύει σε LAMB – XAMPP .
- **Προγραµµατισµός**: Προγραµµατισµός σε php, διαχείριση βάσεων δεδοµένων, κατανόηση και προγραµµατισµό µε βάση των API, σχεδιασµό βάσεων δεδοµένων.

# **3.1.15 Γιατί Drupal**

Κατέληξα στο Drupal διότι σε σχέση µε άλλα υπερτερεί στα:

- Έλεγχος περιεχοµένου Μπορεί κάνεις να ρυθµίσει το Drupal ώστε να αποθηκεύει κάθε αλλαγή που γίνεται στο περιεχόµενο όποτε αυτός το επεξεργάζεται.Αυτό σηµαίνει ότι µπορεί να πάει κάνεις βήµατα πίσω για να δει ή να επανέλθει σε µια παλιά έκδοση του περιεχοµένου αν θέλει.
- Κατηγοριοποίηση του περιεχοµένου Το Drupal έχει ένα ισχυρό σύστηµα ταξινόµησης (κατηγοριοποίησης) του περιεχοµένου. Κάθε κατηγορία περιεχοµένου µπορεί να περιορίζεται σε ορισµένους τύπους περιεχοµένου που περιλαµβάνει.
- ∆ιαχείριση χρηστών Το Drupal έχει σχεδιαστεί για χρήση από κοινότητες χρηστών οπότε και έχει ένα ισχυρό σύστηµα κατανοµής και διαχείρισης χρηστών και ρόλων σ' αυτούς.
- Προσαρµοσµένο περιεχόµενο Μπορείτε να χρησιµοποιήσετε το Content Construction Kit (CCK) και τα View Models για τη δηµιουργία νέων ειδών περιεχοµένου, χωρίς να ξέρετε να γράφετε κώδικα. Μερικά παραδείγµατα των "τύπων περιεχοµένου" είναι τα Blogs, ειδήσεις, φόρουµ, οδηγοί χρήσεως, µικρές αγγελίες, podcasts.
- Εξαιρετική βοήθεια και Τεκµηρίωση (documentation) Περιλαµβάνει τα επίσηµα εγχειρίδια, πολλά tutorials, blogs, videos, και podcasts. Υπάρχει ακόµη και µια Drupal Dojo κοινότητα όπου µπορείτε να µάθετε πώς µπορείτε να γίνετε ninja Drupal.
- PHP Template Το Drupal χρησιµοποιεί την PHP Template µηχανή, η οποία δεν απαιτεί καµία γνώση PHP.
- Μεγάλη Κοινότητα χρηστών Με τόσες σηµαντικές τοποθεσίες χρηστών του Drupal, δεν είναι εύκολο να φύγεις σύντοµα. Το φόρουµ του Drupal είναι υψηλής δραστικότητας και είναι ένα εξαιρετικό µέρος για να πάρετε απαντήσεις στις ερωτήσεις σας σχετικά µε το Drupal. Μπορείτε επίσης να βρείτε βοήθεια για το Drupal σε κανάλια συνοµιλίας IRC #drupal-support και #drupal-dojo. Τέλος υπάρχουν και τα Drupal Groups.
- Είναι εφαρµογή ανοικτού κώδικα, δηλαδή εφαρµογή ασφαλής, διαρκώς εξελισσόµενη και µε µηδενικό κόστος απόκτησης.
- Έχει Οµάδα Ανάπτυξης πολυβραβευµένη για τα προϊόντα που έχει παράξει το προηγούµενο διάστημα.
- Έχει τη δυνατότητα να λειτουργήσει µε ελληνικό περιβάλλον διαχείρισης
- ∆ιαθέτει µια πλήρη γκάµα από δωρεάν, αλλά και εµπορικές, πρόσθετες εφαρµογές (addons, components, modules, bots κλπ), που δίνουν τη δυνατότητα να δώσουμε ακριβώς το χαρακτήρα που θέλουµε εµείς στο δικτυακό µας τόπο.
- Προσθήκη περιεχοµένου στον ιστότοπό µας από οποιονδήποτε υπολογιστή διαθέτει σύνδεση στο διαδίκτυο.
- Υπάρχει η δυνατότητα της οµαδικής εργασίας αφού κάθε µέλος έχει τα απαραίτητα δικαιώµατα για να επεξεργάζεται ή να δηµοσιεύει περιεχόµενο στον ιστότοπο.
- Το Drupal µπορεί να εγκατασταθεί σε Windows, Linux, , MacOSX, Solaris κ.α.

# **3.1.16 Λόγοι για τους οποίους θα πρέπει να σκεφτείτε την χρήση του Drupal για την ανάπτυξη της ιστοσελίδας σας**

**• Βελτιωµένος έλεγχος των διευθύνσεων URL:** Αντίθετα µε το WordPress, το Drupal σου δίνει τον ακριβή έλεγχο πάνω στη δοµή των διευθύνσεων URL. Σε κάθε στοιχείο του περιεχοµένου στο Drupal σας(το οποίο καλείται κόµβος-node), µπορεί να δοθεί µια διεύθυνση URL(URL alias). Στο WordPress είστε γενικά περιορισμένοι σε ένα τύπο μόνιμης διεύθυνσης για όλες τις θέσεις. Μπορείτε να χρησιµοποιήσετε το "post slug" αλλά είναι πολύ λιγότερο ακριβής από το URL aliases του Drupal. Μπορείτε ακόµα να αυτοµατοποιήσετε την δοµή των κοινών διευθύνσεων (URL) για κάθε διαφορετικό τύπο περιεχοµένου µε την χρήση της µονάδας Pathauto module. Η µονάδα Global Redirect επαναπροσανατολίζει αυτόµατα 301 διευθύνσεις από το εσωτερικό του Drupal σε URL alias. Αντίθετα µε άλλα συστήµατα διαχείρισης περιεχοµένου το Drupal προσφέρει στις σελίδες του όµορφες καθαρές διευθύνσεις URLs.

• **Κοινοί τύποι περιεχοµένου και Views** : Μπορείτε να χρησιµοποιήσετε τις µονάδες Content Construction Kit(CCK) και Views, για να δημιουργήσετε νέους τύπους περιεχομένου και βελτιωµένες "απόψεις" views για αυτούς τους τύπους χωρίς να γράψετε καθόλου κώδικα. Μερικά παραδείγµατα (content types) τύπων περιεχοµένου είναι "block posts", "news stories", "forum posts", "tutorials", "classified ads", "podcasts". Μπορείτε να δηµιουργήσετε όσους τύπους περιεχοµένου επιθυµείτε και να τους παρουσιάσετε µε πολλούς διαφορετικούς τρόπους. Τα περισσότερα συστήµατα διαχείρισης περιεχοµένου απαιτούν το γράψιµο κώδικα για να επιτύχετε αυτούς τους στόχους, αντίθετα στο Drupal δεν απαιτείται καµία προγραµµατιστική γνώση.

**• Ο έλεγχος αναθεώρησης:** Μπορείτε να διαµορφώσετε το Drupal ώστε να σώζετε την νέα έκδοση των σελίδων σας κάθε φορά που τις επεξεργάζεστε. Αυτό σηµαίνει ότι µπορείτε να πάτε πίσω στην "όψη" ή να επανέλθετε στις παλιές αναθεωρήσεις εάν το θέλετε.

**• Ταξονοµία(taxonomy**): Το Drupal έχει ισχυρό σύστηµα ταξονοµίας(κατηγορία) το οποίο σας επιτρέπει να οργανώσετε και να δώσετε ετικέτες στο περιεχόµενο. Κάθε "λεξιλόγιο" του Drupal(σύνολο από κατηγορίες) μπορεί να περιοριστεί στους κύριους τύπους περιεγομένου. Για παράδειγµα µπορεί να έχετε περιεχόµενα µπλοκ που επιτρέπουν την ελεύθερη υποβολή ετικετών(όπως οι κατηγορίες του WordPress), ενώ η ενότητα των "νέων" µπορεί να έχει άλλο λεξιλόγιο(σύνολο κατηγοριών) το οποίο µπορεί να επιλεγεί µόνο από µια υπάρχουσα λίστα των κατηγοριών. Μπορείτε ακόµα να έχετε ιεραρχικές κατηγορίες, µε µια ή πολλαπλές µητρικές κατηγορίες. Οι βελτιωµένες λειτουργίας ταξονοµίας του Drupal, συνδυάζονται µε τα CCK και Views, και σας επιτρέπουν να στοχεύσετε εύκολα στις λέξεις κλειδιά τις οποίες ερευνούσατε στο Wordtracker.

• **∆ιαχείριση χρήστη :** Το Drupal σχεδιάστηκε για ιστοσελίδες σε επίπεδο κοινοτήτων, µε τον χρήστη να έχει σηµαντικό ρόλο και µε λειτουργία ελέγχου πρόσβασης. Μπορείτε να δηµιουργήσετε όσους ρόλους χρηστών µε επίπεδα πρόσβασης επιθυµείτε. Για παράδειγµα µπορείτε να δηµιουργήσετε τους ακόλουθους ρόλους, κάθε ένας εξ' αυτών θα έχει διαφορετικά επίπεδα πρόσβασης στις λειτουργίες: "ανώνυµος επισκέπτης", "εξουσιοδοτηµένος χρήστης", "µεσολαβητής", "συντάκτης", "webmaster", "διαχειριστής". Μπορείτε να κρατήσετε τις βελτιωµένες λειτουργίες διαχείρισης των χρηστών απενεργοποιηµένες εάν δεν τις χρειάζεστε και να τις ενεργοποιήσετε αργότερα αν η ιστοσελίδα σας αναπτυχθεί σε τέτοιο βαθµό που θα επιθυµούσατε να προσθέσετε περισσότερα κοινοτικά χαρακτηριστικά.

• **Τίτλοι σελίδων και meta tags:** Η µονάδα Page Title του Drupal σας δίνει τον έλεγχο των HTML<titles> στοιχείων, ενώ η µονάδα Meta tags σας δίνει έλεγχο πάνω στις σελίδες σας, µεµονωµένες ετικέτες περιγραφής. Αυτό είναι δύσκολο σε κάποια συστήµατα διαχείρισης περιεχοµένου, αλλά εύκολο µε το Drupal.

• **Άριστη τεκµηρίωση:** Η τεκµηρίωση περιλαµβάνει τα επίσηµα εγχειρίδια, την µαζική αναφορά στα API(Application Programming Interface), πολυάριθμα

µαθήµατα(tutorial), µπλοκ, βίντεο και σειρές ψηφιακών µέσων(podcasts) καθώς και το εξαιρετικό βιβλίο "Pro Drupal Development". Ακόµα υπάρχει η κοινότητα Drupal, Dojo, όπου µπορείς να µάθεις πώς να γίνει ειδικός στο Drupal.

• **PHP Πρότυπο:** Το Drupal χρησιµοποιεί εξ' ορισµού την µηχανή θέµατος PHP

Template. Το Theming(Θεµατοποίηση) στο Drupal είναι πιο εύκολο από ότι στο WordPress και δεν χρειάζεται απαραίτητα κάποια γνώση σε PHP. Ο οδηγός ανάπτυξης για τα θέµατα(Theme Developer Guide) του Drupal, είναι μια εξαιρετική πηγή.

•**Τα εγχειρίδια του Drupal:** Αν χρειάζεστε µια λειτουργία που δεν υπάρχει στο Drupal εξ' ορισµού, είναι πολύ πιθανό κάποιος να έχει γράψει το κοµµάτι του κώδικα που χρειάζεστε και να το έχει αναρτήσει στο drupal.org.

•**Μεγάλη και φιλική κοινότητα**: Υπάρχουν πολλές σηµαντικές ιστοσελίδες που

χρησιµοποιούν Drupal. Για να λάβετε µια ιδέα για το µέγεθος της κοινότητας των υπεύθυνων ανάπτυξης, ρίξτε µια µατιά στη λίστα των µονάδων που έχουν προσφερθεί από τα µέλη της κοινότητας. Το φόρουµ των συζητήσεων του Drupal είναι ενεργό και είναι σπουδαίο µέρος για λάβετε απαντήσεις στα ερωτήµατα σας.

# **3.1.17 Λίγα λόγια για την έκδοσή µας (Drupal 6.x)**

13 Φεβρουαρίου 2008 -- Το Drupal project ανακοίνωσε σήµερα την επίσηµη έκδοση του Drupal 6, την πιο πρόσφατη της βραβευµένης πλατφόρµας διαχείρισης περιεχοµένου. Η νέα έκδοση περιέχει εκατοντάδες βελτιώσεις, συµπεριλαµβάνοντας ενισχύσεις στη ροή ελέγχου και στην ευχρηστία, ενσωµατωµένη υποστήριξη AJAX και πολυγλωσσικότητας, υιοθέτηση του OpenID προτύπου εξακρίβωσης ταυτότητας, ευκολότερη δηµιουργία προσαρµοσµένων θεµατικών παραλλαγών και βελτιστοποίηση των εργαλείων διαχείρησης. Το Drupal 6 είναι δωρεάν λογισµικό υπό την άδεια GNU General Public License και είναι διαθέσιµο στο http://drupal.org/drupal-6.0.

"Η κεντρική ιδέα πίσω από το Drupal είναι να δώσει στον καθένα τη δύναμη να δημιουργήσει συναρπαστικούς ιστοχώρους κοινοτήτων, χωρίς να θυσιάσει τη δύναµη," λέει ο Dries Buytaert, ο επικεφαλής του Drupal project και CTO της Acquia Inc. "Το Drupal 6 είναι αληθινό απέναντι στη κληρονοµιά του, προσφέροντας την καλύτερη ως τώρα απόδοση, λειτουργική δύναµη και εκλέπτυνση. Ανυποµονώ να δω τι θα κάνει η παγκόσµια κοινότητα του Drupal µαζί του."

Το Drupal 6 προσφέρει νέες δυνατότητες και βελτιώσεις, στα σηµεία που οι web developers και οι ιδιοκτήτες ιστοσελίδων εκτιµούν περισσότερο:

- **Απλοποιηµένη Εγκατάσταση.** Οι απαραίτητες ρυθµίσεις της ιστοσελίδας διαµορφώνονται αυτόµατα κατά την εγκατάσταση ενός καινούργιου ιστότοπου Drupal, περιλαµβάνοντας και τη δηµιουργία λογαριασµού διαχειριστή. Οι developers που δηµιουργούνε προ-ρυθµισµένες διανοµές του Drupal µπορούνε να διαµορφώσουνε την εγκατάσταση µε επιπρόσθετα βήµατα.
- **Πολυγλωσσική ∆ηµοσίευση.** Το Drupal τώρα πια υποστηρίζει πραγµατικά πολυγλωσσικούς ιστοχώρους, διαχειρίζοντας περιεχοµένο σε πολλαπλές γλώσσες και παρέχοντας αυτόµατη

ανίχνευση της επιθυµητής γλώσσας του χρήστη. Το Drupal υποστηρίζει εξ' αρχής γλώσσες που γράφονται απο αριστερά προς τα δεξία, αλλά και από τα δεξιά προς τα αριστερά.

- **Πλούσιο Περιβάλλον Χρήστη (UI).** Χρησιµοποιώντας τεχνικές AJAX, το Drupal 6 προσφέρει πιο απλά εργαλεία διαχείρησης και µε µεγαλύτερη απόκριση. Το Drupal απλοποιεί τη διαχείρηση ενός ιστοτόπου προσφέροντας οργάνωση περιεχοµένου µε µεταφορά-καιαπόθεση, εργαλεία για την διαχείρηση περίπλοκων ιεραρχιών πληροφορίας και διακριτικές βελτιώσεις στην ευχρηστία όπως οι επικεφαλίδες των πινάκων που παραµένουνε µαζί σας ενώ κατεβαίνετε πιο κάτω στη σελίδα.
- **∆ηµιουργία Θεµατικών Παραλλαγών Χωρίς Προγραµµατισµό.** Φτιάχνοντας µια καινούργια θεµατική παραλλαγή για έναν ιστοχώρο Drupal, δεν απαιτεί καθόλου κώδικα PHP. Αντ' αυτού, βάλτε µέσα τα CSS αρχεία σας και τις εικόνες, πείτε στο Drupal που να τα βρεί και είσαστε έτοιµοι. Πιο περίπλοκες θεµατικές παραλλαγές µπορούνε τώρα να εκµεταλλευτούνε το πλεονέκτηµα της εύκολης επέµβασης στα θεµατικά αρχεία, παραµερίζοντας το προεπιλεγµένο HTML markup.
- **Ειδοποιήσεις Ανανέωσης.** Το Drupal µπορεί να ειδοποιεί αυτόµατα τους διαχειριστές του ιστοτόπου για αναβαθµίσεις στο λογισµικό και bug fixes. Ανησυχείτε για την ασφάλεια; Βάλτε τον ιστότοπο σας να σας ειδοποιεί µέσω email όταν ανακοινώνονται διορθώσεις ασφαλείας για τις add-on µονάδες του.
- **∆ραµατικές Βελτιώσεις στην Απόδοση.** Όλα αυτά τα νέα χαρακτηριστικά έρχονται µε ένα επιπλέον bonus - την υψηλότερη απόδοση. Εκτός από την κρυφή µνήµη (cache) υψηλής απόδοσης για τους ανώνυµους χρήστες, το Drupal 6 προσφέρει πολλές βελτιστοποιήσεις που επιταχύνουν την λειτουργία ιστοτόπων µε µεγάλους αριθµούς συνδεδεµένων χρηστών. Για διαχειριστές διακοµιστών µε ιστοτόπους µεγάλης κίνησης, η νέα έκδοση απλουστεύει την ενσωµάτωση λύσεων κρυφής µνήµης από τρίτους και load balancers.
- Εκτός από τις µεγάλες βελτιώσεις στις λειτουργικές δυνατότητες και στην απόδοση, εκατοντάδες µικρότερες βελτιώσεις έχουνε ενισχύσει την συνολική εικόνα αυτής της έκδοσης, ενώ προσφέρεται στους developers πιο αξιόπιστη δοµή για τη δηµιουργία δικών τους µονάδων. Μία αναλυτική λίστα µε τις βελτιώσεις είναι διαθέσµη στο http://drupal.org/drupal-6.0.

 Η ανάπτυξη του Drupal 6 είναι µια συνεργασία ανάµεσα σε εκατοντάδες developers ανοιχτού κώδικα από όλο τον κόσµο. Πάνω απο 700 άτοµα έχουνε συνεισφέρει κώδικα και διορθώσεις ασφαλείας κατα τη διάρκεια του κύκλου ανάπτυξης και πάνω από 100 plugin µονάδες τρίτων είναι ήδη διαθέσιµες για το Drupal 6. Εκατοντάδες ακόµα θα είναι έτοιµες, όσο οι developers αναβαθµίζουνε τις υπάρχουσες µονάδες εκµεταλλευόµενοι τις νέες δυνατότητες του Drupal 6.

 Ο Dries Buytaert ίδρυσε το Drupal project το 2001 σαν δοκιµαστική πλατφόρµα για αναδυόµενες κοινωνικές τεχνολογίες στο διαδίκτυο, ενώ ήτανε φοιτητής στο πανεπιστήµιο του Antwerp στο Βέλγιο. Από τότε, το Drupal έχει εξελιχθεί σε μια ευέλικτη πλατφόρμα με πλούσια χαρακτηριστικά για το χτίσιµο ιστοχώρων κοινοτήτων, βασισµένων στο περιεχόµενο. Το project είναι πραγµατικά µία επιτυχία του ανοιχτού λογισµικού, στην οποία χιλιάδες εθελοντές developers, εταιρείες και µηκερδοσκοπικοί οργανισµοί συνεργάζονται για να χτίσουν και να συντηρούν την κεντρική πλατφόρµα, ενώ χιλιάδες plugin µονάδες έχουνε αναπτυχθεί για να προσθέσουνε χαρακτηριστικά όπως λύσεις ηλεκτρονικού εµπορίου, προηγµένη διαχείρηση πολυµέσων και εργαλεία κοινωνικής δικτύωσης. Σήµερα το Drupal κινεί εκατοντάδες χιλιάδες ιστοχώρους για µεγάλες και µικρές εταιρείες, όπως την δισκογραφική Warner Brothers, το περιοδικό Fast Company, τo New York Observer, το The Onion, την ∆ιεθνή Αµνηστία, την Sony BMG, το Forbes, το πανεπιστήµιο του Harvard, κ.ά. Παραθέσεις για το Drupal 6

 "To Drupal 6 µας έχει προσφέρει την τέλεια πλατφόρµα για λανσάρουµε ξανά τον ιστοχώρο της κοινότητας μας. Με το Drupal, είμαστε σε θέση να προσφέρουμε μια πιο πλούσια εμπειρία στον χρήστη. Είµαστε αρκετά ικανοποιηµένοι µε τις βελτιώσεις στην απόδοση και ανυποµονούµε να προσφέρουµε περιεχόµενο σε πολλαπλές γλώσσες. Αυτές οι νέες προοπτικές απλά δεν θα ήτανε δυνατές χωρίς να χρησιµοποιήσουµε το Drupal."

#### **Trevor Twining, συνιδιοκτήτης του CashkeepersCanada.com (http://drupal.org/press/drupal-6.0/el)**

#### **3.1.18 Το µέλλον του drupal**

 Αν και στο Drupal 6 έχουν βελτιώσει κάποια σηµεία του Drupal 5, πχ theme engine, caching, searching, internationalization … στο Drupal 7 σκοπεύουν να αναµορφώσουνε ώστε να είναι σε θέση το Drupal να αντεπεξέλθει στης ανάγκες του WEB του μέλλοντος ώστε να παραμείνει στην θέση του καλύτερου CMS.

 Ο βαθιά φιλοσοφικώς Drupalικος στοχασµός, ΤΙ ΕΙΝΑΙ ΤΟ node; Φαίνεται να απασχολεί περισσότερο από ποτέ την κοινότητα. Είναι το node µια δοµή; Είναι ένα σύνολο πεδίων; Είναι περιεχόµενο που καλείτε να διαχειριστεί; θα µπορούσε να είναι node οι χρήστες: Θα µπορούσε να είναι node τα taxonomy terms; … Θα µπορούσε να είναι τα πάντα nodes;

 Μόνο από αυτό το ερώτηµα δείχνει πόσο αποφασισµένη είναι η κοινότητα να διαπραγµατευτεί ακόµα και θεµελιώδεις αρχές του Drupal ώστε να φτιάξει ακόµα πιο καθαρό, ευέλικτό και δυνατό πυρήνα.

 Οι κουβέντες φαίνεται να συγκλίνουν στην ανάγκη υπάρξεις database schema και dataAPI ώστε αλλαγές στην βάση (δημιουργία – διαγραφή table, coloums κτλ) να µπορούν να πραγµατοποιούνται µε ευκολία από τα module. (σκεφτείτε πχ το CCK πόσες γραµµές κώδικα θα γλίτωνε από την ύπαρξη του και πόσο καλύτερα θα έφτιαχνε την τα πεδία που χρειάζεται χωρίς να είναι αναγκασµένο να κάνει αλχηµείες και ένα σορό join).

 Επίσης ανάγκη ύπαρξης πέρα από το node και µιας άλλης οντότητας δεδοµένων ώστε να µπορούν να περιγραφούν αντικείµενα που δεν θα µπορούσε να είναι node, πχ terms, user, block data, κτλ. κουβεντιάζετε πολύ στην κοινότητα. H βελτιώση UI (user interface) και η επέκταση των δυνατοτήτων που έχει ο χρήστης

µέσο UI γενικά φαίνετε ότι θα είναι ένα από τους βασικούς στόχους για το Drupal 7. Προς στον στόχο αυτόν σκοπεύουν να ενσωµατώσουν ένα WYSTYG editor,

ευκολότερη διαχείριση media files και η ενσωµάτωση στο core κοµµάτια του κώδικα από το cck, views, panels, ώστε μέσα από UI να μπορεί ο χρήστης να δημιουργήσει τα δικά του node type και να τα διαχειριστεί.

 Και τέλος η δηµιουργία API για τα module cck, views, panel θα κάνει την ανάπτυξη modules υπόθεση μερικών γραμμών. Σκεφτείτε πχ γραφείς ένα module για την δηµιουργία ενός δικού σου node type, θα αρκεί να γράψείς δύο γραµµές υλοποιώντας το api του cck για να δηµιουργήσεις δυο πεδία πχ email και µία εικόνα και αυτό αυτοµάτως θα δηµιουργεί το table στην βάση, θα κάνει το load το δεδοµένων όταν καλείτεε το node, θα σβήνει την εγγραφή όταν σβήσεις το node κτλ. Αντίστοιχα και µε το πώς θα εµφανίζονται υλοποιώντας τα api από τα view και panel. Αλλά και µετά από το γράψιµο του module µπορείς µέσα από UI να επεκτείνεις τις δυνατότητες του!!!

Η δύναμη του Drupal είναι σίγουρα ο καλογραμμένος κώδικας του και η καθαρή προσέγγιση ως το περιεχόµενο. Στο µέλλων όµως το WEB θα απαιτήσει από την µία πιο ευέλικτα και πιο καθαρά CMS και από την άλλη πιο φιλικά προς τον χρήστη και φαίνεται πως η κοινότητα του Drupal το έχει καταλάβει και κινείται προς αυτήν την κατεύθυνση.

## **3.2 Σηµαντικοί στόχοι για την ολοκλήρωση της πτυχιακής**

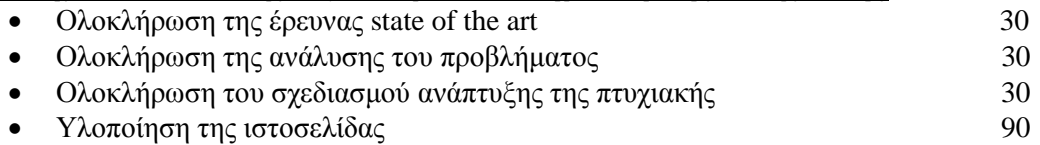

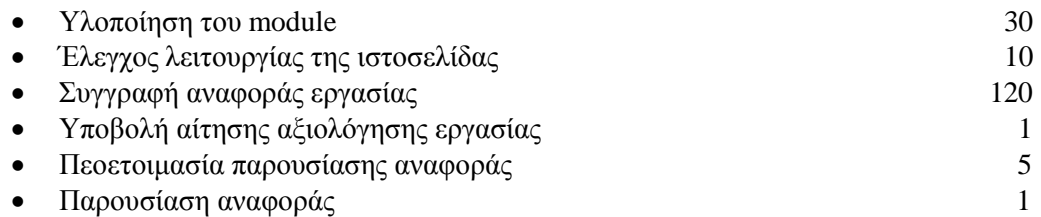

### **3.2.1 Χρονοδιάγραµµα**

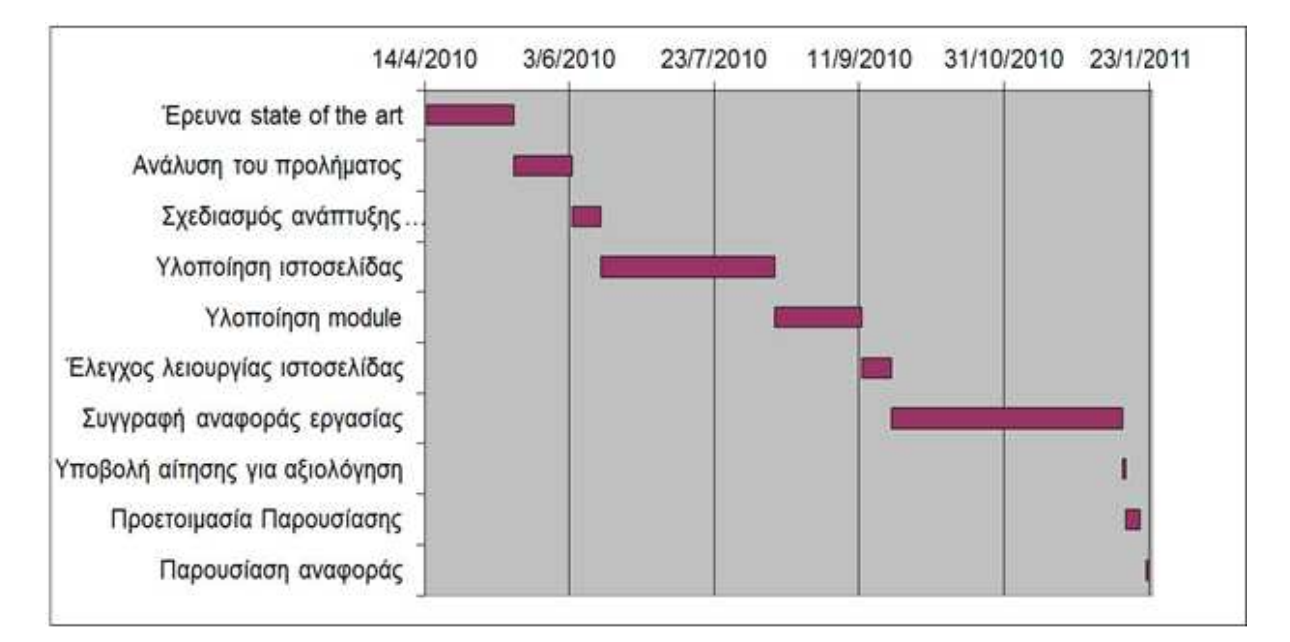

# **4.Ανάλυση προβλήµατος και εγκατάσταση Drupal**

# **4.1 Ανάλυση προβλήµατος**

Για τις ανάγκες επίλυσης του προβλήµατος µας χρειάζεται να µάθουµε κάποιες βασικές αρχές κάποιων βασικών γλωσσών προγραµµατισµού, µελέτη για το περιβάλλον και δοµή των τύπων για το πώς δοµείτε µια αγγελία, η γνώση για το drupal και την βασική ρύθµιση και διαχείρηση του. Ακόµη µελέτη για τα module του drupal, έρευνα για τα ποιά είναι τα χρησιµότερα και ρύθµιση των λειτουργιών τους.

 Η βασική µας θεωρία για την υλοποίηση αυτής της ιστοσελίδας είναι το όσο το πιο δυνατο να καταφέρουµε να επιλύσουµε το πρόβληµα µας µε απλό και κατανοητό τρόπο για όλους τους πιθανούς χρήστες.

Η τελική απαίτηση από την δηµιουργία της ιστοσελίδας είναι να είναι φιλική προς τους χρήστες και να µπορεί να εξυπηρετήσει τις ανάγκες εύρεσης ή προσυήκης αγγελίας.

## **4.2 Απαιτήσεις συστήµατος**

Οι απαιτήσεις του συστήµατος από την πλευρά µας είναι να έχουµε ένα server µε µια εγκατεστηµένη πλατφόρµα του drupal µαζί µε µια βάση δεδοµένων mySql και πρόσβαση µέσω ftp. Επίσης η καλή χρήση και γνώση των δυνατοτήτων του Drupal.

Από την πλευρά του χρήστη είναι να υπάρχουν όλα τα απαραίτητα πεδία για την καταχώρηση των αγγελίων, να µπορούν να χωριστούν σε κατηγορίες για την εύκολη εύρεση τους.

#### **4.3 Σχεδιασµός υλοποίησης Βήµατα που ακολουθήθηκαν**

1) Μελέτη από άλλες σελίδες του διαδικτίου. Παρατηρούμε ότι βασικό στόχο τους είναι να είναι απλές και φιλικές προς το χρήστη (π.χ google).

**2 )** Έρευνα για την δοµή των αγγελιών, βασικά πεδία που απαιτούνται όπως περιοχή, τίτλος, κατηγορία, τηλέφωνο και όνοµα.

**3)** Εκµάθηση της γλώσσας προγραµµατισµού php,javascript και css.

**4)** Τι είναι cms και ποια προγράµµατα υπάρχουν δωρεάν στην αγορά.

**5)** Τι είναι το drupal, τι προσφέρει και ποιες οι δυνατότητες του.

**6)** Πως µπορούµε να αλλάξουµε τις θεµατικές παραλλαγές του.

**7)** Έρευνα για τα module που θα µπορούσαµε να χρησιµοποιήσουµε µε βάση το τι θα θέλαµε να κάνουµε (π.χ views, block, panel, administrator menu).

**8)** Εγκατάσταση drupal στον server.

**9**) Υλοποίηση ιστοσελίδας.

# **4.4 Οδηγός εγκατάστασης Drupal**

#### **4.4.1 Προετοιµασία υπολογιστή για το Drupal**

Πρώτα θα εγαταστήσουμε το Drupal πάνω στον υπολογιστή μας για να δείξουμε τις σχετικές διαδικασίες που χρειάζεται για να επιτευχθεί αυτό.

 Για την εγκατάσταση του Drupal στον υπολογιστή µας χρειάστηκε να γίνει µια απαραίτητη προετοιµασία.

 Το Drupal όπως και πολλά άλλα opensource CMS χρειάζεται αρχικά έναν web server για να τρέξει. Θα µπορούσαµε να χρησιµοποιήσουµε είτε τον **Apache** (1.3 ή 2.x), είτε τον **IIS της Microsoft**, αλλά όπως προτείνουν και οι δηµιουργοί του Drupal η καλύτερη λύση είναι η 1η.Επίσης το Drupal χρειάζεται και την γλώσσα **PHP.** 

 Τέλος το τρίτο απαραίτητο συστατικό που έπρπε να έχουµε στον υπολογιστή µας, είναι ένας database server. Το Drupal δουλεύει είτε µε **MySQL** είτε µε **PostgreSQL**, συστήνοντας ως καλύτερη λύση κάποια έκδοση της MySQL.

 Και τα τρία βασικά συστατικά που χρειαζόµασταν (Apache, PHP, MySQL) είναι εργαλεία OpenSource τα οποία µπορούσαµε να τα βρούµε δωρεάν στο δίκτυο. Αντί όµως να τα κατεβάσουµε ένα ένα και να τα κάνουμε ξεχωριστά εγκατάσταση, βρήκαμε και διαλέξαμε την λύση του WAMP.

#### **4.4.2 Τοπικός Server Apache**

 Ο **Apache HTTP** γνωστός και απλά σαν Apache είναι ένας εξυπηρετητής του παγκόσµιου ιστού (web). Όποτε επισκέπτεστε έναν ιστότοπο ο πλοηγός σας επικοινωνεί με έναν διακομιστή HTTP.

 O Apache είναι ένας από τους δηµοφιλέστερους, εν µέρει γιατί λειτουργεί σε διάφορες πλατφόρµες σαν τα Windows, το Linux, το Unix, και το Mac OS X. ∆ιατηρείται τώρα από µια κοινότητα ανοιχτού κώδικα µε επιτήρηση από το Ίδρυµα Λογισµικού Apache (Apache Software Foundation).

 Η πρώτη του έκδοση, γνωστή ως NCSA HTTPd, δηµιούργησε από τον Robert McCool και κυκλοφόρησε το 1993. Θεωρείται ότι έπαιξε σηµαντικό ρόλο στην αρχική επέκταση του ιστού.

 Ήταν η πρώτη βιώσιµη εναλλακτική επιλογή που παρουσιάστηκε απέναντι στον εξυπηρετητή http της εταιρείας Netscape και από τότε έχει εξελιχθεί στο σηµείο να ανταγωνίζεται άλλους εξυπηρετητές βασισµένους στο Unix σε λειτουργικότητα και απόδοση.

Από το 1996 ήταν από τους πιο δηµοφιλείς όµως από τον Μάρτιο του 2006 έχει µειωθεί το ποσοστό της εγκατάστασής του κυρίως από τον Microsoft Internet Information Services και τη πλατφόρµα .NET.

Τον Οκτώβριο του 2007 το µερίδιο του ήταν 47.73% από όλους τους ιστοτόπους.

 Ο Apache είναι ένα ελεύθερο ανοικτού κώδικα λογισµικό. Εκτός του κόστους, είναι ιδιαίτερα διαµορφώσιµο και είναι πλήρες των προηγµένων χαρακτηριστικών γνωρισµάτων, όπου αυτός είναι και ο κύριος λόγος για τον οποίο οι περισσότεροι πάροχοι web hosting το χρησιµοποιούν.

#### **4.4.3 PhpMyAdmin**

 Το PhpMyAdmin είναι ένα εργαλείο γραµµένο σε php µε το οποίο διαχειριζόµαστε τις βάσεις δεδοµένων που έχουµε µέσω web.Το phpMyAdmin µπορεί να χειρίζεται πλήρως βάσεις δεδοµένων, πίνακες, πεδία πινάκων αλλά και ένα ολόκληρο MySQL Server. Υποστηρίζει 54 γλώσσες, µεταξύ των οποίων και τα ελληνικά και είναι λογισµικό ανοιχτού κώδικα.

#### **∆ΥΝΑΤΟΤΗΤΕΣ TOY PhpMyAdmin:**

Το PhpMyAdmin µπορεί να :

•∆ηµιουργεί και να διαγράφει βάσεις δεδοµένων

- •∆ηµιουργεί, τροποποιεί, διαγράφει, αντιγράφει και µετονοµάζει πίνακες
- •Κάνει συντήρηση της βάσης
- •Προσθέτει, διαγράφει και τροποποιεί πεδία πινάκων
- •Εκτελεί ερωτήµατα SQL ακόµα και οµαδικά (batch)
- •∆ιαχειρίζεται κλειδιά σε πεδία
- •Φορτώνει αρχεία κειµένου σε πίνακες

•∆ηµιουργεί και διαβάζει πίνακες(που προέρχονται από dump βάσης)

•Εξάγει δεδοµένα σε µορφή CVS, XML και LATEX

•∆ιαχειρίζεται πολλούς διακοµιστές

•∆ιαχειρίζεται τους χρήστες MySQL και τα δικαιώµατα τους

•Ελέγχει την αναφορική δραστηριότητα των δεδοµένων των MyISAM πινάκων

•∆ηµιουργεί PDF γραφικών του layout της βάσης δεδοµένων

•Εκτελεί αναζητήσεις σε όλη τη βάση δεδοµένων ή µέρος αυτής

•Υποστηρίζει πίνακες InnoDB και ξένα κλειδιά

#### **4.4.4 Τι είναι δυναµική ιστοσελίδα**

 ∆υναµική ιστοσελίδα είναι η ιστοσελίδα που τα στοιχεία της αλληλεπιδρούν µε τον χρήστη. Για να έχουµε µια δυναµική ιστοσελίδα θα πρέπει να έχουµε και µια βάση δεδοµένων. Οι δυναµικές ιστοσελίδες απαιτούν προγραµµατισµό και είναι αρκετά δύσκολη υπόθεση η κατασκευή τους

<sup>•</sup>Υποστηρίζει MySQLi, µια βελτιωµένη επέκταση του MySQL

#### **Πλεονεκτήµατα από µια σωστά σχεδιασµένη ιστοσελίδα:**

- δηµιουργία παρουσίας επιχείρησης στο διαδίκτυο
- αύξηση αναγνωρισιμότητας επιχείρησης ή/και προϊόντων
- προώθηση επιχείρησης ή/και προϊόντων µέσω διαφηµίσεων και διαδικτυακών εκστρατειών
- αύξηση πωλήσεων
- αύξηση του δικτύου πωλήσεων, πελατών και συνεργατών
- υποστήριξη πελατών
- εύκολη επικοινωνία µε πελάτες
- παροχή πληροφοριών σχετικά με νέα και ανακοινώσεις για την επιχείρηση ή/και τα προϊόντα σας
- προβολή της επιχείρησής σας ως σύγχρονη και τεχνολογικά προηγµένη

#### **Χαρακτηριστικά δυναµικών ιστοσελίδων**

- ειδικής κατασκευής σχεδιασµός ιστοσελίδας (custom made web design)
- Σύστηµα ∆ιαχείρισης Περιεχοµένου (Content Management System CMS)
- απεριόριστος αριθµός σελίδων
- απεριόριστος αριθµός καταχωρήσεων
- συµβατότητα µε πολλαπλούς browsers
- συµβατότητα µε πρότυπα διαδικτύου
- βελτιστοποίηση χρόνου απόκρισης (response time optimized)
- καταχώρηση στις Μηχανές Αναζήτησης
- βασικό Search Engine Optimization (SEO)
- νεα & ανακοινώσεις
- εγγραφή διαδικτυακού ονόµατος (domain name) για 1 χρόνο
- διαδικτυακή φιλοξενία (web hosting) για 1 χρόνο
- στατιστικά στοιχεία
- εκπαίδευση χρηστών

# **4.4.5 Εγκατάσταση του XAMPP**

Αφού κατεβάσαµε το αρχείο εγκατάστασης xampp. exe, σώσαµε το κατάλογο στον υπολογιστή. Κάναμε διπλό κλικ στο αργείο για να ξεκινήσουμε την εγκατάσταση. Αμέσως μας εμφανίστηκε η οθόνη του σχήµατος 4.2.2.1 που µας ζήτησε να επιλέξουµε γλώσσα εγκατάστασης και επιλέξαµε τα Αγγλικά.

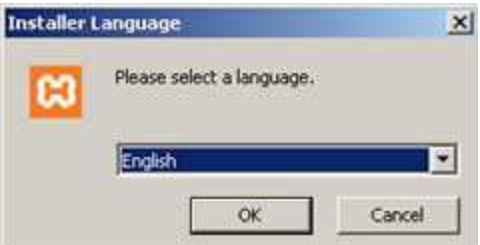

Πατώντας ΟΚ, εµφανίζεται η οθόνη καλωσορίσµατος (Εικόνα 4.2.2.2)

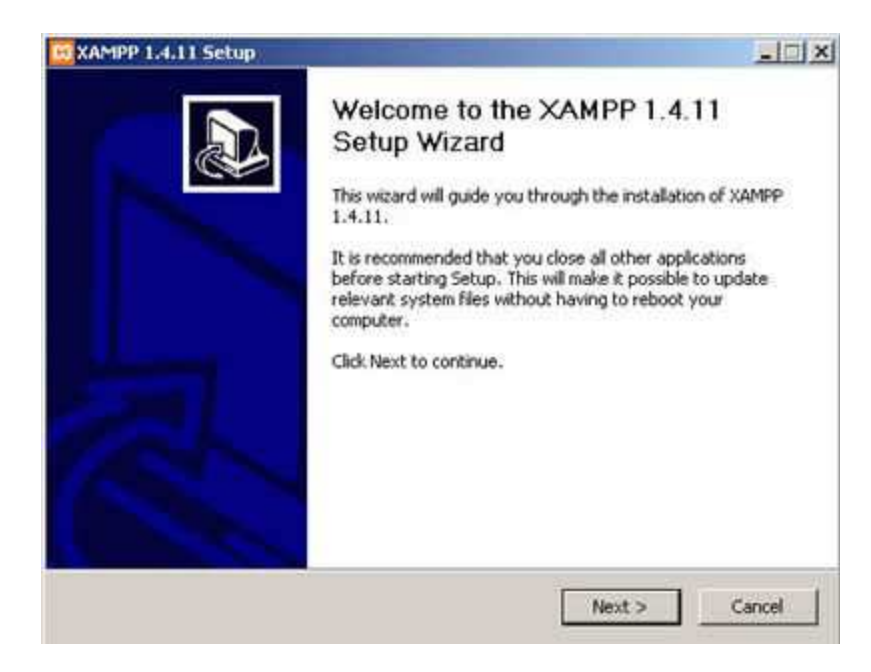

Πατήσαµε Next και εµφανίζεται η οθόνη (Εικόνα 4.2.2.3) που µας ενηµερώνει για την άδεια χρήσης της εφαρµογής. Αφιερώσαµε λίγο χρόνο για να διαβάσουµε αυτά που µας επιτρέπει ή αυτά που δεν µας επιτρέπει ο κατασκευαστής της εφαρµογής.

Πατήσαµε «I Agree» για να συνεχίσουµε.

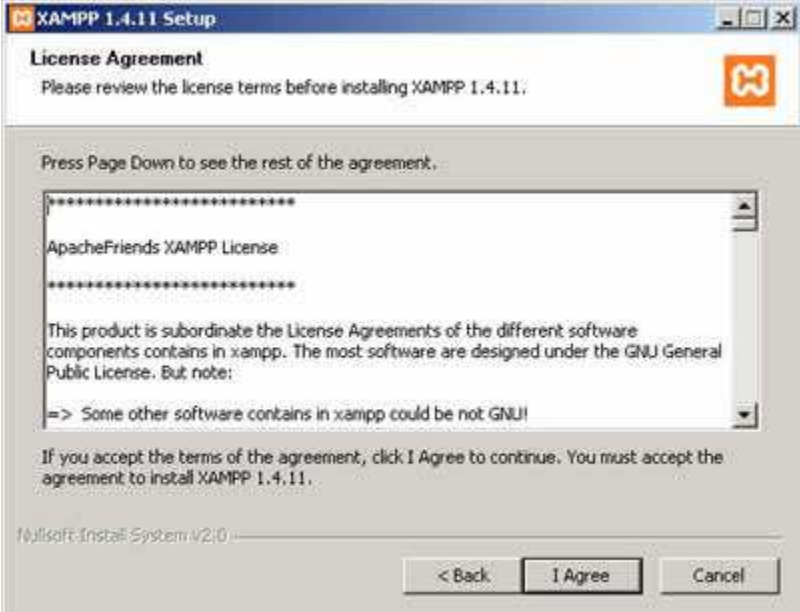

Στην επόµενη οθόνη, µας ζητήθηκε να επιλέξουµε τη θέση στην οποία θα εγκατασταθεί η εφαρµογή (Εικόνα 4.2.2.4). ∆ιατηρήσαµε τη θέση που µας προτείνει το πρόγραµµα και κάτω από αυτή τη θέση θα εγκατασταθούν όλες οι εφαρµογές αλλά και ο φάκελος στον οποίο θα µπορούµε να «ανεβάζουµε» τις εφαρµογές µας.

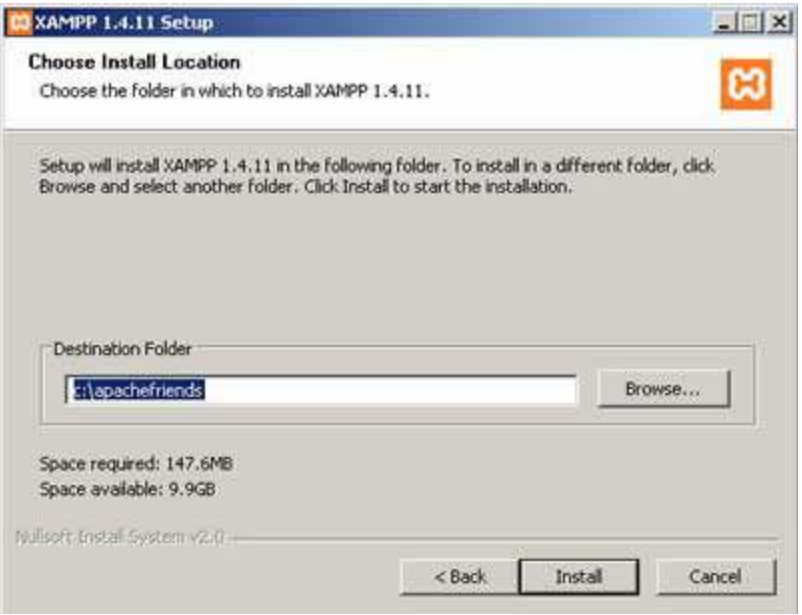

Πατώντας Install ξεκινήσαµε την εγκατάσταση της εφαρµογής, η οποία κράτησε µερικά λεπτά (Εικόνα 4.2.2.5).

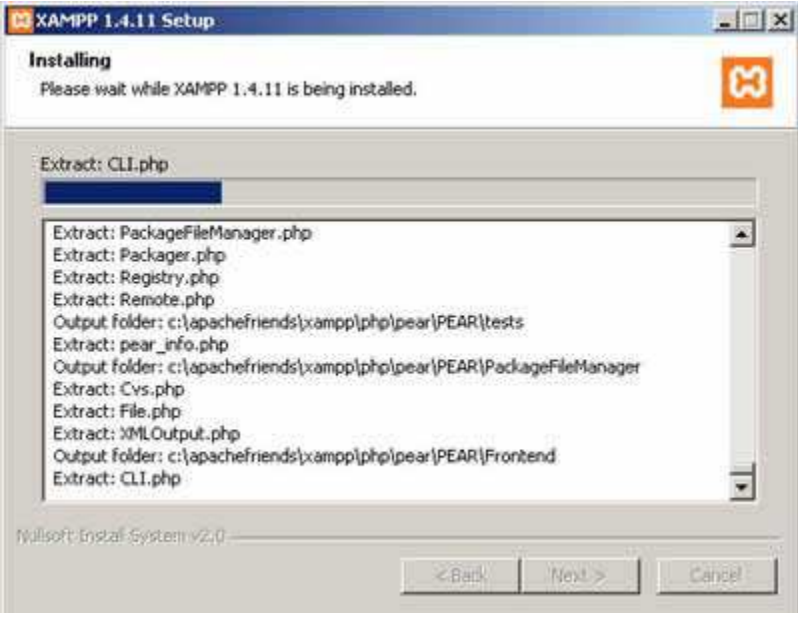

Η εγκατάσταση ολοκληρώθηκε (Εικόνα 4.2.2.6). Πατήσαµε το Finish για να κλείσει το παράθυρο.

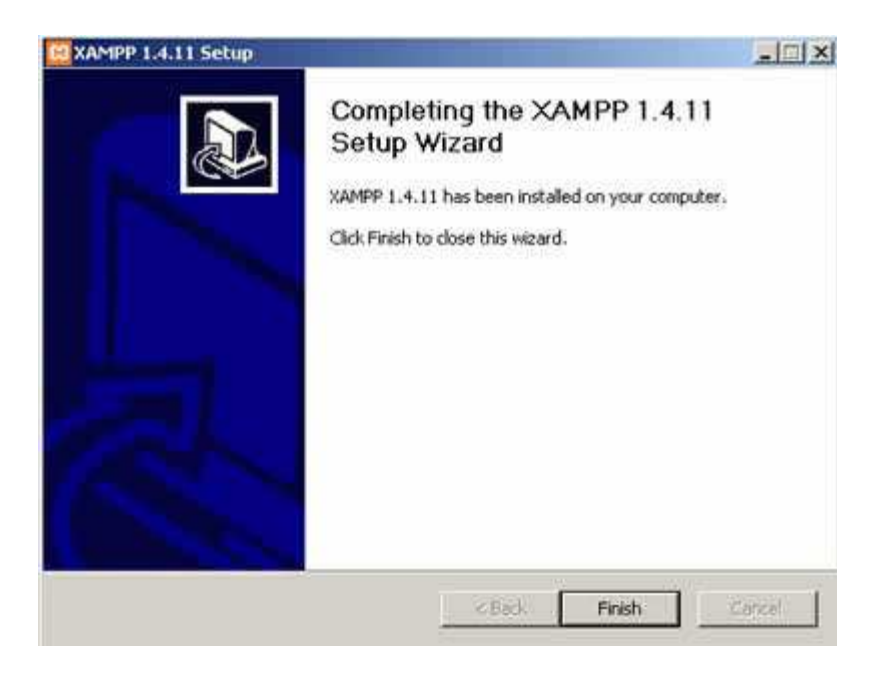

Μετά κάτω από το µενού Έναρξη (Start) του υπολογιστή µας, δηµιουργήθηκε ένας νέος κατάλογος εφαρµογών µε το όνοµα apachefriends, που περιέχει όλες τις εντολές που χρειαζόµαστε για να λειτουργήσουµε την εφαρµογή. Έτσι κάνοντας κλικ στο «xampp basic start» ξεκινάµε την εφαρµογή, κάνοντας κλικ στο «xampp basic stop» σταµατάµε την εφαρµογή. Κάνοντας κλικ στο «xampp httpdoc folder» βλέπουμε σε ποιο κατάλογο αποθηκεύονται τα αρχεία που δημιουργούν τις σελίδες µας.

Σηµαντικό στοιχείο είναι ότι µαζί µε το xampp εγκαθίσταται αυτόµατα και η εφαρµογή **phpMyAdmin** για τη διαχείριση βάσεων δεδοµένων MySQL.

#### **4.4.6 Ρυθµίσεις xampp**

Για να εκκινήσουµε τη λειτουργία του προγράµµατος ανοίξαµε το αρχείο

xampp-control.exe.

Πρέπει να σηµειώσουµε ότι, επειδή τρέξαµε υπηρεσίες, χρειάστηκε να έχουµε δικαιώµατα διαχειριστή και όχι του απλού χρήστη. Επιπλέον, δεν θέλαµε να γίνεται αυτόµατη εκκίνηση και δεν έπρεπε ποτέ να πατήσουµε την επιλογή Svc, διότι θα είχαν εγκατασταθεί ως υπηρεσίες (services.exe). Εφόσον είχε τελειώσει η παραπάνω διαδικασία (close this wizard), από το Start Control Panel πατήσαµε το κουµπί Start και περιµέναµε να γίνει πράσινο στον Apache και στην MySql.
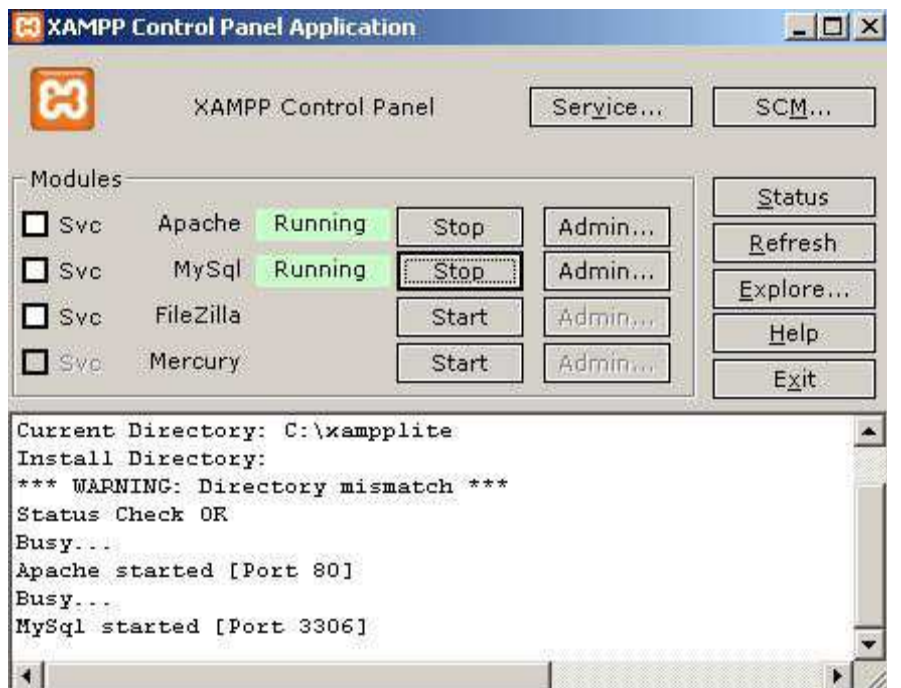

Επόµενο βήµα ήταν να ανοίξουµε τον φυλλοµετρητή web browser και να µεταβούµε στην ιστοσελίδα μας : http://localhost ή στο διαχειριστικό κομμάτι του προγράμματος: http://local/host/xampp.<br>[3) xampp version 1.6.6a - Mozilla Firefox

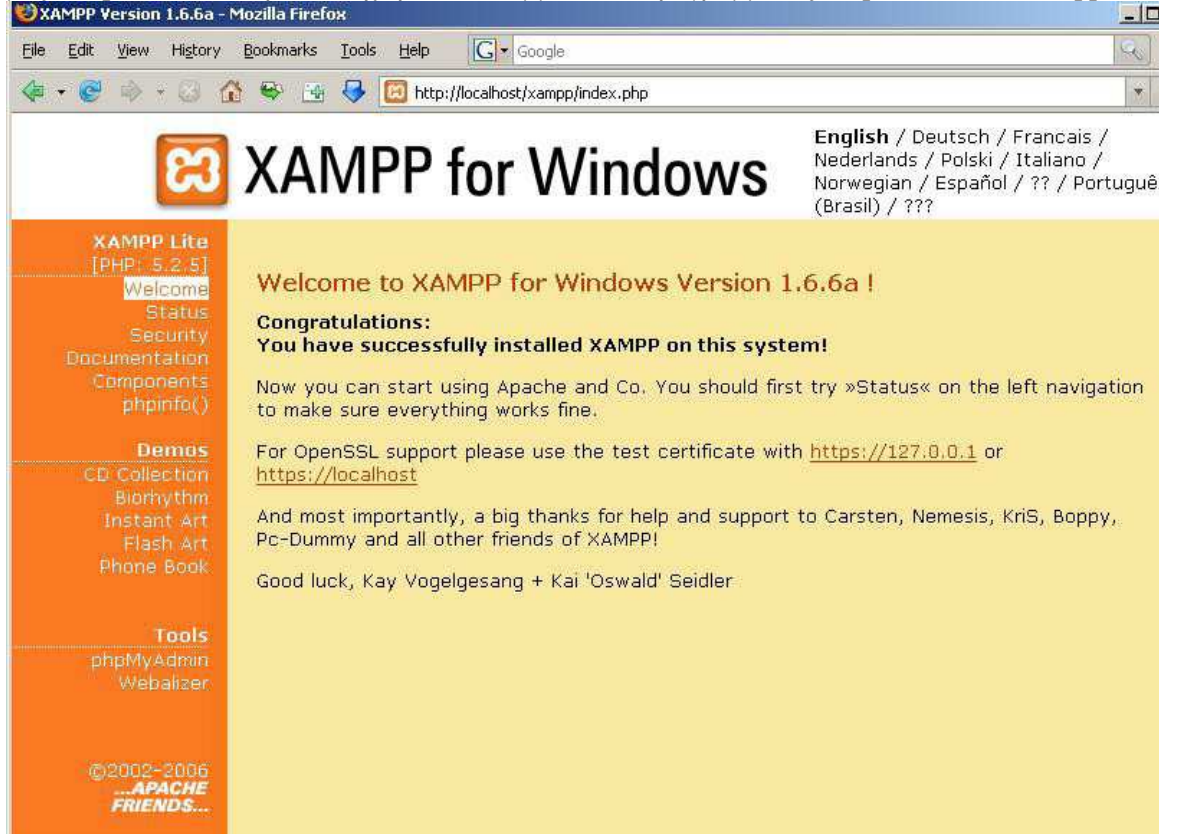

Επιλέξαµε την επιθυµητή γλώσσα, ελέγξαµε εάν στο xampp status, οι υπηρεσίες είναι activated όπως αντιστοιχεί στη παρακάτω σελίδα,

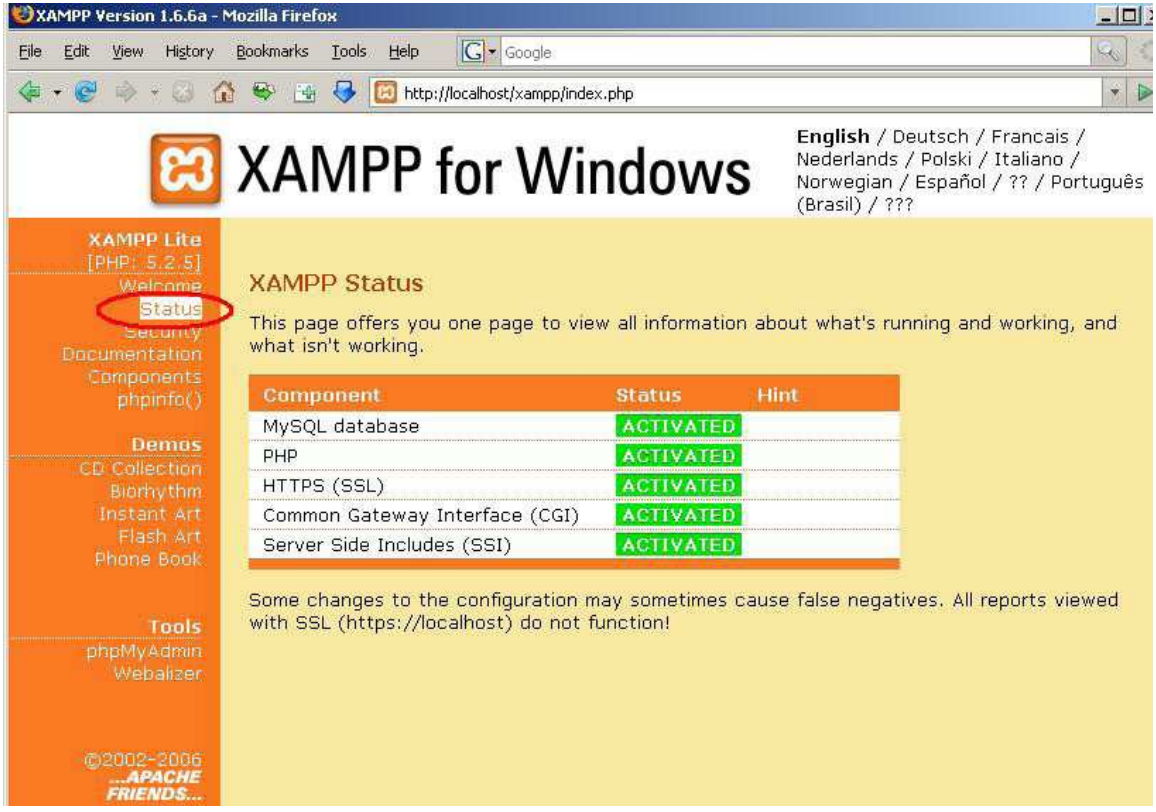

Έπειτα τα περιεχόµενα του php info,

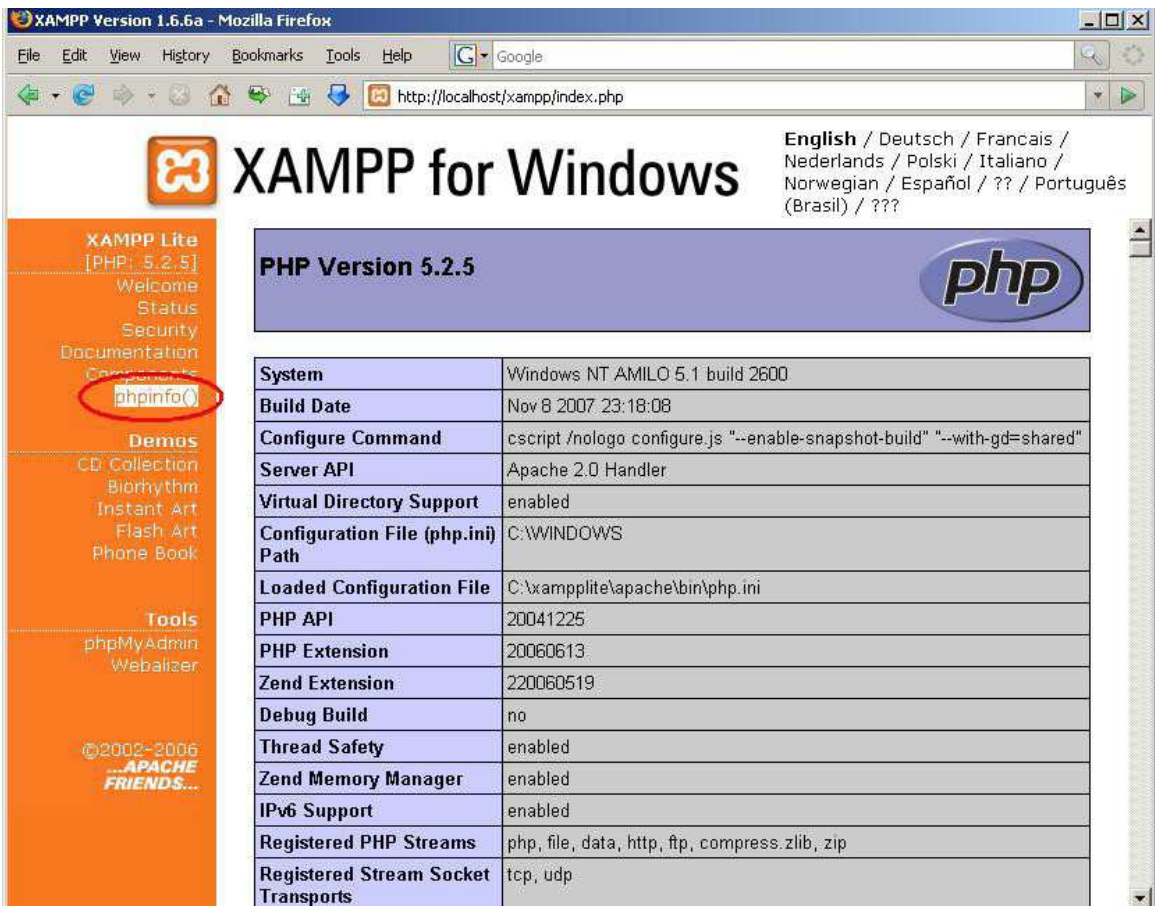

Η εγκατάσταση είχε ολοκληρωθεί επιτυχώς και από το Start Menu επιλέξαµε το πρόγραµµα Apache friends και ανοίξαµε το htdocs του Xampp, ώστε να τοποθετήσουµε το φάκελο του drupal.

## **4.4.7 Εγκατάσταση του Drupal**

 Αφού εγκαταστήσαµε το πακέτο εφαρµογών του WAMP θα εξηγήσουµε πώς εγκαθηστούµε το Drupal πάνω στον υπολογιστή µας και ακολούθως πάνω στον server των ΤΕΙ.

Αρχικά πηγαίνουμε στην ιστοσελίδα του Drupal (www.drupal.org) και πατώντας πάνω στο σημείο που φένεται στην εικόνα 5 κατεβάζουµε το σύνολο από τα files του Drupal στον Υπολογιστή µας.

> Drupal core is a collection of files that you download to get started with Drupal.

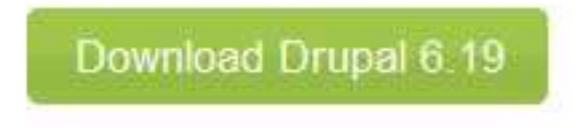

**(Εικόνα 5)** 

Μετά την ολοκλήρωση της διαδικασίας το αποσυµπιέσαµε µέσα στο root του server µας. Έτσι έιχαµε αυτά τα αρχεία:

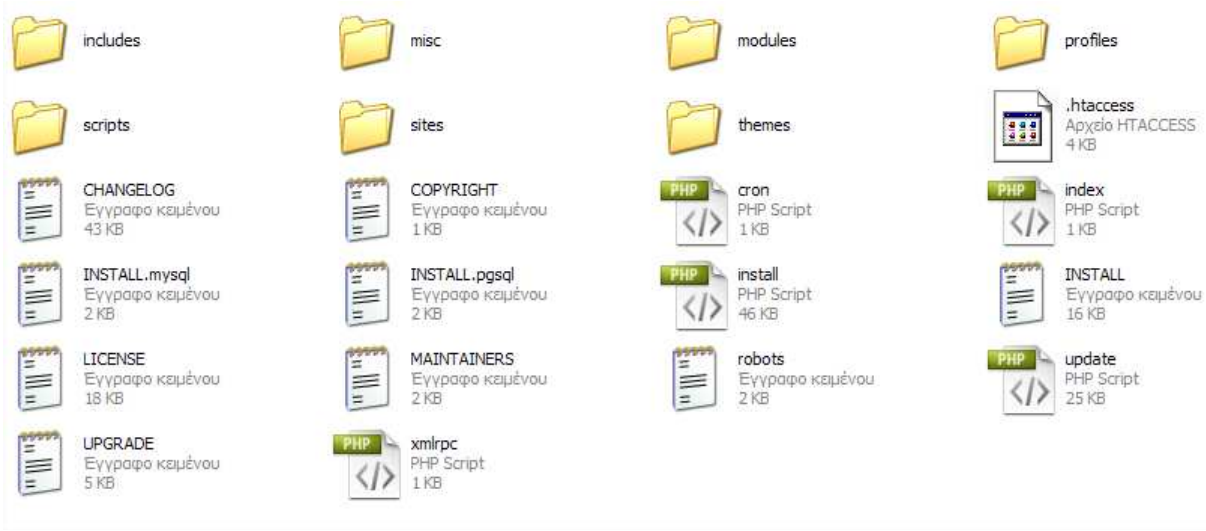

**(Εικόνα 6)** 

 Έπειτα φτιάξαµε την βάση δεδοµένων µας. Πήγαµε στον browser και γράψαµε http://localhost/phpmyadmin (με wamp είναι 100% αυτό). Μας ζήτησε κωδικό,δώσαμε τα στοιχεία µας και πατήσαµε εκτέλεση.

Όταν κάναµε είσοδο είδαµε αυτό:

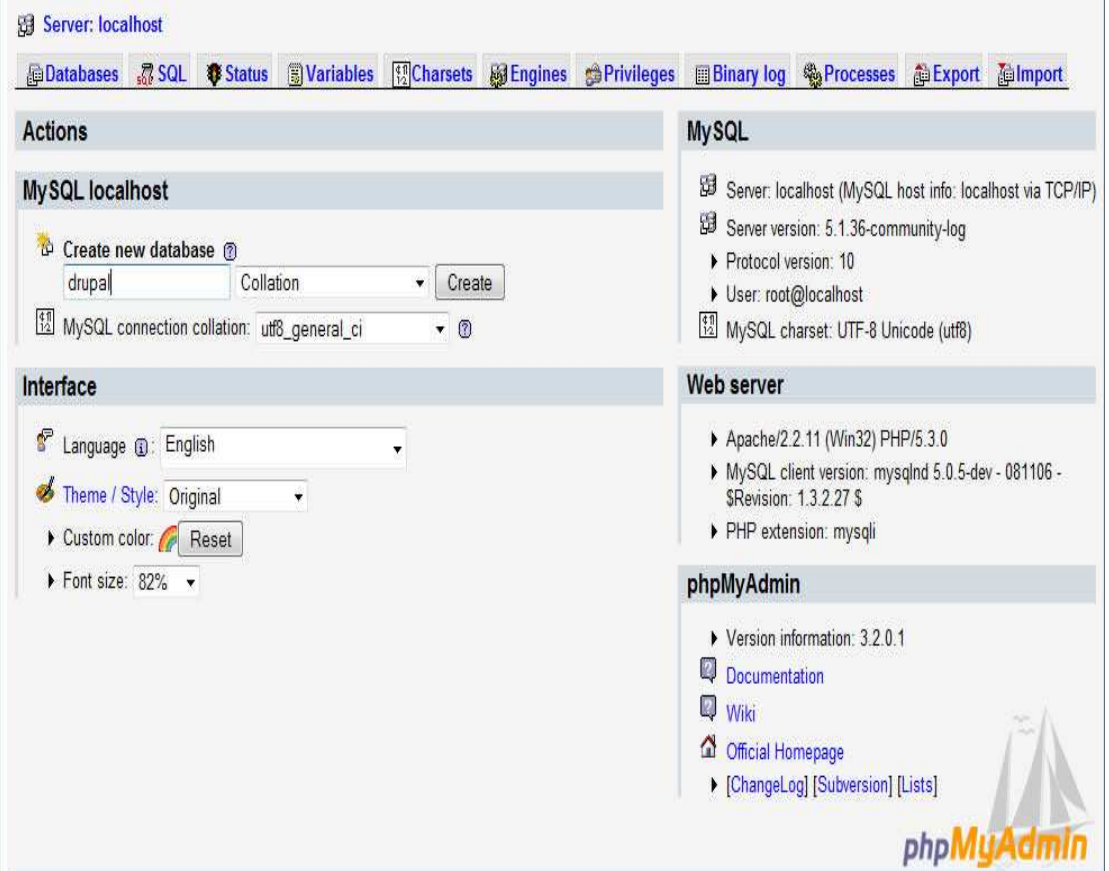

**(Εικόνα 7)** 

 Όπου δηµιουργήσµε µια βάση δεδοµένων µε όνοµα "drupal" πατώντας create και αργότερα το drupal θα δηµιουργήσει από µόνο του τους πίνακες που χρειάζεται για να λειτουργήσει

Μετά γυρίσαµε πάλι στο localhost /drupal που έχουµε τα αρχεία µας. Είδαµε αυτό:

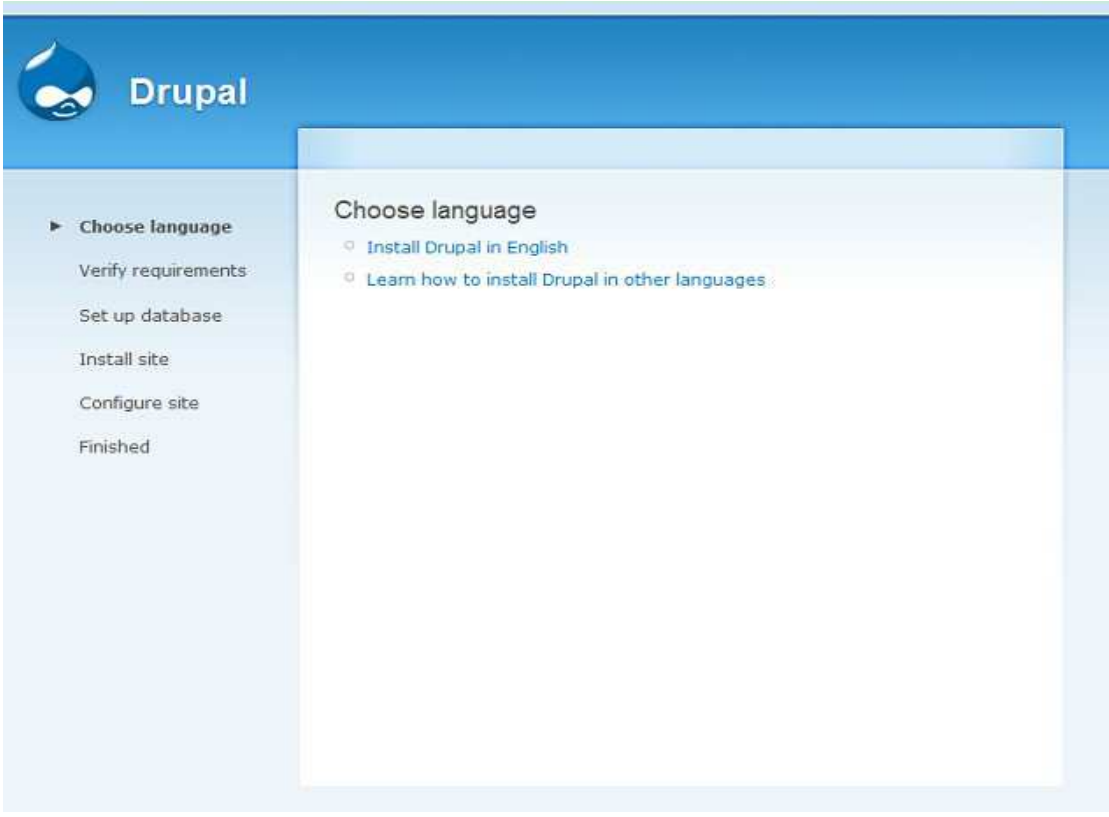

**(Εικόνα 8)** 

Πατήσαµε ≪install Drupal in English≫. Μας έβγαλε αυτό:

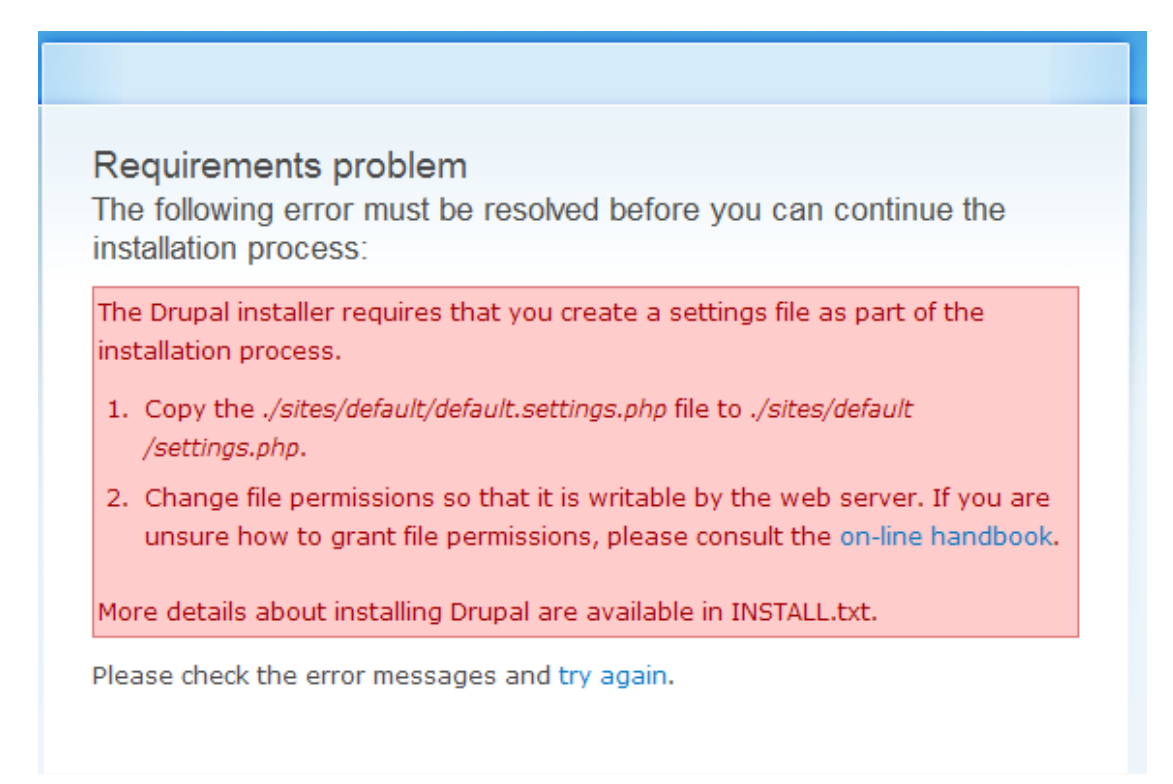

### **(Εικόνα 9)**

 Όταν πατήσαµε try again µας εβγαλε πάλι αυτό. Για να συνεχίσει η εγκατάσταση πήγαµε λοιπόν στον φάκελο µε τα αρχεία του drupal και µπήκαµε στον φάκελο sites> default. Εκεί είδαµε ένα αρχείο µε όνοµα default.settings.php. Αυτό που κάναµε ήταν copy paste στον ίδιο φάκελο, µας έβγαλε ένα αρχείο µε όνοµα ≪Αντίγραφο από default.settings≫ κάναµε µετονοµασία και το κάναµε settings.

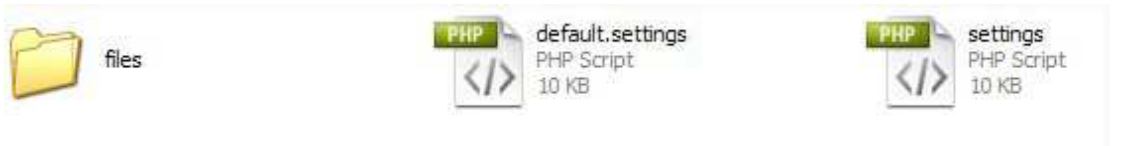

**(Εικόνα 10)** 

 Μετά από αυτή την διαδικασία πήγαµε πάλι στον browser και πατήσαµε try again.Είδαµε πως η εγκατάσταση τώρα προχωρούσε.

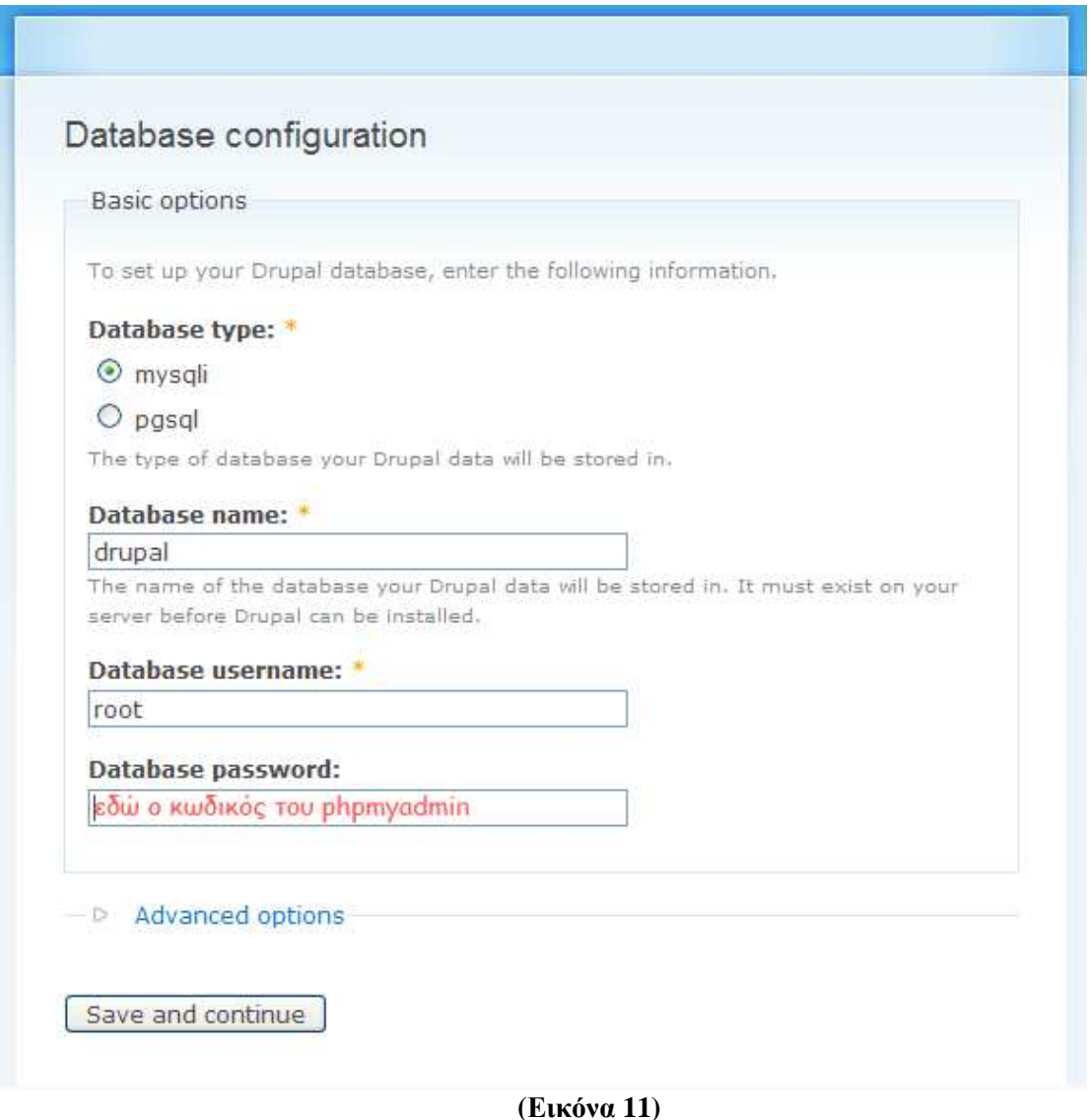

 ∆ώσαµε το όνοµα της βάσης (drupal) το username του phpmyadmin και τον κωδικό. Μετά πατήσαµε Save and continue.

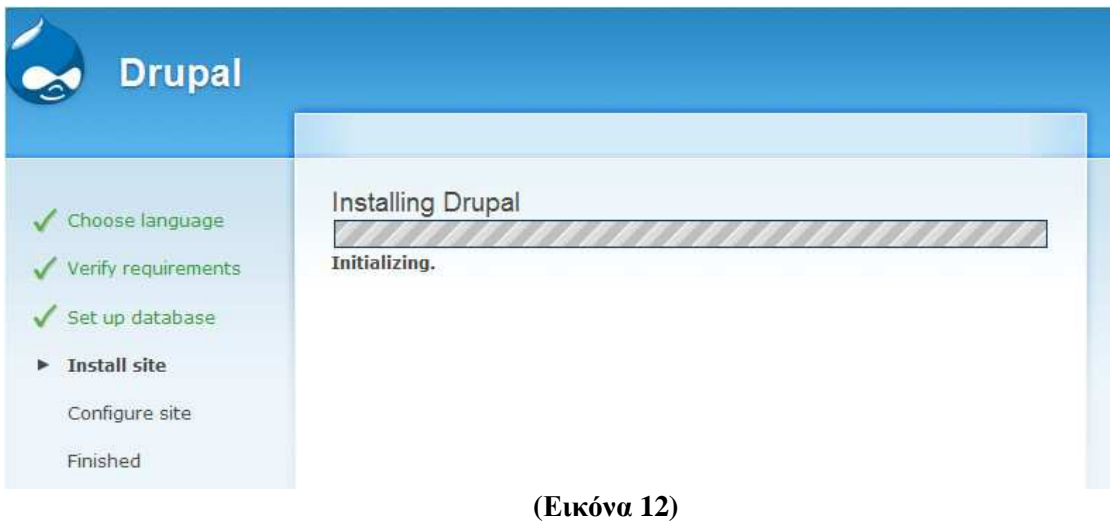

## Μετά είδαµε αυτό:

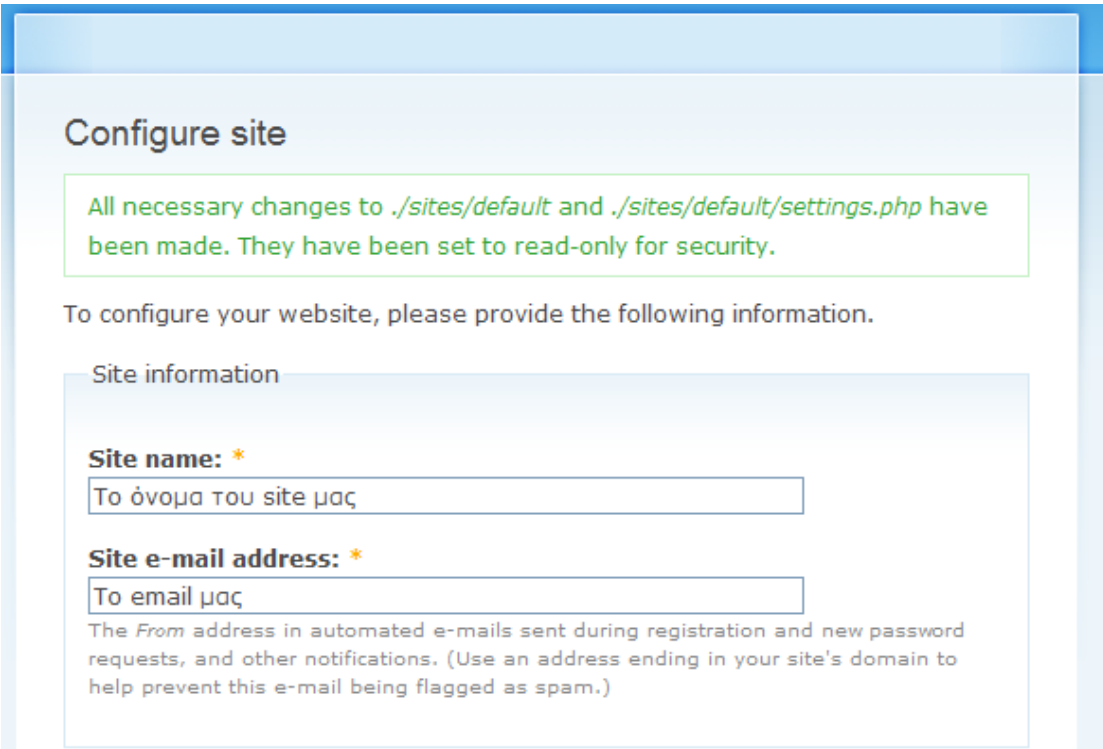

**(Εικόνα 13-α)** 

#### Administrator account

The administrator account has complete access to the site; it will automatically be granted all permissions and can perform any administrative activity. This will be the only account that can perform certain activities, so keep its credentials safe.

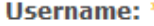

#### admin

Spaces are allowed; punctuation is not allowed except for periods, hyphens, and underscores.

#### E-mail address: \*

#### το email μας

All e-mails from the system will be sent to this address. The e-mail address is not made public and will only be used if you wish to receive a new password or wish to receive certain news or notifications by e-mail.

#### **(Εικόνα 13-β)**

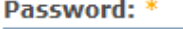

κωδικός admin

Confirm password: \* πάλι κωδικός admin

Server settings

#### **Default time zone:**

Saturday, October 3, 2009 - 19:56 +0300 V

By default, dates in this site will be displayed in the chosen time zone.

## Clean URLs:

O Disabled

 $\odot$  Enabled

This option makes Drupal emit "clean" URLs (i.e. without  $2q$ = in the URL).

Your server has been successfully tested to support this feature.

#### **Update notifications:**

#### $\triangleright$  Check for updates automatically

With this option enabled, Drupal will notify you when new releases are available. This will significantly enhance your site's security and is highly recommended. This requires your site to periodically send anonymous information on its installed components to drupal.org. For more information please see the update notification information.

Save and continue

**(Εικόνα 13-γ)** 

 Γράψαµε τα πεδία σύµφωνα µε αυτά που έγραψα παραπάνω, και πατήσαµε save and continue. Μετά έγραφε ≪Please review the messages above before continuing on to your new site.≫ το πατήσαµε και είδαµε το site µας.

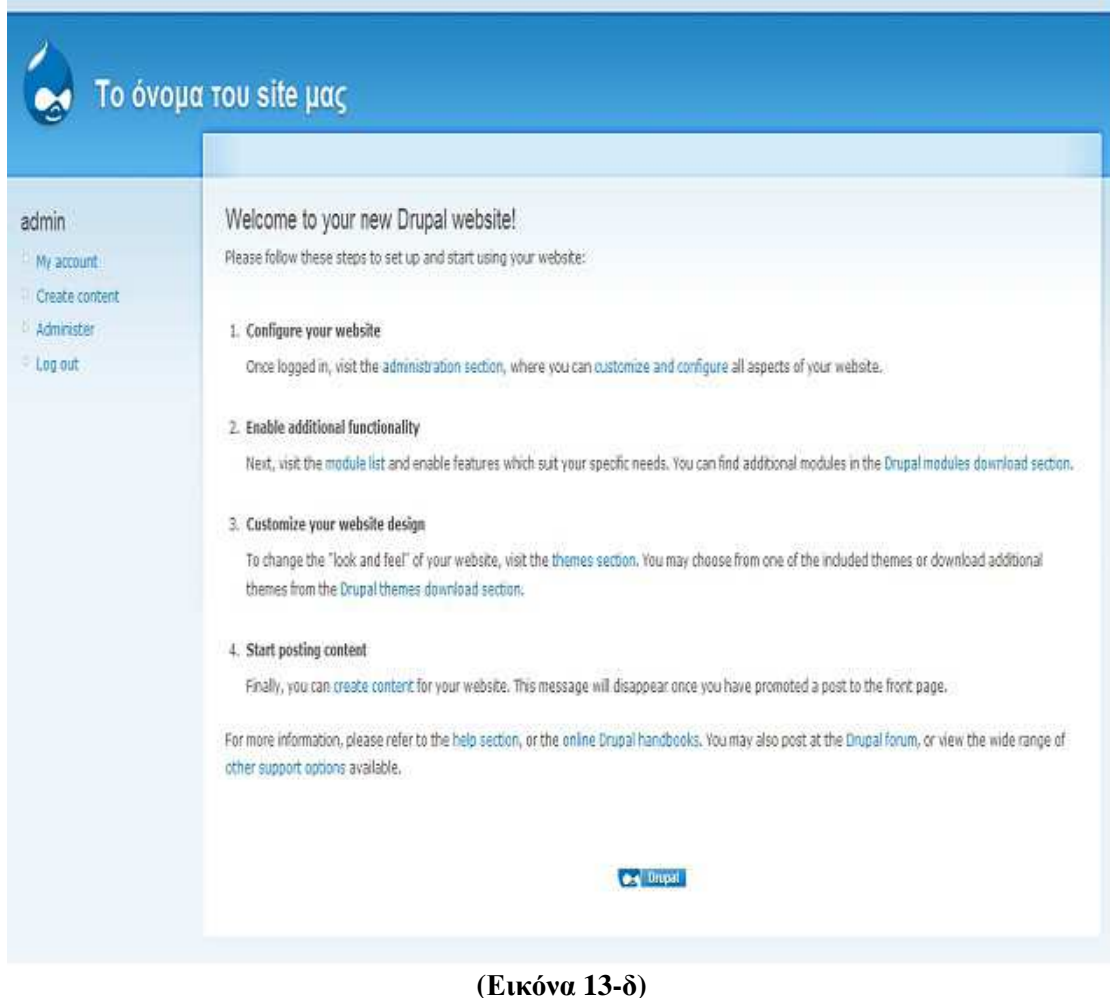

## **4.4.8 Εργαλεία που χρησιµοποιήσαµε µετά την εγκατάσταση**

#### **∆ηµιουργία Χρήστη-Είσοδος µε Putty, FileZila**

 Επόµενο βήµα ήταν να συµπιέσουµε το φάκελο εγκατάστασης του drupal αφού τον βρήκαµε πρώτα και να δηµιουργήσουµε ένα χρήστη όπου από εκεί θα κάναµε login.Αυτό το κάνει αυτός που έχει πρόσβαση σαν administrator στο Server όπου το ανεβάζουµε.

 Επόµενο βήµα ήταν να κατεβάσουµε δυο προγράµµατα το putty και το FileZila Όπου το πρώτο ήταν η κονσόλα µας για login και το FileZila ήταν για να ανεβάζουµε τα αρχεία µας.(εικόνες modules components κτλ).

 Για να κάνουµε login στο putty έπρεπε να του βάλουµε την IP (193.92.9.223) (Εικόνα 14) και το username – password (Εικόνα 15). Μόλις μπούμε μπορούμε να κάνουμε τα πάντα εκεί.

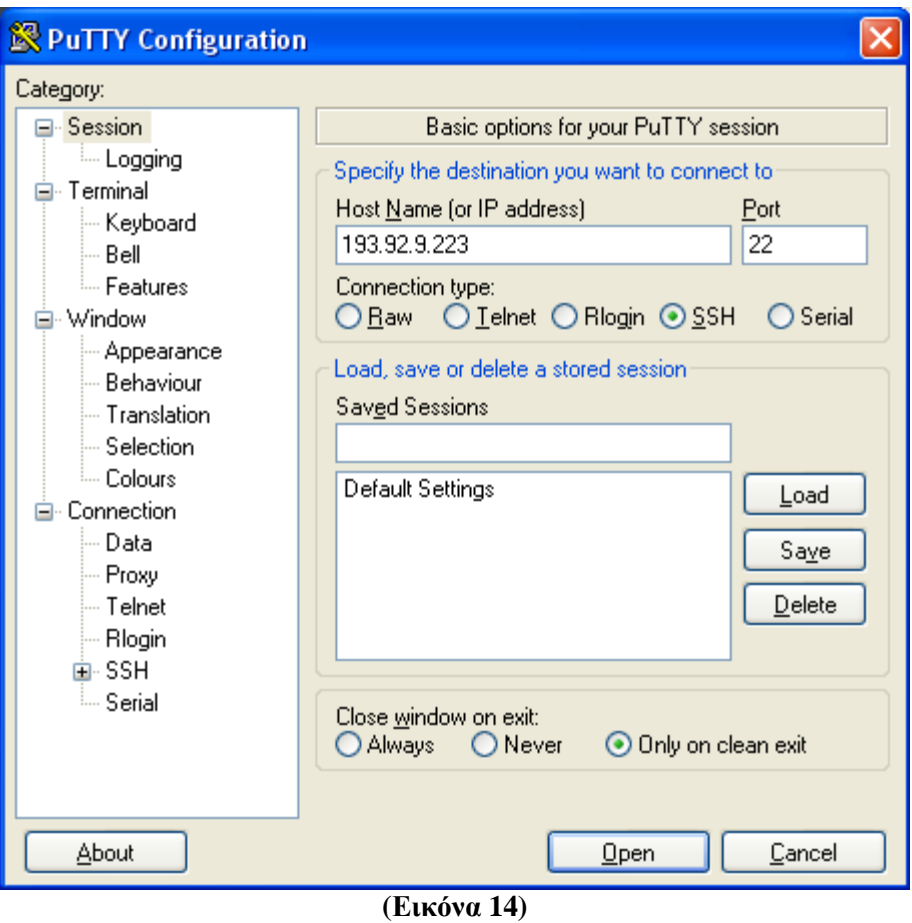

 Για παράδειγµα να δούµε τους φακέλους του Site µας (µε εντολές πάντα), να αποσυµπιέσουµε αρχεία κ.α.

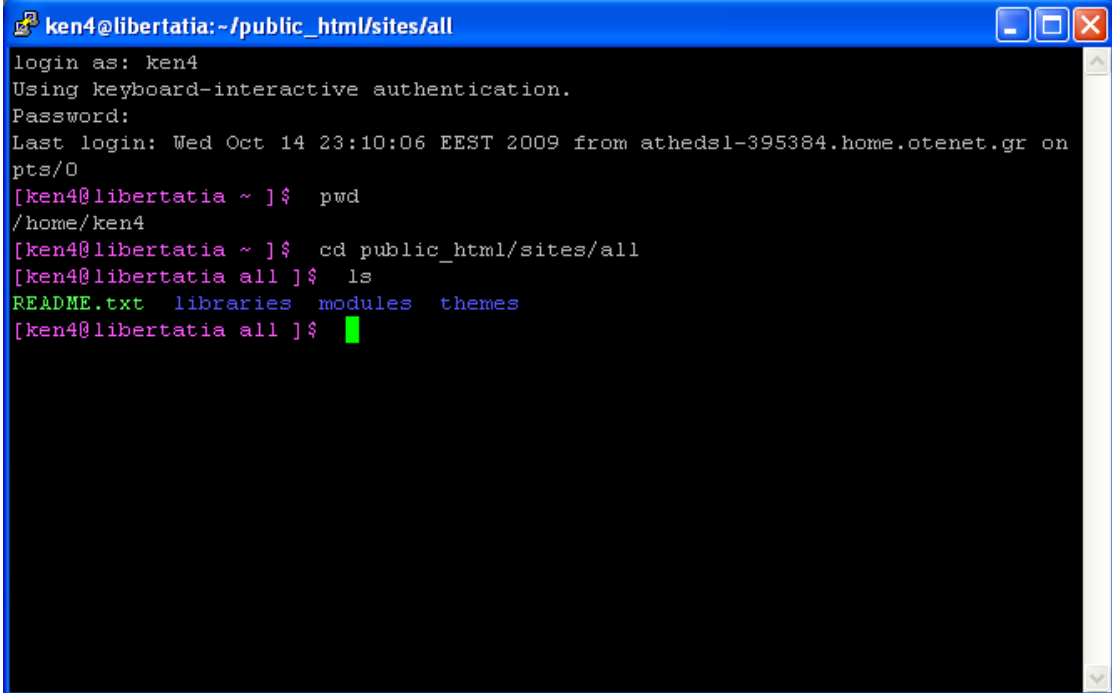

**(Εικόνα 15)** 

 Στο FileZila βάλαµε πάλι IP username και password και πατήσαµε κλικ στο Connect .Μας εµφάνισε την εικόνα 16.

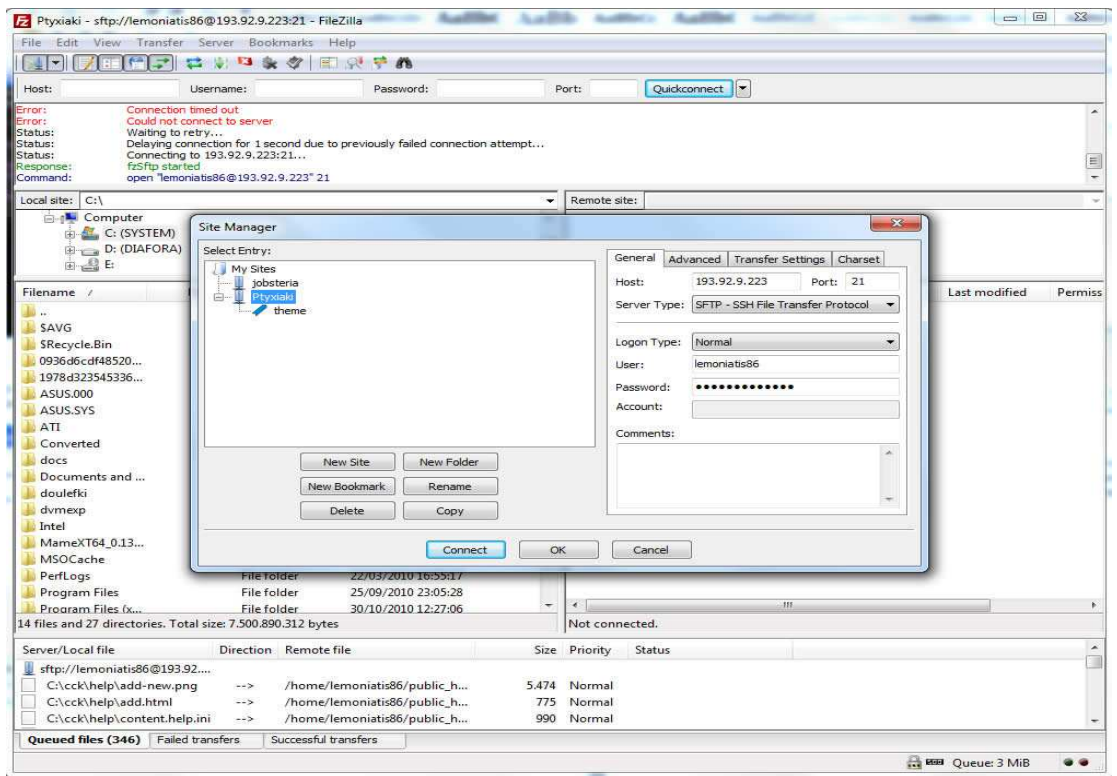

**(Εικόνα 16)** 

| <b>E</b> FileZilla                                                                                                    |                                                                                                    |                       |                                                                                                    |                                                          |                                    |                       |                             | <b>Record</b> of East | $-25$   |  |  |  |
|----------------------------------------------------------------------------------------------------|----------------------------------------------------------------------------------------------------|-----------------------|----------------------------------------------------------------------------------------------------|----------------------------------------------------------|------------------------------------|-----------------------|-----------------------------|-----------------------|---------|--|--|--|
| View Transfer Server Bookmarks Help<br>File Edit                                                                                                    |                                                                                                    |                       |                                                                                                    |                                                          |                                    |                       |                             |                       |         |  |  |  |
| $\epsilon$<br>漣<br>٠                                                                                                    | こり口をク                                                                                                    | 国贸守的                  |                                                                                                    |                                                          |                                    |                       |                             |                       |         |  |  |  |
| Host:                                                                                                    | Username:                                                                                                    |                       | Password:                                                                                                    |                                                          |                                    | Quickconnect<br>Port: |                             |                       |         |  |  |  |
|                                                                                                    |                                                                                                    |                       |                                                                                                    |                                                          |                                    |                       |                             |                       |         |  |  |  |
| Local site: C:\                                                                                                    |                                                                                                    |                       |                                                                                                    | ٠                                                        | Remote site:                       |                       |                             |                       |         |  |  |  |
| <b>Computer</b><br>C: (SYSTEM)<br>D: (DIAFORA)<br>由 盘 E                                                                                                    |                                                                                                    |                       |                                                                                                    | $\blacktriangle$<br>$\equiv$<br>$\overline{\phantom{a}}$ |                                    |                       |                             |                       |         |  |  |  |
| Filename /                                                                                                    | Filesize Filetype                                                                                                    |                       | Last modified                                                                                                    | $\boldsymbol{\lambda}$                                   | Filename /                         |                       | Filesize Filetype           | Last modified         | Permiss |  |  |  |
| М.<br>SAVG<br>SRecycle.Bin<br>0936d6cdf48520<br>1978d323545336<br>ASUS.000<br>ASUS.SYS<br>ATI.<br>Converted<br>docs<br>Documents and<br>doulefki<br>dymexp<br>Intel<br>MameXT64 0.13<br>MSOCache | File folder<br>File folder<br>File folder<br>File folder<br>File folder<br>File folder<br>File folder<br>File folder<br>File folder<br><b>File folder</b><br>File folder<br>File folder<br>File folder.<br>File folder<br><b>File folder</b> |                       | 27/04/2010 23:54:05<br>18/03/2010 06:20:42<br>14/10/2010 18:23:22<br>16/09/2010 01:18:36<br>20/03/2010 20:07:25<br>18/03/2010 06:32:28<br>20/03/2010 15:35:51<br>13/05/2010 23:07:33<br>06/05/2010 18:45:10<br>14/07/2009 07:08:56<br>08/06/2010 15:36:49<br>18/03/2010 06:33:41<br>18/03/2010 06:24:15<br>09/05/2010 22:15:01<br>14/04/2010 16:42:08 | 目                                                        |                                    |                       | Not connected to any server |                       |         |  |  |  |
| PerfLogs<br>Program Files<br>Program Files (x                                                                                                    | File folder<br>File folder                                                                                                    |                       | 22/03/2010 16:55:17<br>25/09/2010 23:05:28                                                                                                    | $\overline{\phantom{a}}$                                 | $\leftarrow$                       |                       | 111                         |                       |         |  |  |  |
| File folder<br>30/10/2010 12:27:06<br>14 files and 27 directories. Total size: 7.500.890.312 bytes                                                                                               |                                                                                                    |                       |                                                                                                    | Not connected.                                           |                                    |                       |                             |                       |         |  |  |  |
| Server/Local file                                                                                                    |                                                                                                    | Direction Remote file |                                                                                                    |                                                          | Size Priority                      | Status                |                             |                       | ۰       |  |  |  |
| sftp://lemoniatis86@193.92<br>C:\cck\help\add-new.pnq<br>C:\cck\help\add.html<br>C:\cck\help\content.help.ini                                                                                    | /home/lemoniatis86/public h<br>$\rightarrow$<br>/home/lemoniatis86/public_h<br>$\rightarrow$<br>$\rightarrow$<br>/home/lemoniatis86/public_h                                                                                                 |                       |                                                                                                    | 5.474                                                    | Normal<br>775 Normal<br>990 Normal |                       |                             |                       |         |  |  |  |
| Queued files (346) Failed transfers                                                                                                    |                                                                                                    | Successful transfers  |                                                                                                    |                                                          |                                    |                       |                             |                       |         |  |  |  |

**(Εικόνα 17)** 

 Το επόµενο βήµα ήταν να βάλουµε τα αρχεία µέσα στους φακέλους και µετά µέσω του putty να αποσυµπιέσουµε τον φάκελο εγκατάστασης drupal.

 Στη συνέχεια αν πηγαίναµε στον browser και πατούσαµε ανανέωση θα εµφανιζόταν το site µας όπου είναι το: https://libertatia.epp.teicrete.gr/~chmakis/

### **4.4.9 Εγκατάσταση στο Server του τµήµατός µου**

 Πρώτα στήσαµε την σελίδα τοπικά ακλουθώντας την παραπάνω διαδικασία και αργότερα την ανεβάσαµε στο Server του ΤΕΙ έτσι ώστε να έχει εύκολη πρόσβαση ο καθένας. Για να ανεβεί µία σελίδα σε ένα τοπικό Server θα πρέπει:

1. Να κρατήσουµε το Back up της βάσης µε τα στοιχεία της σελίδας µας (Άρθρα,εικόνες κτλ)

2. Καθώς επίσης και τον φάκελο εγκατάστασης όπου έχουµε εγκαταστήσει το drupal (στην περίπτωσή μου ο φάκελος έχει όνομα drupal) Επειδή είδη το είχαµε εγκαταστήσει τοπικά φυσικά δεν χρειαζόταν να το ξανά εγκαταστήσουµε…

#### Backup της Βάσης

 Πάµε στο command του υπολογιστή όπου είχαµε εγκαταστήσει το site τοπικά και γράφουµε τις εξής εντολές

<< **mysqldump -u <username> -p <password> >export.sql** >> Κάνουµε Export τα δεδοµένα της βάσης µας µόλις πατήσουµε enter.

# **5. Υλοποίηση του drupal site**

## **5.1 Γενική διευθέτηση ιστοτόπου**

Ημπρολόγιο και συναγερμαί Ρυθμίσεις για τις μονάδες κατογραφής συμβάντων και συναγερμών. Διάφορες μονάδες μπορι συστήματος του Drupal σε διαφορετικό προορισμό, όπως το syslog, μια βάση δεδομένων, a-Hutpounvio too label Επιλογές για το πώς το Οιυραί θα εμφανίζει τις ημερομηνίες και την ώρα, όπως και την προεπ Φεματική παραλλαγή της διαχείρισης Επιλογίς για την θεματική παραλλαγή των σελίδων διαχιίρισης. Kalkapie dauflövene URLs Ενεργαποίηση η απενεργοποίηση των κάθαρών διευθύνσεων URL για τον ιστοτόπο. Морффеупок ноббог διευθέτηση του πως θα φιλτράρεται το περιεχόμενο που εισάγουν οι χρήστες, συμπεριλομβαν ΗΤΜΙ. Επιτρίπει επίσης την ενεργοποίηση φίλτρων που παρέχουν μονάδες. Πληροφορίες ιστοπόπου Αλλαγή των βασικών πληροφοριών του ιστοτόπου, όπως, όνομα, αποσταλή, διεύθυνση e-mi Συντήρηση ιστατόπου

Απενεργοποίηση του ιστοτόπου για συντήρηση ή επαναφορά του σε λειτουργία.

#### Σύστημο αρχείων

Καθαρισμός του Drupal για το που θα αποθηκεύτι τα απεσταλμένα ορχεία και του τρόπου πρ

#### **(Εικόνα 18)**

Έδω θα δούµε κάποιες από τις βασικές ρυθµίσεις του drupal site µας όπως:

**Πληροφορίες ιστοτόπου:** Στις πληροφορίες ιστοτόπου ορίσαµε το όνοµα του site µας, το email του site μας και κάποιες άλλες ρυθμίσεις. Έπειτα πατήσαμε

αποθήκευση των ρυθµίσεων.

**Ηµεροµηνία και ώρα:** Ορίσαµε την ηµεροµηνία και την ώρα και πατήσαµε αποθήκευση.

**Καθαρές διευθύνσεις URL'S:** Ενεργοποιήσαµε τις καθαρές διευθύνσεις και

πατήσαµε αποθήκευση των ρυθµίσεων.

Συντήρηση ιστοτόπου: Eδώ µπορούµε να ενεργοποιήσουµε και να

απενεργοποιήσουµε τη λειτουργία του ιστοτόπου σε περίπτωση αναβαθµίσεων.

## **5.2 Σύστηµα αρχείων στο Drupal**

 Εδώ ορίσαµε την ρύθµιση του συστήµατος αρχείων του Drupal site µας. Είναι βασικό να ρυθµίσουµε το σύστηµα αρχείων στην αρχή του στησίµατος του site µας και να επιλέξουµε αν θα έχουµε µια δηµόσια µέθοδο πρόσβασης ή µια περισσότερο ελεγχόµενη (ιδιωτική) µέθοδο µε την οποία µπορούµε να περιορίσουµε την πρόσβαση σε κάποια αρχεία.

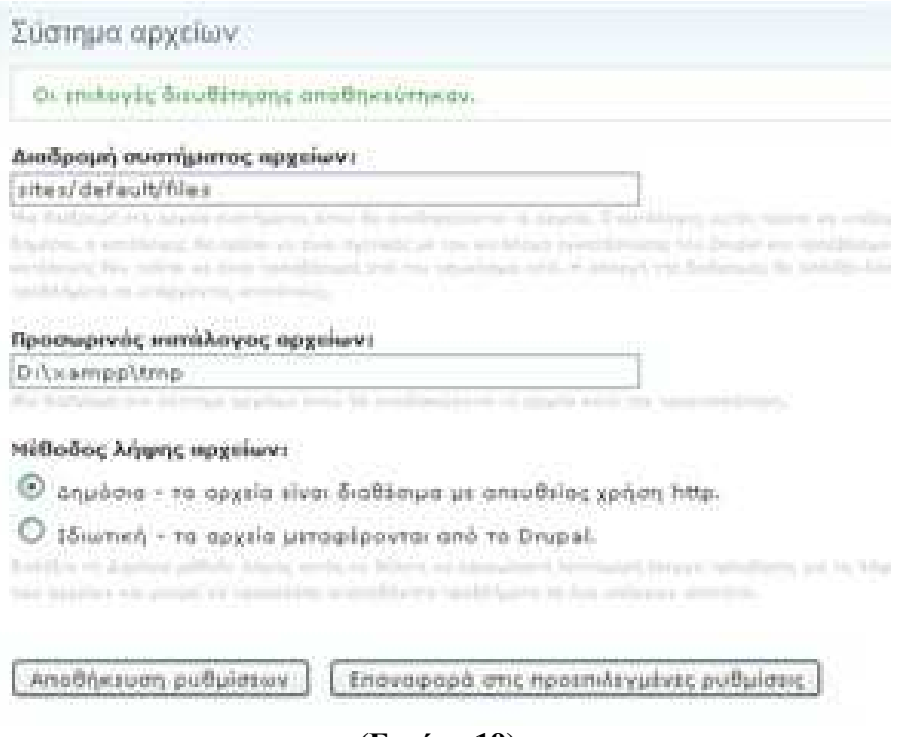

**(Εικόνα 19)** 

## **5.3 ∆ιαχείριση χρηστών στο Dupal**

 To Drupal, όπως και τα περισσότερα CMS, επιτρέπει την δηµιουργία λογαριασµών για πολλούς χρήστες-µέλη, τα οποία κάνουν διάφορες εργασίες στο site. Από τα απλά µέλη, µέχρι τους διαχειριστές είναι απαραίτητο να υπάρχει ένα σύστηµα εκχώρησης αδειών, για το ποιες εργασίες µπορεί να επιτελεί το κάθε µέλος.

 Η φιλοσοφία του Drupal είναι να ορίζονται ρόλοι στους οποίους να εκχωρούνται άδειες πρόσβασης, και ύστερα να αποδίδεται σε κάθε χρήστη κάποιος (ή κάποιοι ρόλοι). Ο πρώτος λογαριασµός χρήστη που δηµιουργούµε κατά την εγκατάσταση του Drupal, είναι ο υπερ-χρήστης του site και έχει όλα τα δικαιώµατα διαχείρισης. Εκτός από τον λογαριασµό αυτό, όλοι οι υπόλοιποι κληρονοµούν τα δικαιώµατα των ρόλων

που τους αναθέσαµε.

 Στη περιοχη ∆ιαχείριση/∆ιαχείριση µελών ρυθµίσαµε την φόρµα υποβολής και τα προσαρµοσµένα προφίλ, δηµιουργήσαµε ρόλους για διαφορετικές εργασίες, δηµιουργήσαµε λογαριασµούς µελών στους οποίους αποδώσαµε διάφορους ρόλους, ενώ τέλος ορίσαµε και διάφορους κανόνες πρόσβασης στο site µας.

### **∆ηµιουργία χρήστη µε ρόλο διαχειριστή**

 Συνδεόµαστε ως διαχειριστές πηγαίνοντας στη διαδροµή **Administer /User management /Users** πατώντας πάνω στο **Add user**.

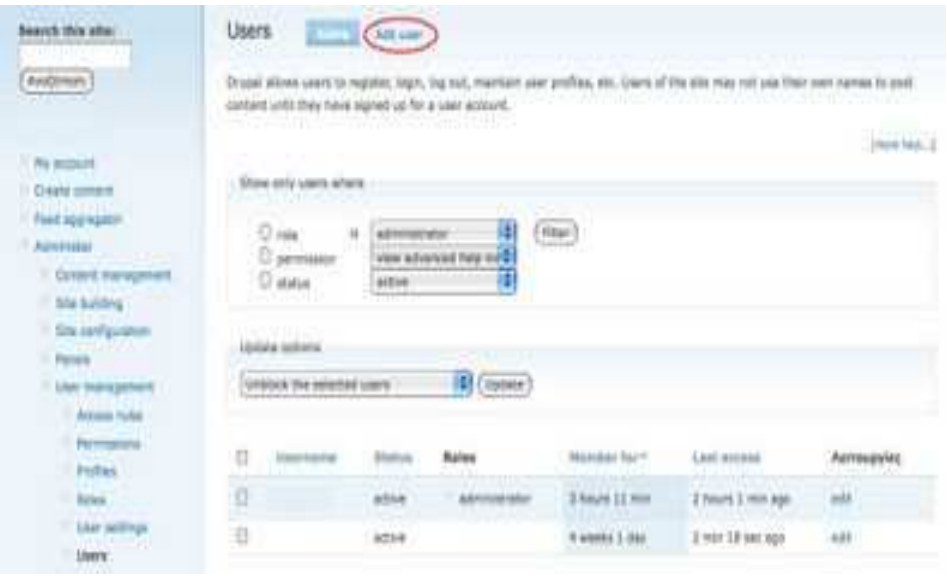

**(Εικόνα 20)** 

Ο δηµιουργηµένος χρήστης έχει περιορίσει τα προνόµια, έτσι πρέπει να

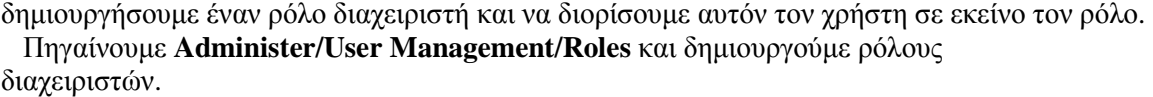

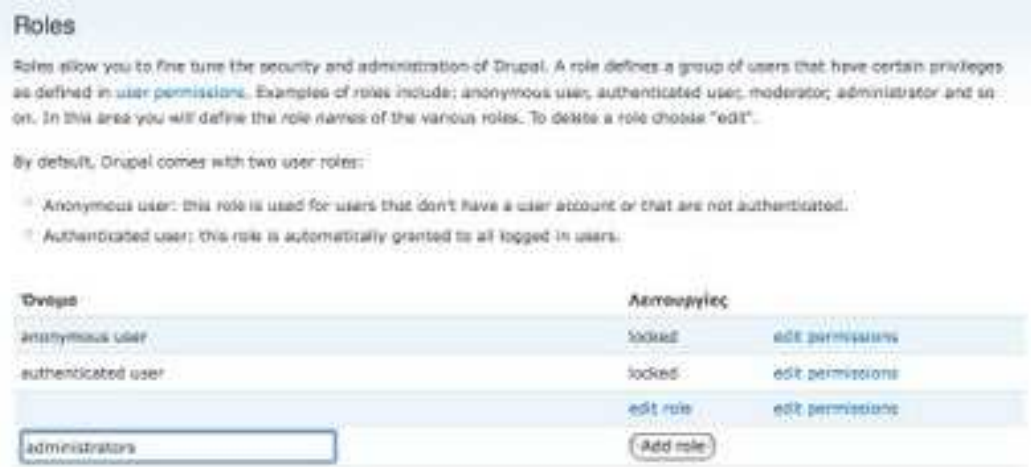

**(Εικόνα 21)** 

 Επεξεργαζόµαστε τις άδειες των ρόλων των διαχειριστών δίνοντας σε αυτόν τον ρόλο την πλήρη πρόσβαση µε τον έλεγχο όλων.

Επεξεργαζόµαστε το νέο χρήστη και ορίζουµε το ρόλο του διαχειριστή.

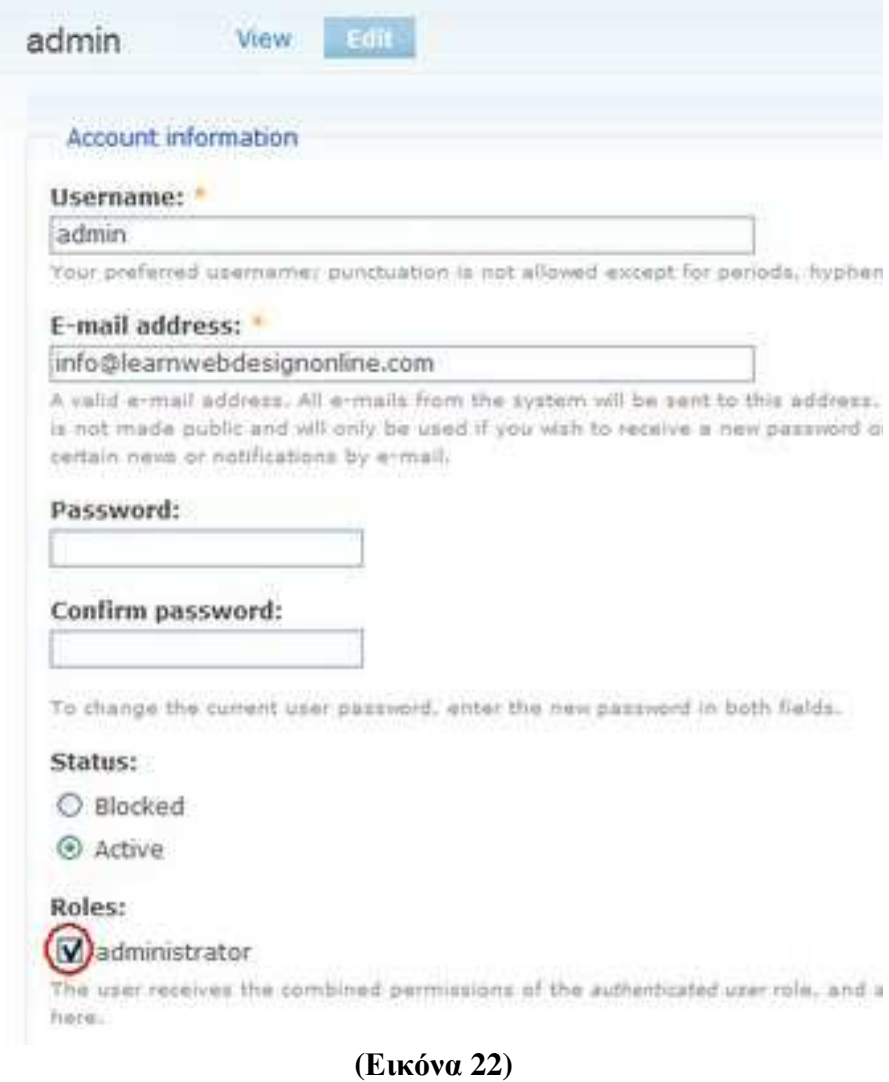

Τώρα όταν ο διαχειριστής-χρήστης συνδέεται, θα έχει όλα τα menu και τους ελέγχουςπου ένας διαχειριστής έχει.

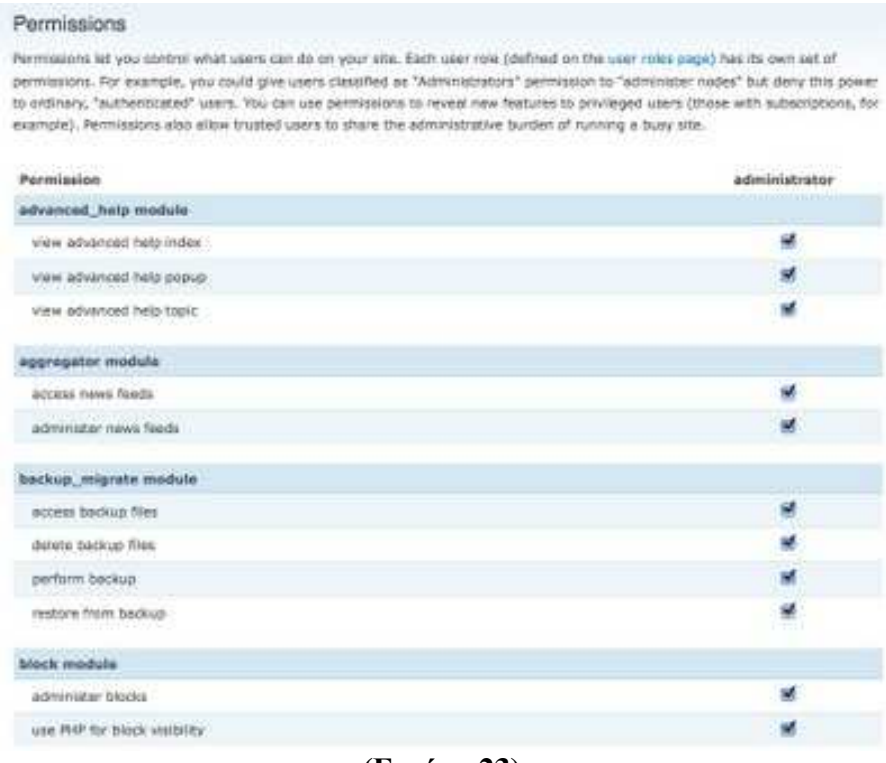

#### **(Εικόνα 23)**

## **5.4 Θεµατικές παραλλαγές**

## **Ορισµός:**

 Οι θεµατικές παραλλαγές είναι θέµατα που µπορούν να εγκατασταθούν στην πλατφόρµα του συστήµατος διαχείρισης περιεχοµένου(CMS) προκειµένου να προσαρµόσουν το σχεδιασµό της ιστοσελίδας µας.

 Οι περισσότερες θεµατικές παραλλαγές είναι γραµµένες για τη µηχανή PHPTemplate ή την XTemplate. Παλιότερες παραλλαγές χρησιµοποιούσαν γραµµένο στο χέρι κώδικα σε PHP.

Προηγούµενες εκδόσεις του συστήµατος θεµατικής παραλλαγής του Drupal είχαν δεχθεί κριτική ότι ήταν λιγότερο προσανατολισµένο για τη σχεδίαση και περισσότερο πολύπλοκο από άλλα συστήµατα όπως το Mambo και το Plone. Η συµπερίληψη στο Drupal των µηχανών PHPTemplate και XTemplate διόρθωσαν αυτά τα προβλήµατα

 Το Drupal παρέχει κάποιες συγκεκριµένες θεµατικές παραλλαγές.Οποιοσδήποτε διαχειριστής που επιθυµεί να κατασκευάσει το site του µε χρήση drupal µπορεί να επιλέξει κάποια από αυτές. Αυτές βρίσκονται στην διαδροµή διαχείριση/δηµιουργία ιστοτόπου/θεµατικές παραλλαγές. Αυτές είναι:

| $\overline{\oplus}$<br>Themes   Drupal<br>$\chi$ |                                                                                                    |                                                                                                    |           |            |                     |                                    |                                  |  |
|--------------------------------------------------|----------------------------------------------------------------------------------------------------|----------------------------------------------------------------------------------------------------|-----------|------------|---------------------|------------------------------------|----------------------------------|--|
| C<br>€                                           |                                                                                                    | https://libertatia.epp.teicrete.gr/~chmakis/?q=admin/build/themes                                                                                                    |           |            |                     |                                    | $\stackrel{\wedge}{\omega}$<br>٩ |  |
|                                                  |                                                                                                    | (d) Latest News :: Torre G TheGT.net - Greek C hew Tab & Internationalization                                                                                                    |           |            |                     |                                    |                                  |  |
|                                                  | Screenshot                                                                                                    | Name                                                                                                    |           |            |                     | Version Enabled Default Operations |                                  |  |
|                                                  | <b>Coultrie Spok Free</b><br>Masters Of Hustable                                                                                                    | Magazeen lite<br>Magazeen lite is based on the famous Wordpress<br>Magazeen theme. It's a port of WP theme with the<br>addition of a slideshow. Created by drupalizing.com<br>based on Smashing Magazine wordpress theme release. | $6.x-1.0$ | $\sqrt{2}$ | $\ddot{\mathbf{O}}$ | configure                          |                                  |  |
|                                                  | ed tprimary tinks<br>entropy that<br><b>Rose</b><br>Streen<br>Donec fels eros, blan<br><b>Vivw</b><br>$\bullet$ walley<br>+ pres craws<br>Mora (Elacus Ellam mae)<br>Tuerret, mure hufu tuesin<br>o my covere<br>ituratorguent per conceio<br>e tristipoli.<br>nes there Dats trively<br>A som associate<br>nomes, conceparationals<br>+ abobbies | Marvin<br>edt<br>Boxy tabled theme in all grays.                                                                                                    | 6.16      | o          | O                   |                                    |                                  |  |
|                                                  | Minnelli - Fixed Width                                                                                                    | Minnelli<br>Tableless, recolorable, multi-column, fixed width theme.                                                                                                    | 6.16      | F          | $\circledcirc$      |                                    |                                  |  |
|                                                  | <b>B</b> Unpd<br><b>Contract</b><br><b>COLCO</b><br><b>Base</b>                                                                                                    | Motion<br>Free drupal theme by http://topdrupalthemes.net and<br>http://85ideas.com                                                                                                    | $6.x-1.0$ | 同          | O                   |                                    |                                  |  |
|                                                  | <b>O DRUPAL SITE</b><br><b>There</b><br><b>An</b><br>WHY DF                                                                                                    | Orange<br>Orange description                                                                                                    | $6.x-1.3$ | n          | $\circledcirc$      |                                    | 테                                |  |
|                                                  | Steven<br>$-$ my kins<br>Donec felis erc<br>- create-tente<br>1 fte strate<br>1 februarie:<br>1 februarie:<br>1 februarie:<br><b>View</b> edit<br><b>Right of Legal, Otam make</b><br>$144 + 0$<br>istats 4tt, yter. Dorse d.<br>incentos hymniaess, viv                                                                                          | Pushbutton<br>Tabled, multi-column theme in blue and orange tones.<br>I'll Histoir (r)<br>$\sqrt{12}$ $\sqrt{2}$                                                                                                    | 6.16      | 同          | Ø                   |                                    | $\overline{\phantom{a}}$         |  |

**(Εικόνα 24)** 

 Εκτός από αυτές όµως, στο επίσηµο site του drupal(www.drupal.org) υπάρχουν πολλές διαφορετικές θεµατικές παραλλαγές που µπορεί να διαλέξει κάποιος για να σχεδιάσει το site του. Εγώ επέλεξα τη θεµατική παραλλαγή µε τίτλο " Magazeen Lite " την οποία κατέβασα από τη σελίδα http://drupal.org/project/magazeen\_lite

 Είναι µια πάρα πολύ καλή θεµατική παραλλαγή αρκετά ευέλικτη µε πάρα πολλές προσαρµογές που σε βοηθούν να οµορφήσεις την ιστοσελίδα σου.

Μπορούµε να δούµε πως µοιάζει η θεµατική µας παραλλαγή στην εικόνα 25.

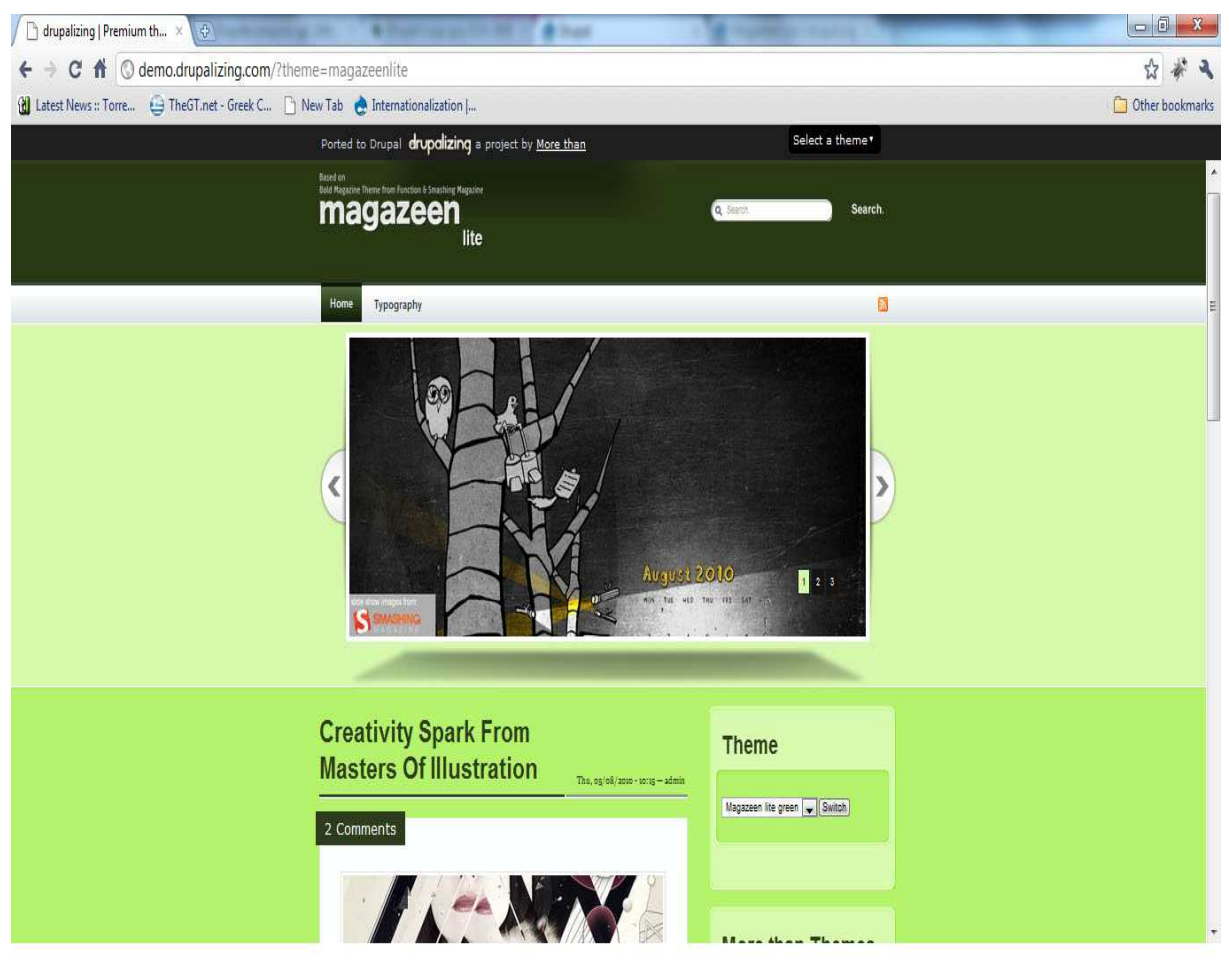

**(Εικόνα 25)** 

## **Τα χαρακτηριστικά του Magazeen Lite:**

- 2-column layout
- Flexible layout
- JS Slide-show
- Valid XHTML 1.0 Strict
- CSS rules for
	- o Images into content (stories, pages etc)
	- o Tag, Categories, Comments
- Footer with 2 block regions
- Ideal for blogs

 Για να γίνει η εγκατάσταση αυτής της θεµατικής παραλλαγής έπρεπε αφου το κατεβάσουµε στον υπολογιστή µας και το αποσυµπιέσουµε, µε τη βοήθεια του FileZilla να το µεταφέρουµε στο folder site/themes µαζί µε τα υπόλοιπα της σελίδας µας.

Ακολούθως το ενεργοποιούμε από τη σελίδα themes που φένεται πιο πάνω στην εικόνα 24. Αξίζει να σηµειώσουµε ότι για να πάρουµε το τελικό αποτέλεσµα χρειάστηκε να επεµβούµε ελάχιστο στον κώδικα CSS της σελίδας µας.

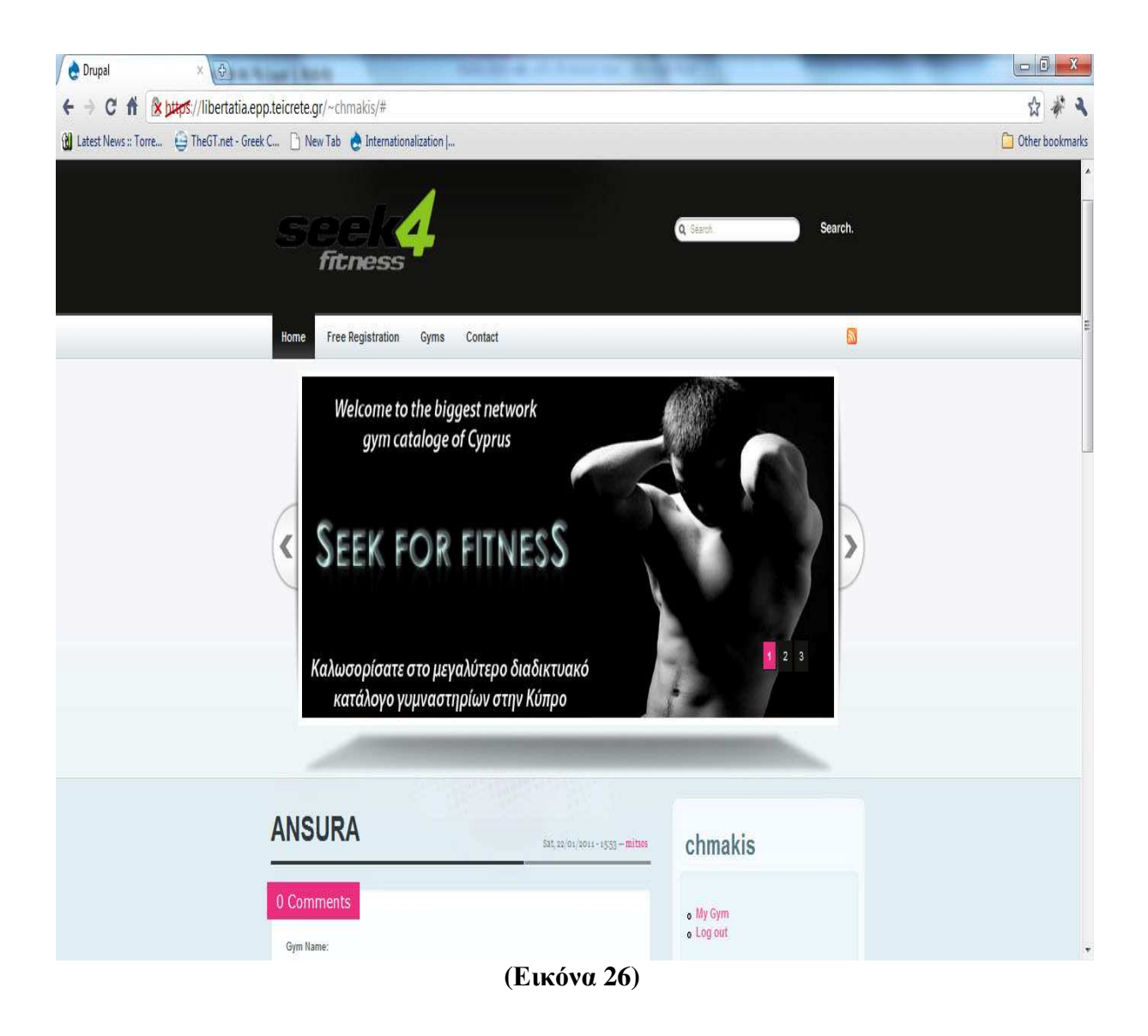

## **5.5 Modules**

 Οι µονάδες του Drupal είναι plugins που µπορούν να εγκατασταθούν στο site της βάσης του Drupal για να βοηθήσουν την επέκταση ή την ενίσχυση της λειτουργικότητας του προγράµµατος του πυρήνα του Drupal.

 Τα modules είναι ελεύθερα να τα κατεβάσει κάποιος και απαιτούν κάποια διαµόρφωση, αλλά είναι άριστα εργαλεία σχεδιασµένα για να µας βοηθήσουν να επιτύχουµε τα αποτελέσµατα που θέλουµε από το δικτυακό µας τόπο µε χρήση του Drupal.

 Στην πτυχιακή µας για την υλοποίηση της ιστοσελίδας για αγγελίες οδηγού Κρήτης και την επέκταση της κατεβάσαµε, εγκαταστήσαµε και επεξεργαστήκαµε αρκετές µονάδες – Modules. Οι µονάδες αυτές βρίσκονται στον επίσηµο χώρο του drupal : www.drupal.org / project / Modules.

### **Εγκατάσταση των modules**

#### **Βήµατα εγκατάστασης:**

1.Το πρώτο βήµα για την εγκατάσταση ήταν να βρεθεί µια περιοχή που θα µας παρείχε όλα εκείνα τα απαραίτητα modules για την σχεδιάση του site µας. Έτσι βρήκαµε λύση στο επίσηµο site του drupal (www. drupal.org). Υπάρχουν πολλές µονάδες εκεί για την αναθεώρηση και τη χρήση µας.

2.Μόλις βρίσκαµε ένα module που θέλαµε να χρησιµοποιήσουµε για τη σχεδίαση του ιστοτόπου µας, το κατεβάζαµε στην επιφάνεια εργασίας του υπολογιστή µας. Το αρχείο κατέβαινε ως συµπιεσµένο αρχείο. (.rar)

3.Μετά την ολοκλήρωση του κατεβάσµατος το επόµενο βήµα ήταν να συνδεθούµε µε το λογισµικό FileZilla. Το FileZilla είναι ένα ανοικτού κώδικα SFTP και FTP client για Windows. Η βασική του λειτουργία είναι να διασφαλίσει την µεταφορά αρχείων ανάµεσα σε έναν τοπικό υπολογιστή και σε ένα αποµακρυσµένο σύστηµα.(εικόνα 27)

| FileZilla                                                                                                    |                                                                                                    |                                                                                                    |                                    |                |        |                             | ا 18 هج                | $\mathbf{x}$             |  |
|----------------------------------------------------------------------------------------------------|----------------------------------------------------------------------------------------------------|----------------------------------------------------------------------------------------------------|------------------------------------|----------------|--------|-----------------------------|------------------------|--------------------------|--|
| View Transfer<br>File<br>Edit                                                                                                    | Server<br><b>Bookmarks</b>                                                                                                    | Help                                                                                                    |                                    |                |        |                             |                        |                          |  |
| 躣                                                                                                    | $\mathbf{u}$                                                                                                    | 国家了角                                                                                                    |                                    |                |        |                             |                        |                          |  |
| Host:                                                                                                    | Username:                                                                                                    |                                                                                                    | Quickconnect<br>Port:              |                |        |                             |                        |                          |  |
| Status:<br>Error:<br>Connection timed out<br>Error:<br>Status:<br>Waiting to retry<br>Status:<br>Error:<br>Connection timed out<br>Error:                                                                                       | Connecting to 193.92.9.23:50<br>Could not connect to server<br>Connecting to 193.92.9.23:50<br>Could not connect to server                                                                                                    |                                                                                                    |                                    |                |        |                             |                        |                          |  |
| $C:\mathcal{C}$<br>Local site:                                                                                                    |                                                                                                    |                                                                                                    | $\overline{\phantom{a}}$           | Remote site:   |        |                             |                        |                          |  |
| Computer<br>E C: (SYSTEM)<br>D: (DIAFORA)<br>$\mathbb{E}$ $\mathbb{E}$ :                                                                                                    |                                                                                                    |                                                                                                    | ۸<br>E<br>$\overline{\phantom{a}}$ |                |        |                             |                        |                          |  |
| Filename                                                                                                    | Filesize Filetype                                                                                                    | Last modified                                                                                                    | $\lambda$                          | Filename       |        | Filesize Filetype           | Last modified          | Permiss                  |  |
| <b>LO</b><br><b>SAVG</b><br>SRecycle.Bin<br>0936d6cdf48520<br>1978d323545336<br>ac57db91432ab9<br>ASUS.000<br>ASUS.SYS<br>ATI<br>Converted<br>docs<br>Documents and<br>doulefki<br>dvmexp<br>Intel<br>MameXT64_0.13<br>MSOCache | File folder<br>File folder<br>File folder<br>File folder<br>File folder<br>File folder<br>File folder<br>File folder<br>File folder<br>File folder<br>File folder<br>File folder<br>File folder<br>File folder<br>File folder<br>File folder | 27/04/2010 23:54:05<br>18/03/2010 06:20:42<br>14/10/2010 18:23:22<br>16/09/2010 01:18:36<br>11/11/2010 08:25:17<br>20/03/2010 20:07:25<br>18/03/2010 06:32:28<br>20/03/2010 15:35:51<br>13/05/2010 23:07:33<br>06/05/2010 18:45:10<br>14/07/2009 07:08:56<br>08/06/2010 15:36:49<br>18/03/2010 06:33:41<br>18/03/2010 06:24:15<br>09/05/2010 22:15:01<br>14/04/2010 16:42:08 | Ξ                                  |                |        | Not connected to any server |                        |                          |  |
| PerfLogs                                                                                                    | File folder                                                                                                    | 22/03/2010 16:55:17                                                                                                    | ×                                  | ¢              |        | HI.                         |                        | ¥                        |  |
|                                                                                                    | <b>Program Files</b><br>File folder<br>25/09/2010 23:05:28<br>14 files and 28 directories. Total size: 7.500.890.312 bytes                                                                                                    |                                                                                                    |                                    | Not connected. |        |                             |                        |                          |  |
|                                                                                                    |                                                                                                    |                                                                                                    |                                    |                |        |                             |                        | $\blacktriangle$         |  |
| Server/Local file                                                                                                    | Direction Remote file                                                                                                    |                                                                                                    |                                    | Size Priority  | Status |                             |                        | B                        |  |
| sftp://lemoniatis86@193.92<br>C:\cck\help\add-new.png                                                                                                    | $\rightarrow$                                                                                                    | /home/lemoniatis86/public_h                                                                                                    | 5.474                              | Normal         |        |                             |                        |                          |  |
| C:\cck\help\add.html                                                                                                    | $\rightarrow$                                                                                                    | /home/lemoniatis86/public_h                                                                                                    | 775                                | Normal         |        |                             |                        |                          |  |
| C:\cck\help\content.help.ini                                                                                                    | $-2$                                                                                                    | /home/lemoniatis86/public_h                                                                                                    | 990                                | Normal         |        |                             |                        | $\overline{\phantom{a}}$ |  |
| Queued files (346) Failed transfers                                                                                                    | Successful transfers                                                                                                    |                                                                                                    |                                    |                |        |                             |                        |                          |  |
|                                                                                                    |                                                                                                    |                                                                                                    |                                    |                |        |                             | <b>MM Queue: 3 MiB</b> |                          |  |

**(Εικόνα 27)** 

4.Έπειτα πηγαίναµε και τοποθετούσαµε το συµπιεσµένο αρχείο στην διαδροµή Public\_html/sites/all/modules.

5.Ακολούθως πάµε στην ιστοσελίδα µας και αφού κάνουµε login σαν administrator και στο: Asministrator Menu – Site Bulding –Modules – List και ενεργοποιούμε το module μας επιλέγοντάς το. (Υπάρχουν modules που για να ενεργοποιηθούν χρειάζονται κάποιες άλλες να εγκατασταθούν πιο πρίν).

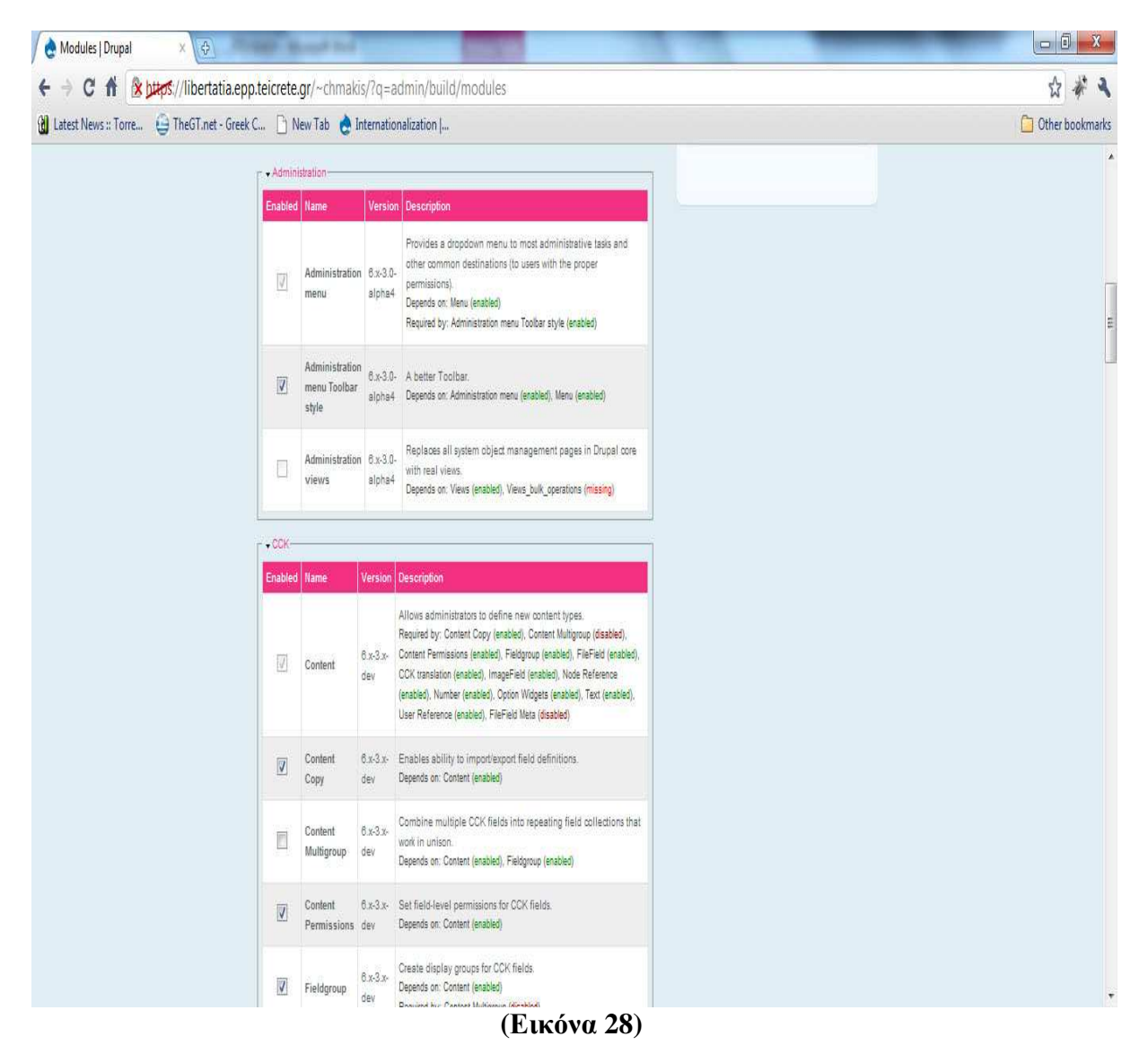

**Οι µονάδες που χρησιµοποιήθηκαν καθώς και η περιγραφή της λειτουργικότητας τους εµφανίζονται παρακάτω:** 

**Μονάδες:** 

## **1. ∆ιαχείριση:**

• Administration menu: Παρέχει ένα ανεξάρτητο θέμα διεπαφής της διοίκησης για το Drupal. Είναι ένας βοηθός για τους νέους χρήστες του Drupal που προέρχονται από άλλα CMS, ένα πραγµατικό εργαλείο για την προφύλαξη των διαχειριστών της ιστοσελίδας του Drupal και σίγουρα αναγκαίο για τους προγραµµατιστές και τους κατασκευαστές του Drupal site.

**2. Content Construction Kit (CCK):** Η µονάδα CCK επιτρέπει στον χρήστη να προσθέσει συνήθη πεδία στους κόµβους µέσω του web browser. Οι µονάδες CCK που χρησιµοποιήθηκαν είναι οι εξής:

- Content : Επιτρέπει στον διαχειριστή να ορίσει νέους τύπους περιεχομένου.
- Content Copy : Επιτρέπει την δυνατότητα εισαγωγής / εξαγωγής του προσδιορισµού των πεδίων περιεχοµένου.
- Content Permissions:Ορίζει τα επίπεδα δικαιωµάτων για τα πεδια CCK.
- Fieldgroup : Δημιουργεί απεικονίσεις group για τα πεδία CCK.
- FileField : Ορίζει τον τύπο αχείου file.
- FileField Meta: Προσθέτει μεταδεδομένα συλλογής και αποθήκευσης για το FileField.
- ImageField : Ορίζει τον τύπο αρχείου image.
- Location CCK: Ορίζει ένα τύπο πεδίου µε τίτλο τοποθεσία.
- Node Reference: Ορίζει ένα τύπο πεδίου για την αναφορά ενός κόµβου από έναν άλλο.
- Node reference views: ∆είχνει πεδία nodereference χρησιµοποιώντας ένα view.
- FileField ImageCache : Υποστήριξη για τις εικόνες των πεδίων των αρχείων
- του CCK
- Number:Καθορίζει τους τύπους αριθµητικών πεδίων.
- Option Widgets:Ορίζει την επιλογή, το check box και το radio button για κείµενο και αριθµητικά πεδία.
- Text : Ορίζει τον τύπο αρχείου απλού κειµένου.
- User Reference: Ορίζει ένα τύπο πεδίου για την αναφορά ενός χρήστη από ένα κόµβο.

## **3. Πυρήνας – Προαιρετικές µονάδες :**

- Agreegator: Συλλέγει ανεξάρτητη ύλη (ροές RSS, RDS και Atom).
- Blog : Επιτρέπει την εύκολη και τακτική ενημέρωση ιστοσελίδων ή των ιστολογίων των χρηστών.
- Blog API : Επιτρέπει στους χρήστες να υποβάλλουν ύλη χρησιμοποιώντας εφαρµογές που υποστηρίζουν API ιστολογίων XML-RPC.
- Book : Επιτρέπει στους χρήστες να δοµούν τις ιστοσελίδες ιεραρχικά ή περιληπτικά.
- Color : Επιτρέπει στον χρήστη να αλλάξει τα χρώµατα συγκεκριµένων θεµατικών παραλλαγών.
- Comment : Επιτρέπει στους χρήστες να σχολιάζουν και να συζητούν για την δηµοσιευµένη ύλη.
- Contact : Επιτρέπει να χρησιμοποιούνται φόρμες επικοινωνίας, προσωπικές ή κεντρικές, για ολόκληρο τον ιστότοπο.
- Content translation : Επιτρέπει στο περιεγόμενο να μεταφράζεται σε διαφορετικές γλώσσες.
- Database loggin : Καταγράφει και αποθηκεύει συµβάντα του συστήµατος
- Forum: Επιτρέπει συζητήσεις πάνω σε γενικά θέµατα.
- Help : ∆ιαχειρίζεται την εµφάνιση online βοήθειας.
- Locale : Επιτρέπει τη µετάφραση του συστήµατος από την Αγγλική γλώσσα σε

άλλες γλώσσες.

- Menu : Επιτρέπει στους διαχειριστές να προσαρμόζουν το μενού πλοήγησης του ιστοτόπου.
- Path: Επιτρέπει στους χρήστες να μετονομάζουν διευθύνσεις URL.
- PHP filter : Επιτρέπει τη χρήση ενσωματωμένου PHP κώδικα.
- Poll : Επιτρέπει στον ιστότοπο να διεξάγει ψηφοφορίες σε διάφορα θέµατα µε την µορφή ερωτήσεων πολλαπλής επιλογής.
- Profile : Υποστηρίζει προσαρµοσµένα προφίλ χρηστών.
- Search : Επιτρέπει την αναζήτηση σε όλο τον ιστότοπο με λέξεις-κλειδιά.
- Taxonomy: Επιτρέπει την κατηγοριοποίηση της ύλης.
- Throttle: Χειρίζεται το µηχανισµό αυτόµατης-απόπνιξης, για τον έλεγχο της συµφόρησης του ιστοτόπου.
- Tracker: Επιτρέπει την παρακολούθηση πρόσφατων καταχωρίσεων των χρηστών.
- Update status : Ελέγχει την κατάσταση λειτουργίας για διαθέσιµες αναβαθµίσεις του Drupal και των εγκατεστηµένων µονάδων και θεµατικών παραλλαγών.
- Upload : Επιτρέπει στους χρήστες να αποστέλλουν και να επισυνάπτουν αρχεία στην ύλη.

## **4. Multilanguage:**

- Block translation : Επιτρέπει τα πολύγλωσσα μπλοκ και τη μετάφραση των µπλοκ.
- Content type translation: Μεταφράζει τους τύπους ύλης που σχετίζονται με τα strings : όνομα, περιγραφή, κείμενο βοήθειας.
- Internationalization: Παρέχει μετάφραση ύλης κόμβους και ταξονομία, µετάφραση διεπαφών για τους ανώνυµους χρήστες - την ανίχνευση µονάδων συνόλων τοπικής προσαρµογής και γλώσσας µηχανής αναζήτησης. Περιλαµβάνει µπλοκ για τη γλωσσική επιλογή και διαχειρίζεται τις σχέσεις µεταφράσεων για τους κόµβους και τους όρους ταξονοµίας.

 Για το Drupal 6 στηρίζεται στα πολύγλωσσα χαρακτηριστικά γνωρίσµατα πυρήνων για να τα επεκτείνει και να κάνει την περιοχή πλήρως πολύγλωσση, συµπεριλαµβανοµένης της µετάφρασης ταξονοµίας, των πολύγλωσσων στοιχείων µπλοκ και menu και τη µετάφραση καθορισµένων strings από το χρήστη . Menu translation: Υποστηρίζει μεταφράσιμα στοιχεία επιλογών συνήθειας.

- Poll aggregate: Αποτελέσµατα ψηφοφορίας συνόλων για όλες τις µεταφράσεις.
- Profile translation: Επιτρέπει τους πολύγλωσσους τομείς σχεδιαγράμματος.
- String translation: Παρέχει την υποστήριξη για τη μετάφραση καθορισμένων από το χρήστη σειρών.
- Synchronize translations: Συγγρονίζει την ταξονομία και τους τομείς στις µεταφράσεις του ίδιου περιεχοµένου.
- Taxonomy translation: Επιτρέπει την πολύγλωσση ταξονομία.
- Views translation: Μετάφραση strings views και επιλογή ύλης για τα views.

## **5. Πυρήνας – Απαιτούµενες µονάδες:**

- Block : Ελέγχει τα πλαίσια πρόσθετης ύλης που εµφανίζονται γύρω από την κύρια ύλη.
- Filter : Χειρίζεται το φιλτράρισμα της ύλης κατά την προετοιμασία για παρουσίαση.
- Node : Επιτρέπει να υποβάλλεται ύλη στον ιστότοπο και να εµφανίζεται στις σελίδες.
- System : Χειρίζεται τις γενικές ρυθµίσεις του ιστοτόπου για τους διαχειριστές.

• User : ∆ιαχειρίζεται το σύστηµα εγγραφής και εισόδου χρηστών.

### **6.Views:**

- Views: ∆ηµιουργεί προσαρµοσµένες λίστες και ερωτήµατα από τη βάση δεδοµένων µας.
- Views exporter: Επιτρέπει την εξαγωγή πολλαπλές εμφανίσεις με τη μία.
- Views UI: ∆ιοικητική διασύνδεση στις απόψεις. Χωρίς αυτό το module δεν θα µπορούσαµε να δηµιουργήσουµε ή να επεξεργαστούµε τις απόψεις µας.

 Τα views είναι ένα από τα βασικότερα modules που χρησιµοποιήσαµε για την υλοπίηση της ιστοσελίδας µας αφού µε αυτά καταφέραµε να επιτύχουµε την εµφάνιση των τελευταίων καταχωρήσεων. Επίσης χρησηµοπιόντας τα Views χωρίσαµε τις καταχωρήσεις σε κατηγορίες και τις εµφανίσαµε στις διάφορες σελίδες τους.

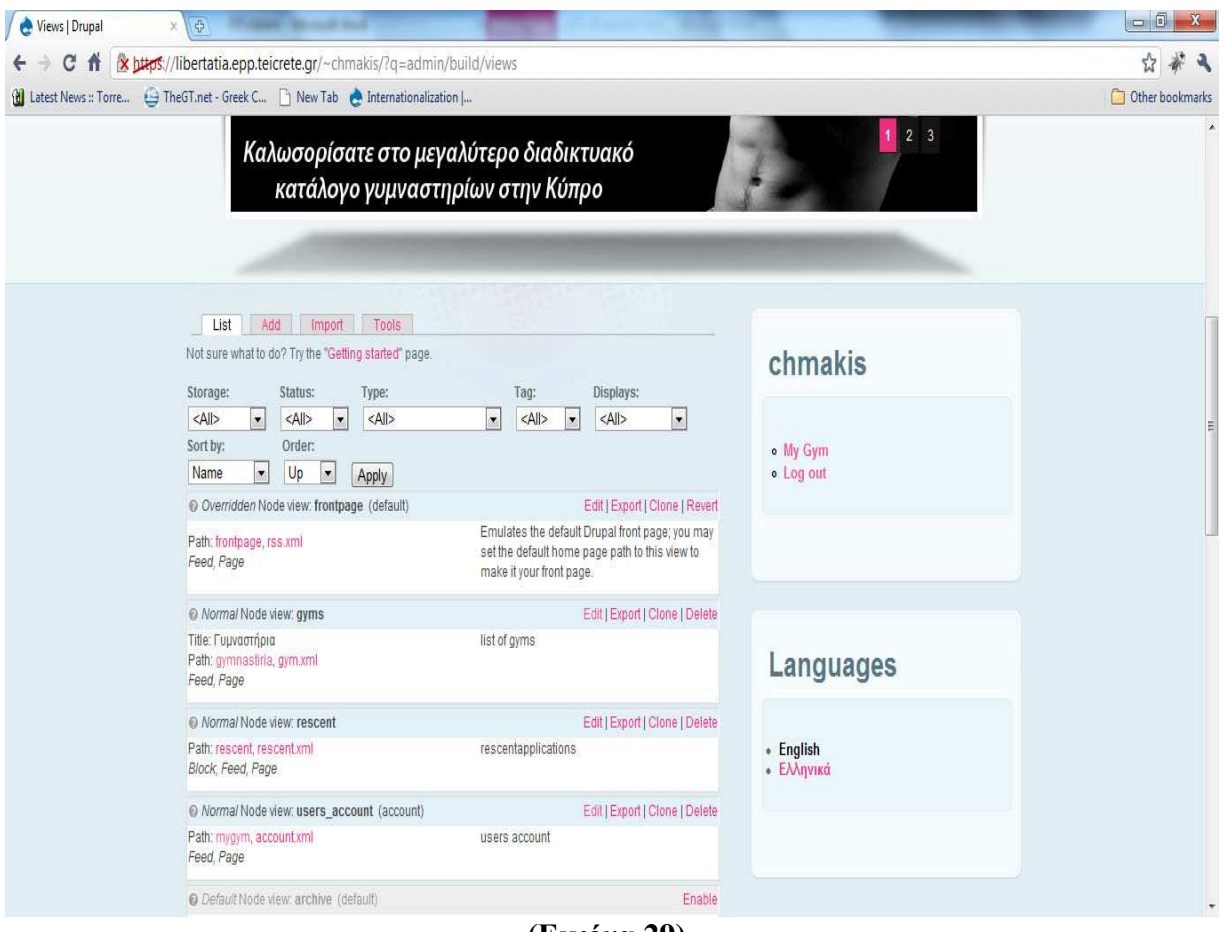

**(Εικόνα 29)** 

 Με τα Views µπορείς να τοποθετήσεις διάφορα φίλτρα πάνω σε κάθε σελίδα για να εµφανίσεις τα αποτελέσµατα σε µια συγκεκριµένη σελίδα ή panel.

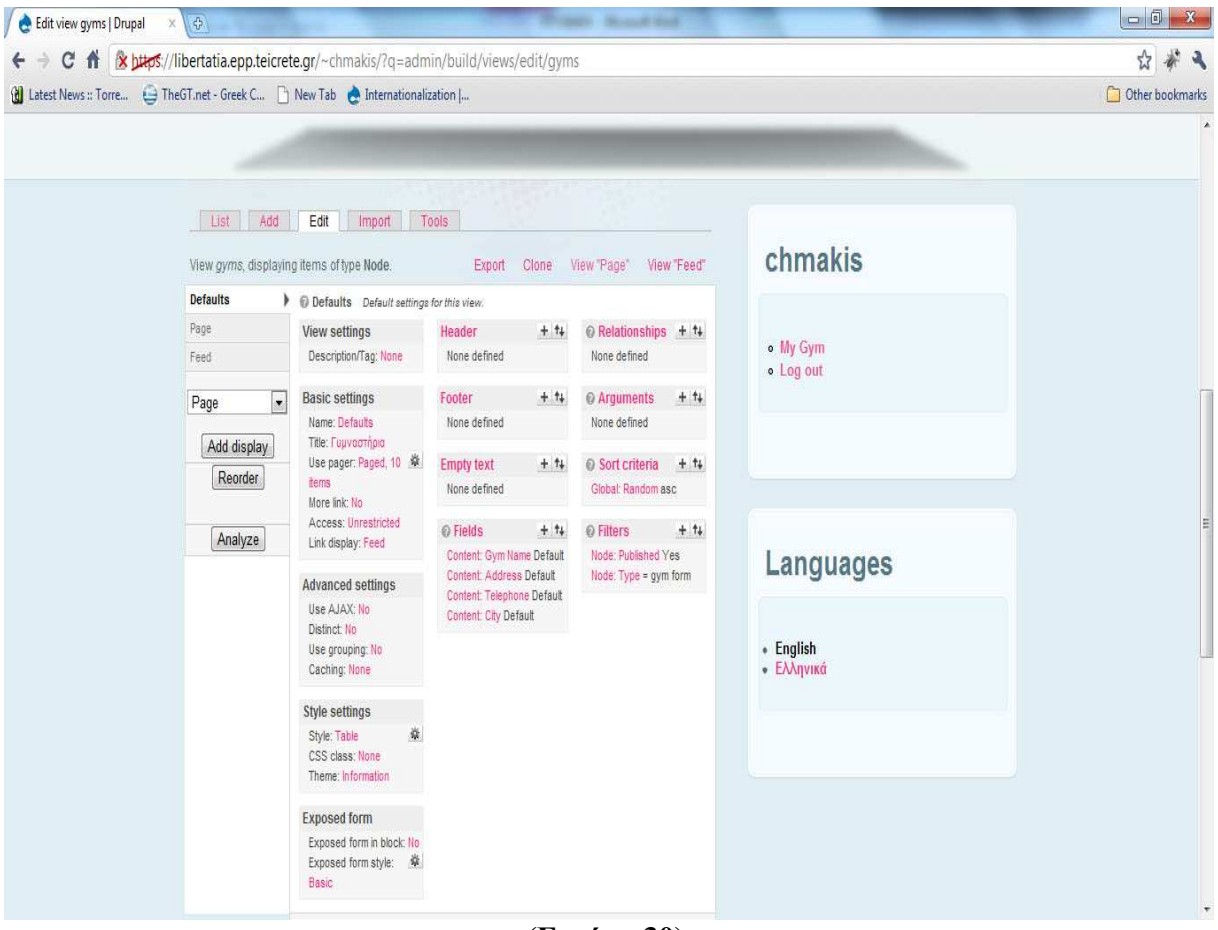

**(Εικόνα 30)** 

## **7. Panels:**

- Mini panels: ∆ηµιουργεί µίνι panel που µπορούν να χρησιµοποιηθούν σαν µπλοκ από το Drupal.
- Panel nodes: ∆ηµιουργεί κόµβους που διαιρούνται σε περιοχές µε το επιλέξιµο περιεχόµενο.
- Panels: το panels χρησιμοποιείται για να μπορέσουμε να προσαρμόσουμε το layout µιας σελίδας. Μπορούµε να προσαρµόσουµε την σελίδα χωρίζοντάς της σε "περιοχές" όπως µας βολεύει χωρίς να χρειαστεί να πειράξουµε καθόλου τον κώδικα

Όλα γίνονται µέσα από το module.

## **Η εγκατάσταση βήµα βήµα :**

(α) κατεβάσαµε το panels προσέχοντας να διαλέξουµε τη σωστή έκδοση ( στο παράδειγµα χρησιµοποιούµε την έκδοση για drupal 6).

(β) αποσυµπιέσαµε στον υπολογιστή µας το αρχείο που κατεβάσαµε

(γ) το ανεβάσαµε στον φάκελο sites/all/modules

(δ) ενεργοποιήσαµε το module από την σελίδα admin/build/modules

 Στη δική µας εγκατάσταση (Drupal 6) χρειάστηκε να εγκαταστήσουµε ακόµα το module ctools πριν την εγκατάσταση του panels. Η εγκατάσταση έγινε με τον παραπάνω τρόπο.

Στη συνέχεια µπήκαµε στην σελίδα διαχείρισης του panels (admin/build/panels).

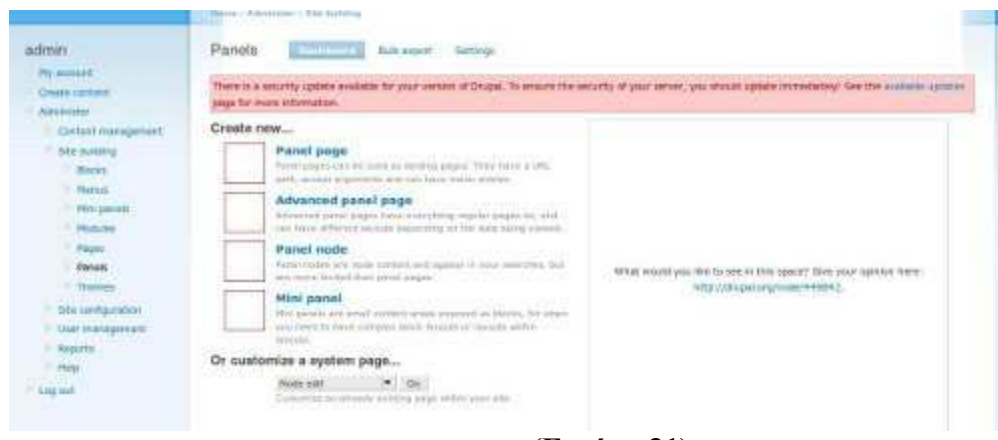

**(Εικόνα 31)** 

 Σελίδα διαχείρισης του module panels.Επιλέξαµε Create New Panel Page, συµπληρώσαµε τα πεδία στην φόρµα και πατήσαµε continue.

 To Disable Drupal regions απενεργοποιεί όλες τις θέσεις του template εκτός από αυτές που έχουµε ορίσει στο panels. ∆εν το τσεκάρουµε τώρα.

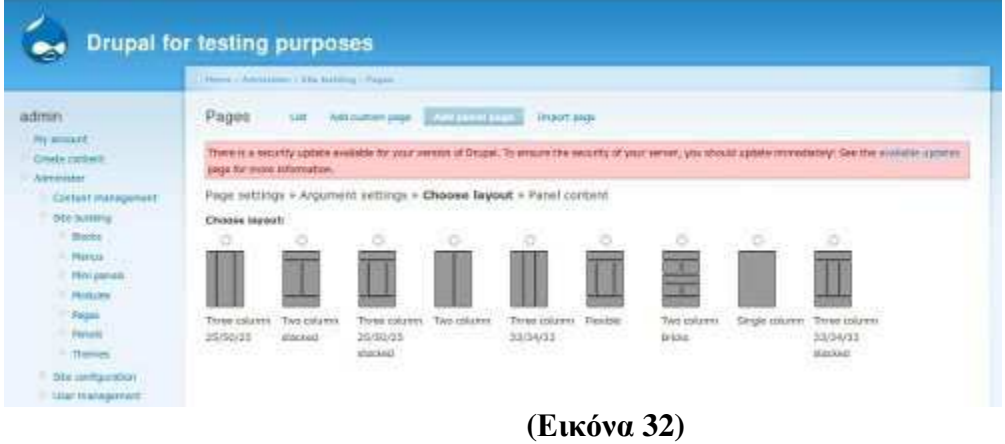

Επιλέξαµε το layout που επιθυµείτε και πατήστε continue.

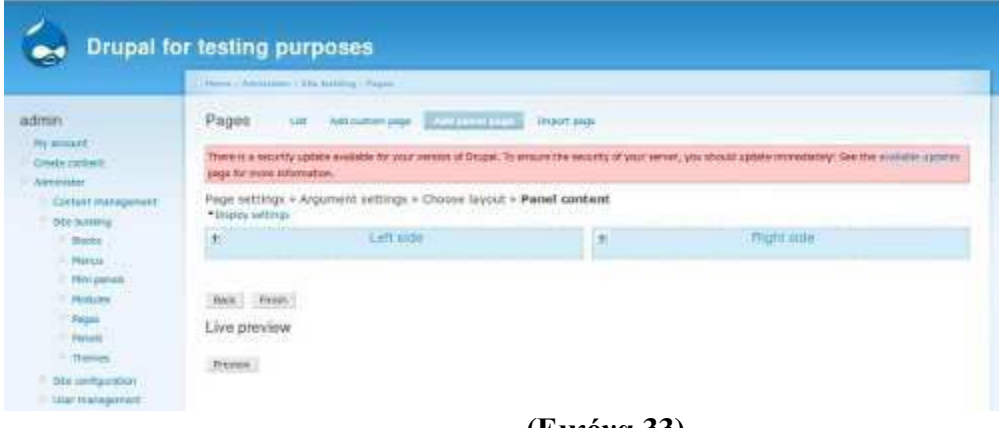

**(Εικόνα 33)** 

Επιλέξαµε ένα layout και πατήσαµε continue εδώ εισάγουµε το περιεχόµενο της σελίδας

 Εδώ βλέπουµε τις θέσεις τις σελίδας. Στο παράδειγµα έχουµε τις "Left side" και "Right side" (επιλέξαµε Two Column παραπάνω). Βλέπουµε ένα " + " σε κάθε θέση κάνοντας κλικ εκεί ανοίγει ένα παράθυρο που μπορούμε να επιλέξουμε τι θα βάλουμε στην συγκεκριµένη θέση.

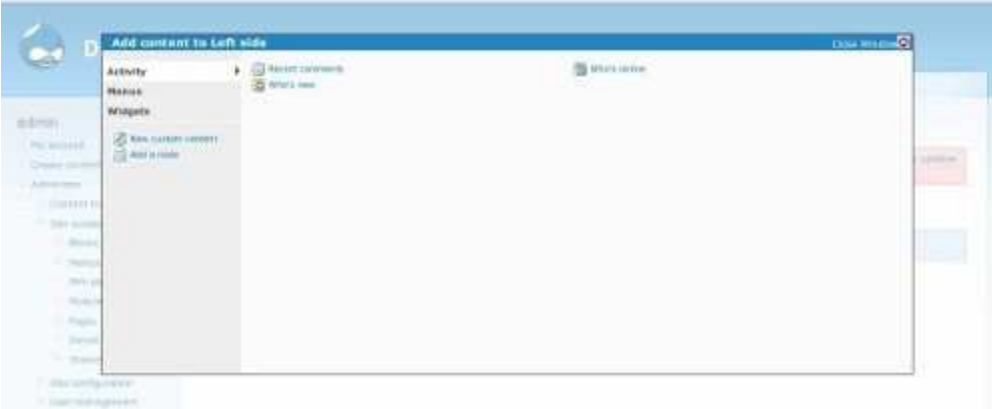

**(Εικόνα 34)** 

Επιλέξτε περιεχόµενο για το panel.

 Σε κάθε θέση θα µπορούσαµε να βάλουµε πολλά πράγµατα(κάθε φορά που πατάµε το+ µπορούµε να βάλουµε από ένα).

 Ότι έχουµε προσθέσει στη σελίδα µπορούµε να το κάνουµε drag και να το βάλουµε σε άλλη θέση ή να του αλλάξουµε σειρά ή να το σβήσουµε. Τέλος πατήσαµε finish για να αποθηκευτούν οι αλλαγές .

 Χρησιµοποιήσαµε το panel στη σελίδα επαφή για να µπορέσουµε να τοποθετήσουµε τη φόρµα επικοινωνίας µαζί µε την εικόνα επικοινωνιας έτσι ώστε να είναι ταξινοµηµενα .

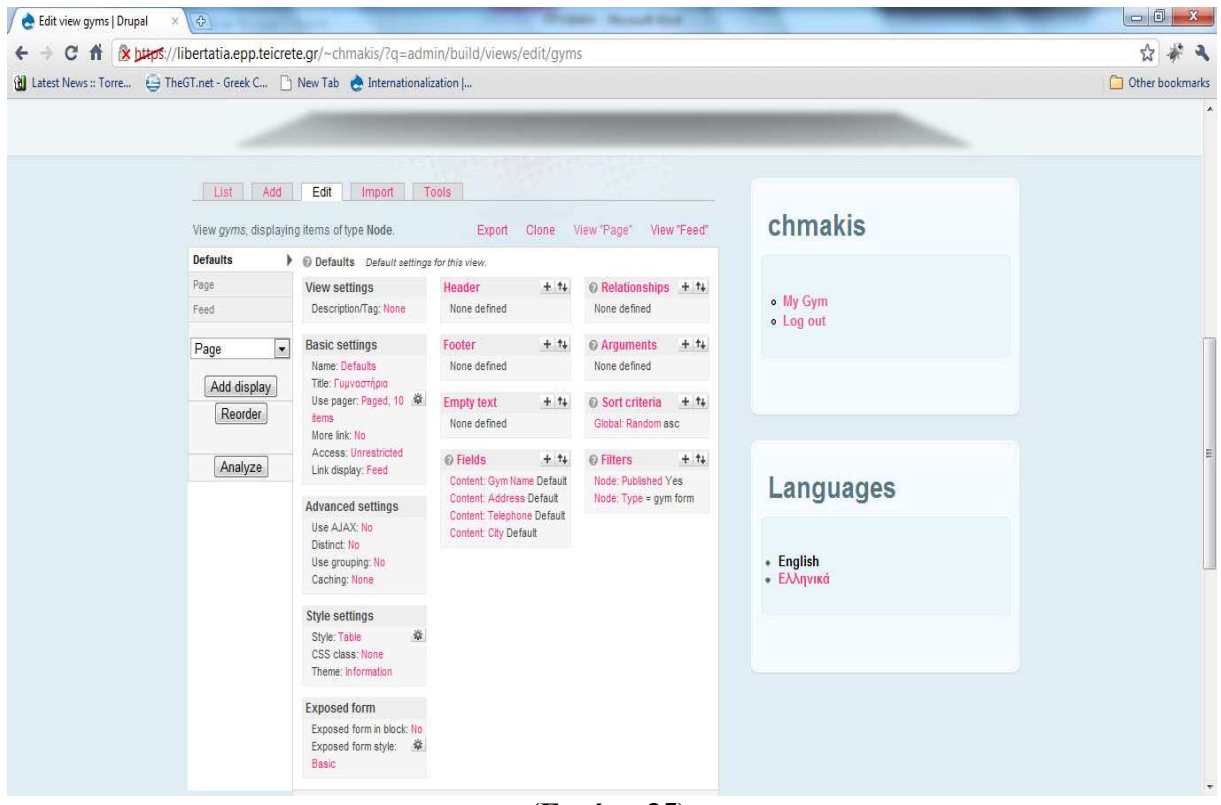

**(Εικόνα 35)** 

## **5.6 Τύποι ύλης στο Drupal**

 Οι τύποι ύλης είναι στην ουσία κατηγορίες περιεχοµένου (σελίδες, ψηφοφορίες, blog, forum, βιβλία κλπ) µε βάση τις οποίες οργανώνεται το περιεχόµενο του site.

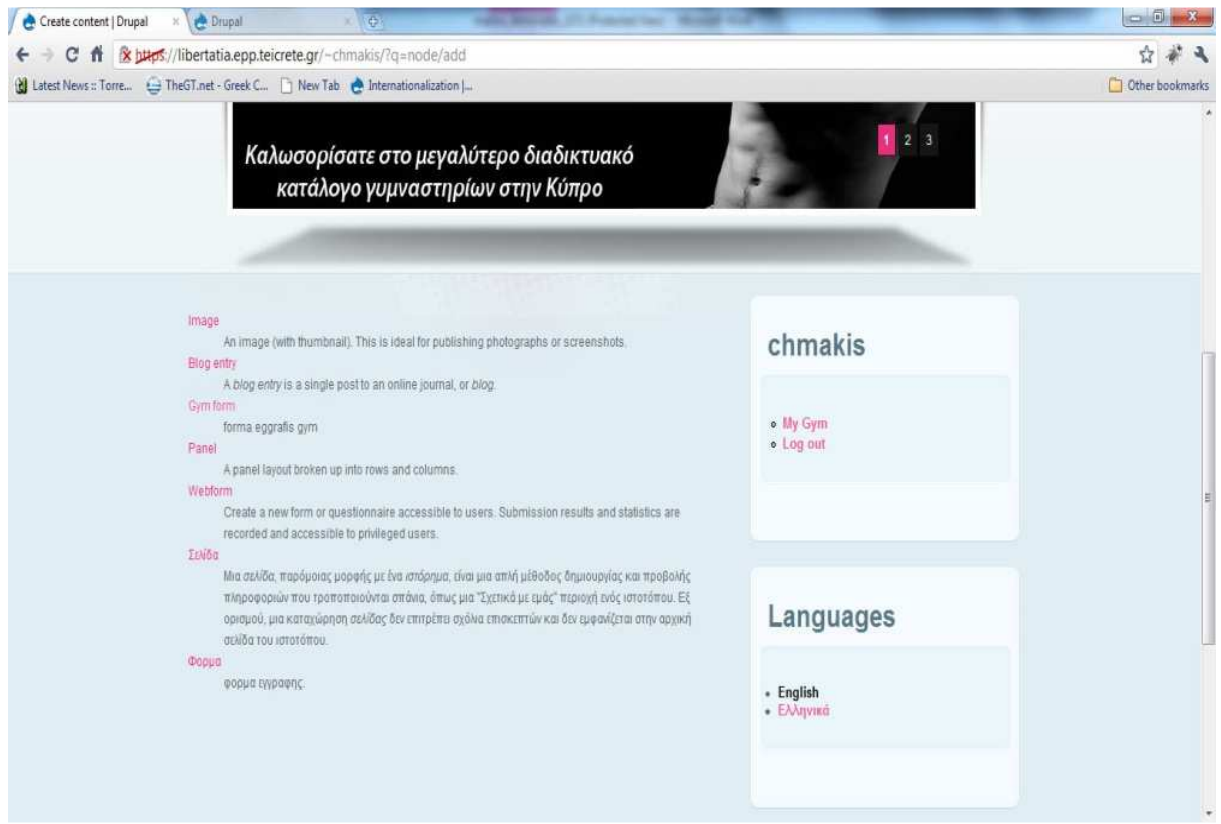

**(Εικόνα 38)**

 Εµείς δηµιουργήσαµε ακόµα ένα τύπο ύλης στην ιστοσελίδα µας για να καλύψουµε τις ανάγκες µας, τον τύπο "Gym form " όπου οι χρήστες µπορύν να δηµιουργήσουν την δική τους καταχώρηση γυµναστηρίου που θα χρησιµοποιηθεί.

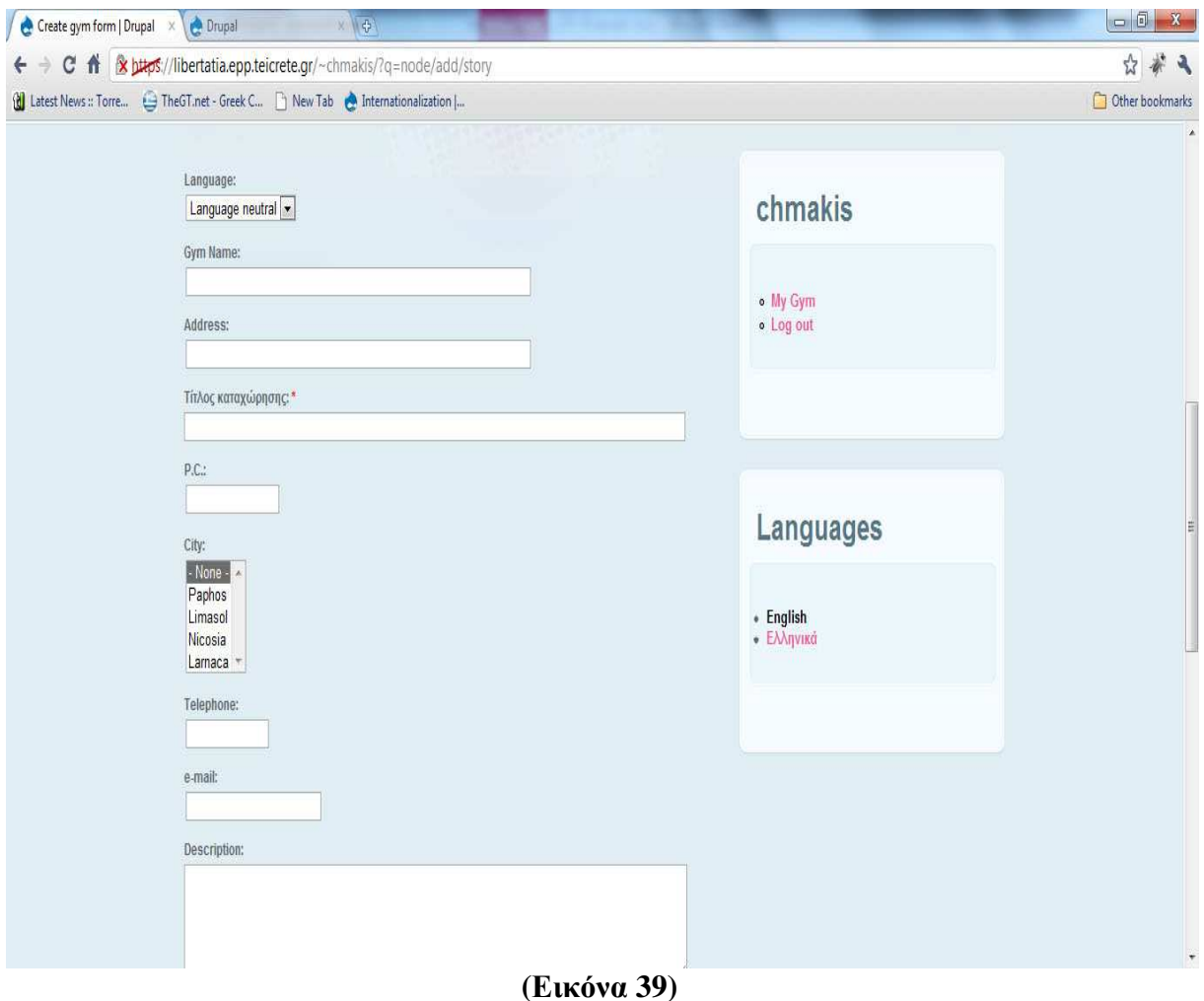

## **5.7 Η δοµή της ιστοσελίδας µας**

 Η Αρχική σελίδα µας όπως και οι υπόλοιπες εσωτερικές αποτελούνται από το πάνω µέρος οπου βρίσκετε το κυρίως menu µαζί µε τις εικόνες του slide show ,η δεξιά στήλη όπου βρίσκετε το αντικείµενο "User Login" µε το οποίο οι χρήστες που εισέρχονται στην σελίδα για να κάνουν εγγραφή και ακολούθως login για να µπορέσουν να καταχωρήσουν τις αγγελίες τους. Πιο πάνω δεξιά βλέπουµε το πεδίο Search στο οποίο µπορούµε να κάνουµε αναζήτηση ανάµεσα στα καταχωρηµένα γυµναστήρια της σελίδας µας .

Πιό κάτω βλεπουµε το αντικείµενο "Languages" όπου µπορούµε να επιλέξουµε την γλώσσα την οποία θέλουµε να µεταφραστεί η σελίδα µας.

 Μετά είναι το κεντρικό κοµµάτι της ιστοσελίδας µας όπου αλλάζει ανάλογα µε το σε ποιά σελίδα βρισκόµαστε, για την αρχική, βλεπουµε το menu µε τις καταχωρήσεις των γυµναστηρίων .

 Στην συνέχεια κάτω χαµηλά της ιστοσελίδας είναι το footer το οποίο περιέχει εικόνες εταιριών και πληροφορίες για την ιστοσελίδα µας .

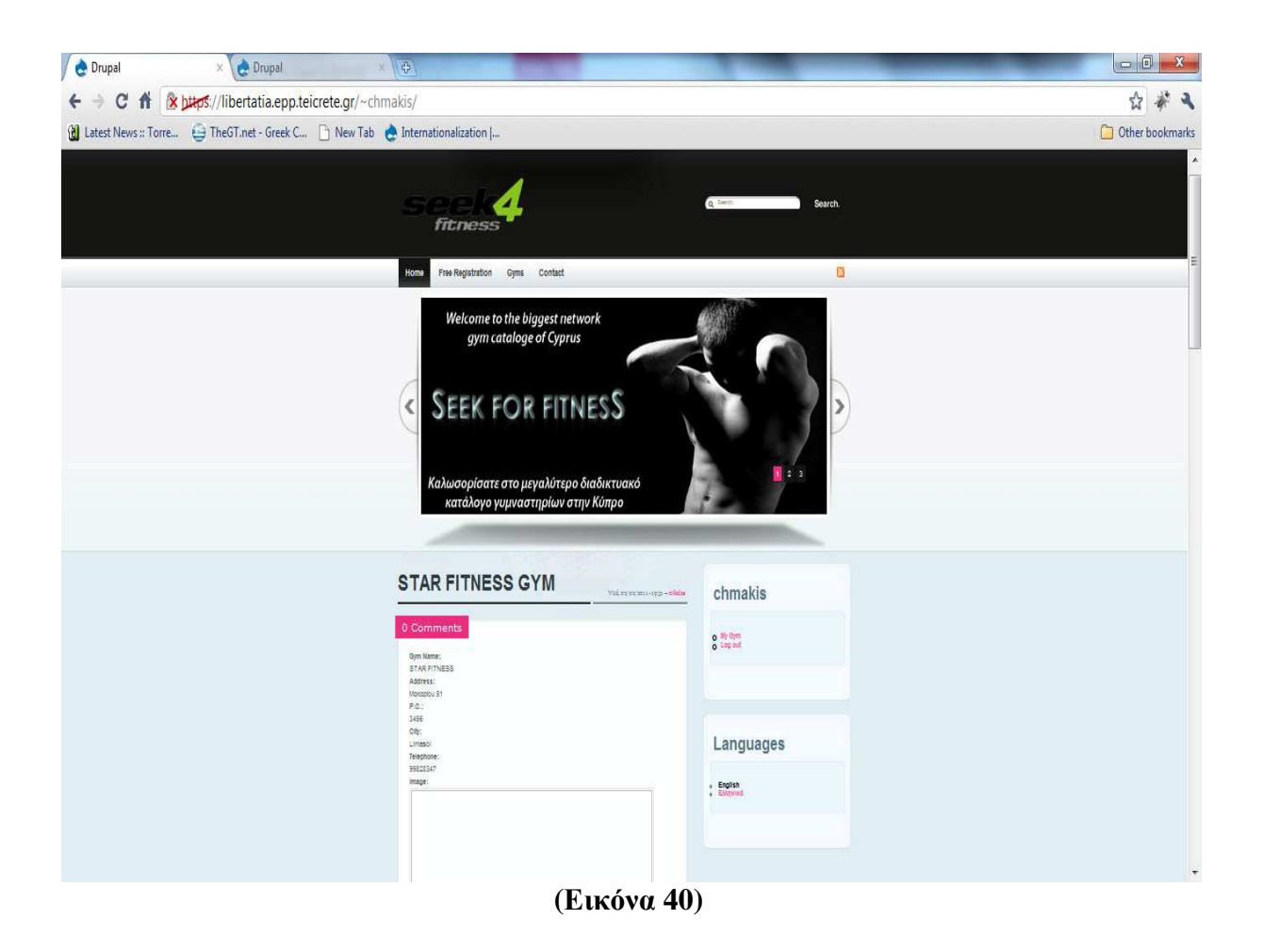

## **5.8 ∆ιαχείρηση χρηστών**

 Το Drupal µας επιτρέπει να δηµιουργούµε χρήστες που έχουν διαφορετικά δικαιόµατα µέσα στην ιστοσελίδα µας. Εµείς έχουµε τρία είδη, το ένα δεν φένεται γιατί είναι ο super admin και είναι αυτός που σχεδίασε και δηµιούργησε την ιστοσελίδα και χειρίζεται τα πάντα, δηλαδή εγώ.

 Μετά υπάρχουν δύο ήδη χρηστών, αυτοί που γράφτηκαν όπου µπορύν να καταχωρήσουν τα γυµναστήρια τους και οι µή εγγεγραµµένοι που µπορούν να δουν τις καταχωρήσεις και να κάνουν σχόλια πάνω στην κάθε µία.

 Στην πιό κάτω εικόνα 41 βλέπουµε πως µπορύµε να δώσουµε δικαιώµατα σε συγκεκριµένα κοµµάτια της ιστοσελίδας µας σε χρήστες.

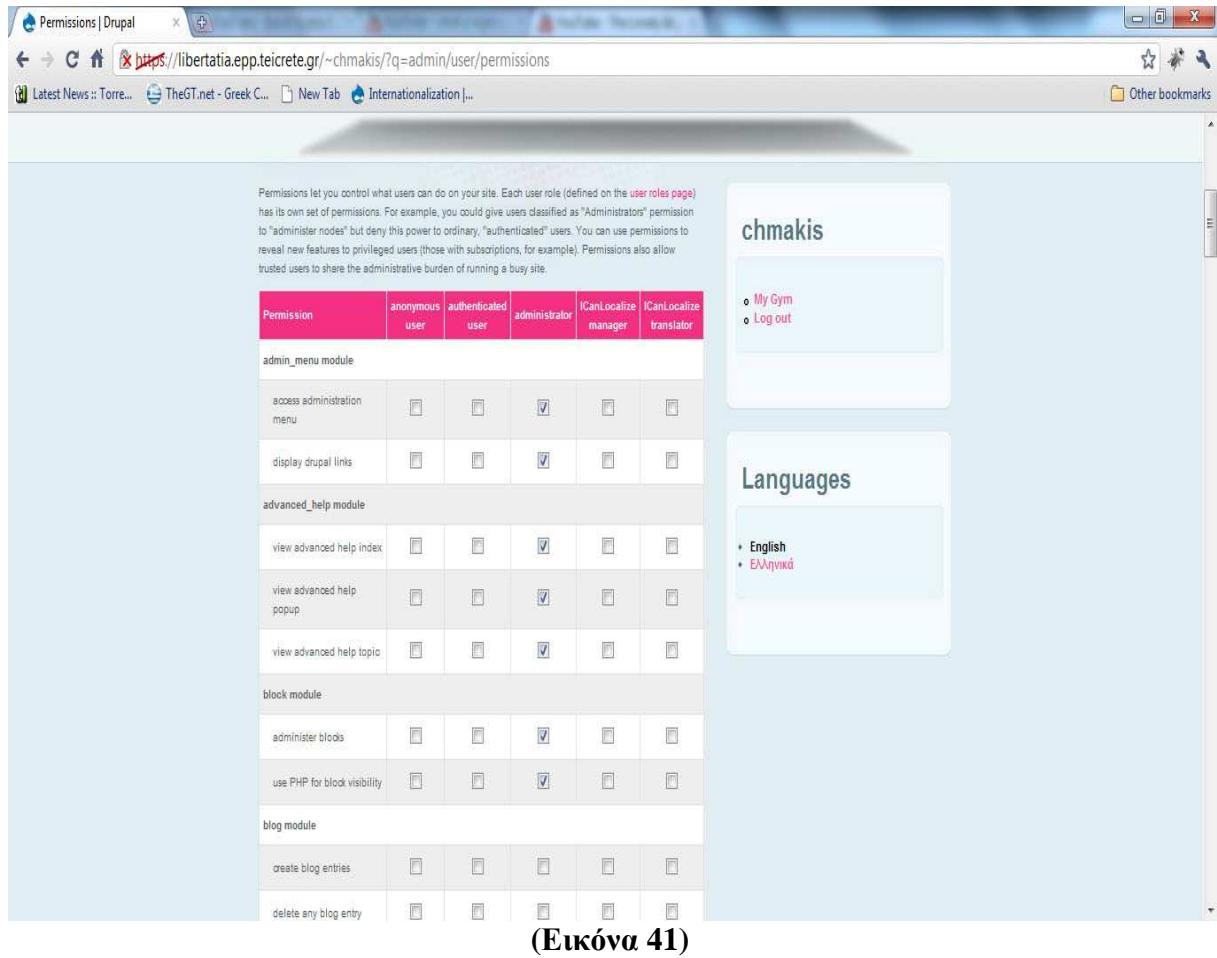

## **5.9 Λίγα λόγια για την σελίδα µας**

 Βασικός στόχος µας ήταν να δηµιουργήσουµε µια σελίδα στην οπόια να µπορεί ο καθένας να καταχωρήσει το γυµναστήριο ώστε να µπορεί να το διαφηµίσει. Η ιστοσελίδα θέλαµε να είναι όσο πιο απλή γίνεται, κατανοητή στον καθένα για να µπορεί µε ευκολία να καταχωρήσει το γυµναστήριο του αλλά και αρκετά εµφανίσιµη ώστε να τραβά το ενδιαφέρον των επισκεπτών .

Όπως αναφέραµε και πίο πάνω η βασική δοµή της ιστοσελίδας είναι:

 **1.Κεφαλίδα:** Ονοµάζεται το πάνω µέρος όπου βρίσκεται πάντα το menu πλοήγησης στην ιστοσελίδα µας για την έυκολη µετάβαση στο όποιδήποτε κοµµάτι της.Επίσης το αντικείµενο Search : Όπου γίνεται η αναζήτηση µέσα στις διάφορες καταχωρήσεις και οι εικόνες σε µορφή slideshow.

### **2.∆εξιά στήλη:**

 (α)User Login (Είσοδος) : Που µπορεί ένας νέος χρήστης να εγραφεί στην ιστοσελίδα µας και ο ήδη υπάρχων να κάνει login βάζοντας το username του και τον κωδικό του.

Είναι το δεξί κοµµάτι της ιστοσελίδας µας όπου εκεί βρίσκονται τα αντικείµενα:

 (β)Languages (Γλώσσες): Εκεί βλεπουµε τους νέους χρήστες που είναι καταχωρηµένοι µέσα στην ιστοσελίδα.

**3.Κυρίως Μέρος:** Είναι το κεντρικό κοµµάτι της ιστοσελίδας και αλλάζει ανάλογα µε το σε ποιά σελίδα βρισκόµαστε.

**4. Υποσέλιδο:** Είναι το κάτω µέρος τις ιστοσελίδας το οποίο περιέχει λογότυπα εταιριών και το κείµενο καλοσορίσµατος:

"Welcome to the biggest network gym catalogue of Cyprus SEEK FOR FITNESS

Καλοσορίσατε στο µεγαλύτερο διαδικτυακό κατάλογο γυµναστηρίων στην Κύπρο''.

## **Αρχική σελίδα**

 Στην Αρχική σελίδα που είναι και οι πρώτη που βλέπει ένας χρήστης µόλις εισέλθει στην ιστοσελίδα µας, βλέπουµε ψηλά στην κεφαλίδα το λογότυπο της ειστοσελίδας.Επίσης τις εικόνες που παρουσιάζονται οι οποίες περιέχουν και µερικά λόγια καλοσορισµατος :

"Welcome to the biggest network gym catalogue of Cyprus

### SEEK FOR FITNESS

Καλοσορίσατε στο µεγαλύτερο διαδικτυακό κατάλογο γυµναστηρίων στην Κύπρο.''

Πιο κάτω βλέπουµε τις τελευταίες καταχωρήεις που δηµιουργήθηκαν µε βάση τη πιο πρόσφατη.

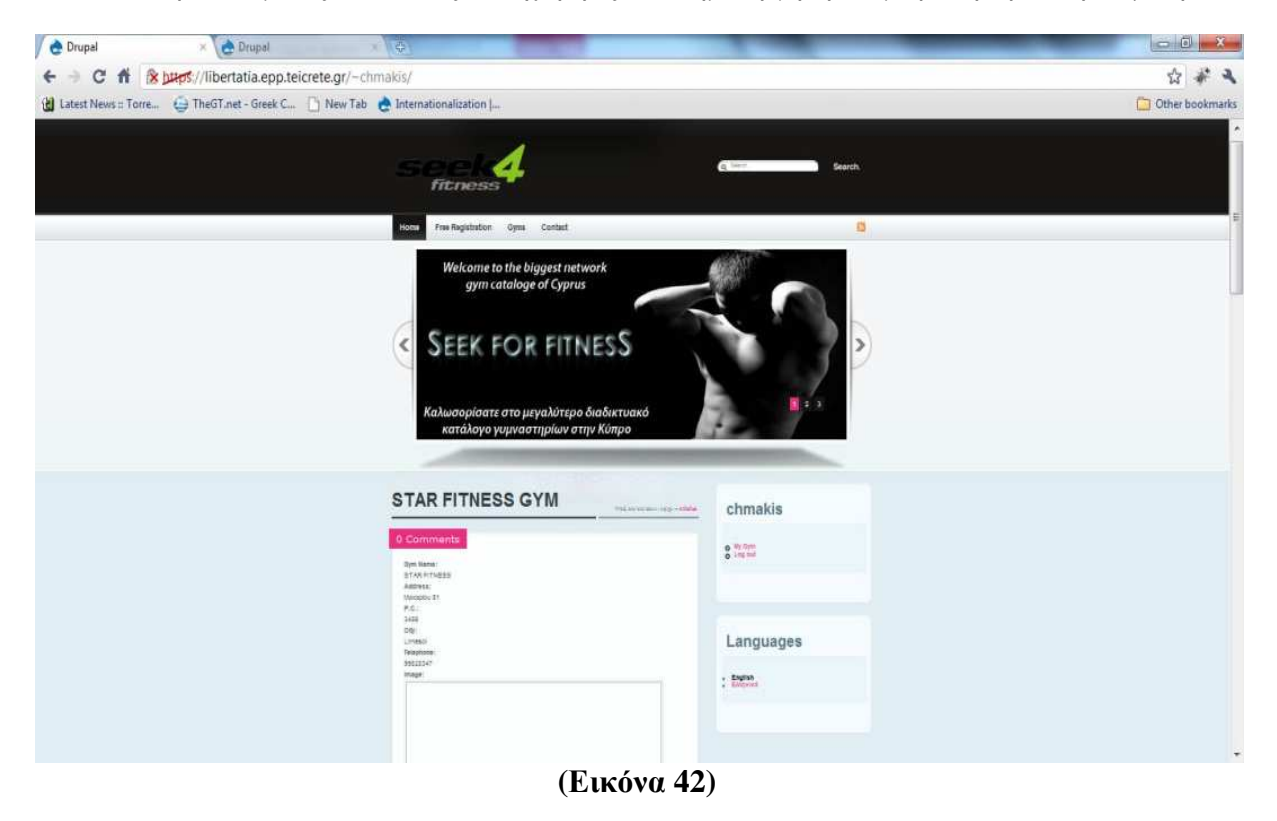

### **∆ηµιουργία νέου λογαριασµού**

 Εδώ ο νέος χρήστης µπορεί να κάνει εγραφή στην ιστοσελίδα µας για να µπορεί να καταχωρήσει το γυµναστήριο του. Επίσης ο ήδη εγγεγραµένος χρήστης µπορέι να λάβει email για υπενθύµηση του κωδικού πρόσβασής του ή να συνδεθεί µε την ιστοσελίδα.

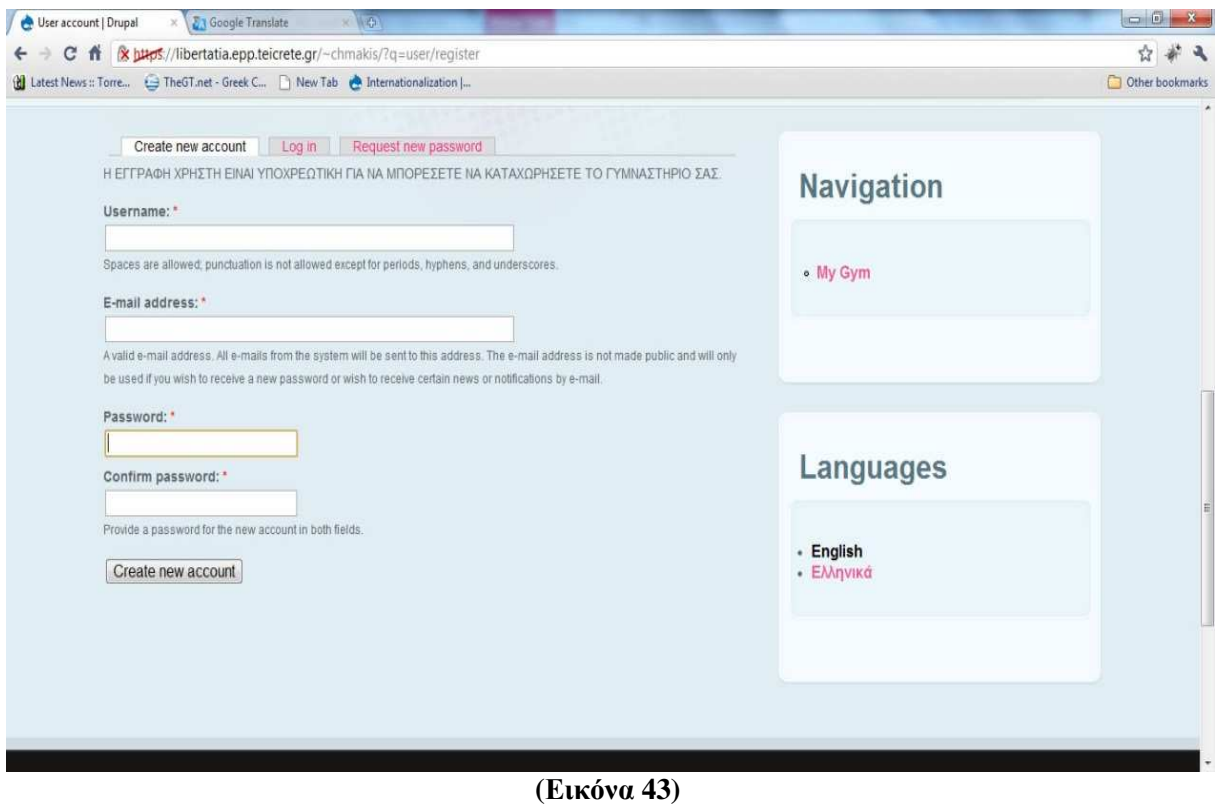

#### **∆ηµιουργία νέας καταχώρησης γυµναστηρίου**

 Σε αυτό το κοµµάτι ο χρήστης µπορεί να καταχωρήσει το γυµναστήριο του µέσω του αντικειµένου (∆ωρεάν καταχώρηση-Free registration) που βρίσκεται στο menu πλοήγησης µε απαραίτητα πεδία τα «Όνοµα Γυµναστηρίου», «∆ιεύθυνση», «Τίτλος καταχώρησης», «Τ.Κ», «Πόλη», «Τηλέφωνο», «email», «Περιγραφή», «Ιστοσελίδα» και «Εικόνα».

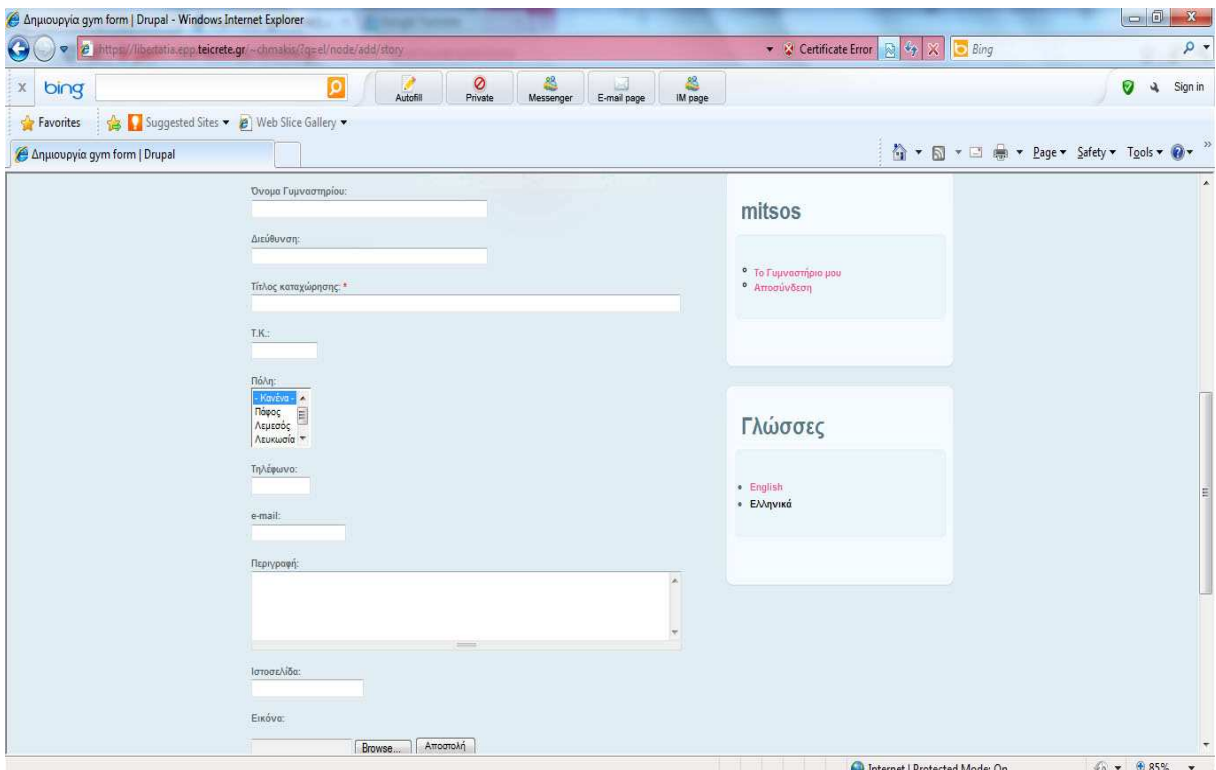

#### **(Εικόνα 44)**

 Επίσης µπορεί να δεί το γυµναστήριο του που είναι καταχωρηµένο από το δεξιό αντικείµενο «Το Γυµναστήριο µου».

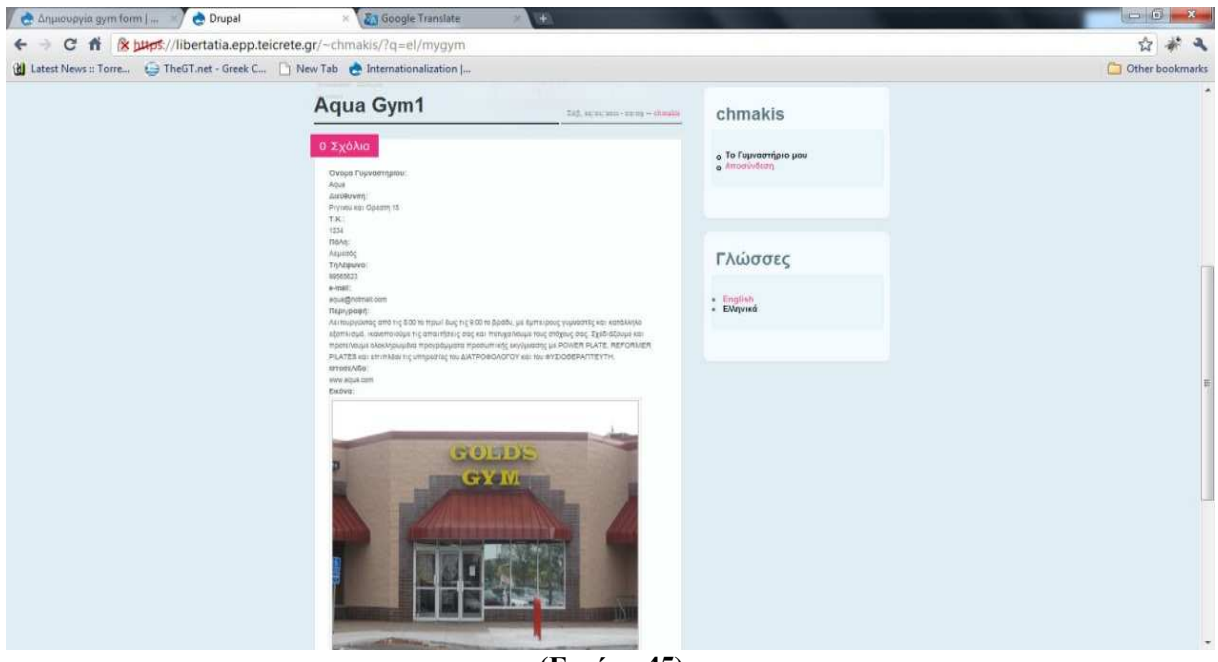

 **(Εικόνα 45)** 

#### **Μετάβαση στα καταχωρηµένα γυµναστήρια**

 Ο χρήστης είτε µέλος είτε όχι ,µπορεί να µεταβεί στα καταχωρηµένα γυµναστήρια µε δύο τρόπους, είτε µε το menu πάνω στην κεφαλίδα, είτε µε την αναζήτηση γράφωντας ακριβώς αυτό που ψάχνει.

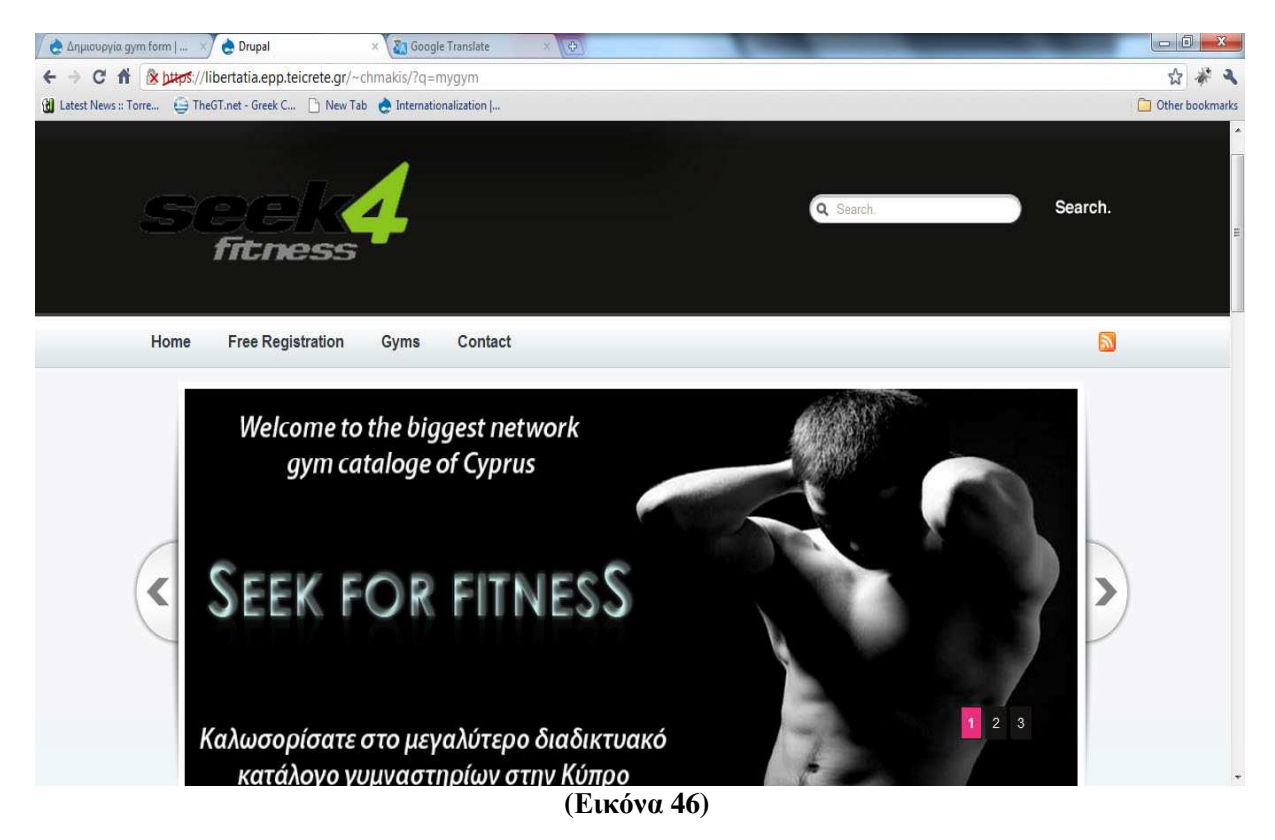

#### **Σχόλιο πάνω σε καταχωρηµένο γυµναστήριο**

 Ο κάθε χρήστης µπορεί να γράψει κάποιο σχόλιο πάνω σε µια καταχώρηση στην οποία µπορεί να είναι και µια ερώτηση που µπορεί να του απαντηθεί από τον χρήστη που την καταχώρησε, λύνοντας έτσι και τυχόν απορία που είχαν οι υπόλοιποι ενδιαφερόµενοι.

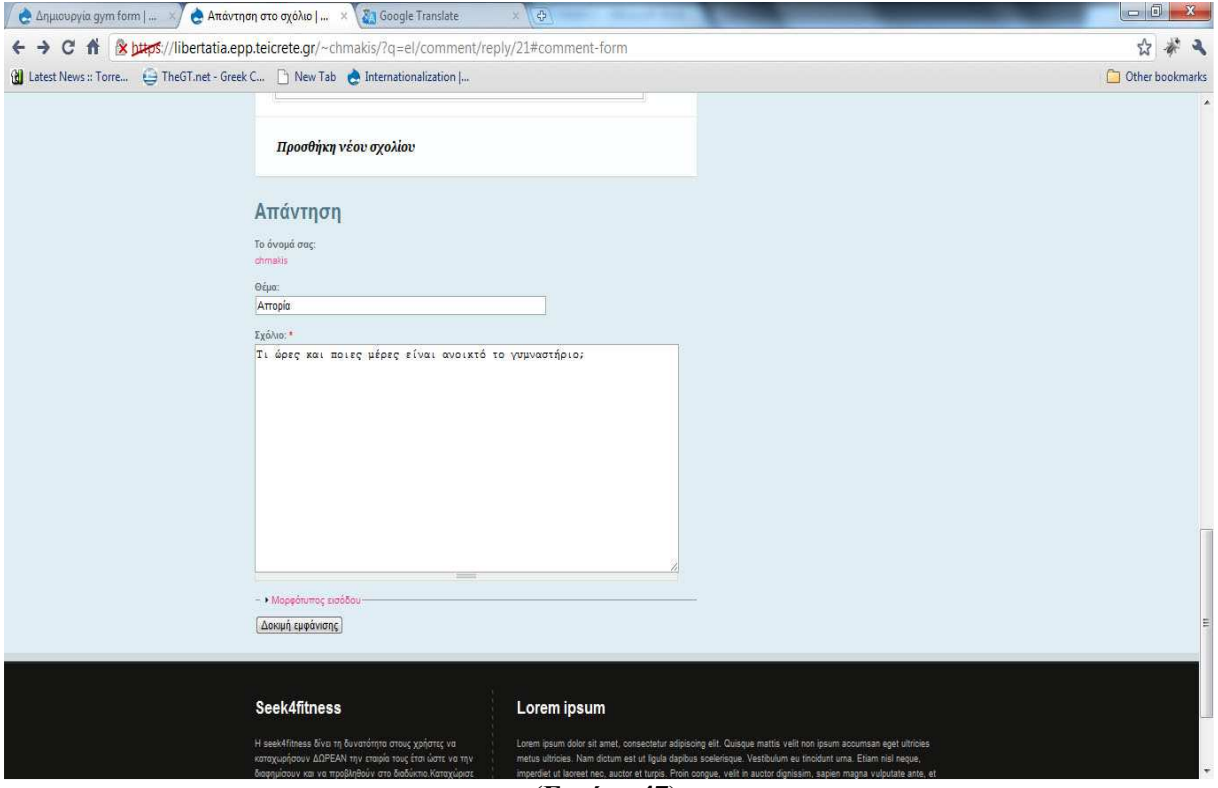

**(Εικόνα 47)**
### **5.10 Αγγλικοί όροι στο Drupal**

**Administrator** = ∆ιαχειριστής συστήµατος.

**Block** =Ελέγχει τα πλαίσια πρόσθετης ύλης που εµφανίζονται γύρω από την κύρια Ύλη.

**Blog** = Επιτρέπει την εύκολη και τακτική ενηµέρωση ιστοσελίδων ή των ιστολογίων των χρηστών.

**Blog API** = Επιτρέπει στους χρήστες να υποβάλλουν ύλη χρησιµοποιώντας εφαρµογές που υποστηρίζουν API ιστολογίων XML-RPC.

**Book**= Επιτρέπει στους χρήστες να δοµούν τις ιστοσελίδες ιεραρχικά ή περιληπτικά.

**Browser** = Σελιδοδείκτης, Φυλλοµετρητής.

**Color** =Επιτρέπει στον χρήστη να αλλάξει τα χρώµατα συγκεκριµένων θεµατικών Παραλλαγών.

**Comment** = Επιτρέπει στους χρήστες να σχολιάζουν και να συζητούν για την δηµοσιευµένη ύλη.

**Contact** = Επιτρέπει να χρησιµοποιούνται φόρµες επικοινωνίας, προσωπικές ή κεντρικές, για ολόκληρο τον ιστότοπο.

**Component** = Συστατικό, υλοποίηση.

**Ε-commerce** = Ηλεκτρονικό Εµπόριο.

**Items** = Αντικείµενα.

**Layout manager** = Τρόπος παρουσίασης του περιεχοµένου.

**Menu** = Επιτρέπει στους διαχειριστές να προσαρµόζουν το µενού πλοήγησης του Ιστοτόπου.

**Poll** = Επιτρέπει στον ιστότοπο να διεξάγει ψηφοφορίες σε διάφορα θέµατα µε την µορφή ερωτήσεων πολλαπλής επιλογής.

**Profile** = Υποστηρίζει προσαρµοσµένα προφίλ χρηστών.

User management system = Σύστημα διαχείρισης χρηστών.

**PHP filter** = Επιτρέπει τη χρήση ενσωµατωµένου PHP κώδικα.

**Node** =Είναι ένα περιεχόµενο στο drupal το οποίο συνήθως αναφέρεται σε µιά σελίδα του site και έχει υποχρεωτικά τίτλο. Μπορεί ακόµα να περιέχει σώµα (body) ή και άλλα πρόσθετα πεδία (tags,attachements κ.α.) . Κάθε node ανήκει υποχρεωτικά σε κάποιο τύπο περιεχοµένου (content type) και µπορεί να ταξινοµηθεί/κατηγοριοποιηθεί µε το σύστηµα ταξινόµησης του drupal (taxonomy). Παραδείγµατα από nodes έιναι images,polls,blogs posts κ.α.

### **6.Αναφορά στο σχέδιο ∆ιεθνοποίησης καί τοπικής προσαρµογής (Internationalization and localization project).**

### **6.1Η ∆ιεθνοποίηση και τοπική προσαρµογή µε λίγα λόγια (Internationalization and Localization).**

Η ∆ιεθνοποίηση παρέχει λειτουργικότητα για τη διαχείριση του περιεχοµένου τοποθεσίας σε διαφορετικές γλώσσες, καθώς και µια διεπαφή για τηδιαχείριση τηςροής εργασίας της µετάφρασης. Μεταξύ άλλων, επιτρέπει τη δηµιουργίαουρών µεταφραστικών εργασιών και την ανάθεση τους σε µεταφραστές.

Η τοπική προσαρµογή (µερικές φορές εν συντοµία "l10n") είναι η διαδικασία προσαρµογής ενός προϊόντος ή µιας υπηρεσίας σε µια συγκεκριµένη γλώσσα, τον πολιτισµό, και το επιθυµητό τοπικών "εµφάνιση και αίσθηση." Στην ιδανική περίπτωση, ένα προϊόν ή µια υπηρεσία έχει αναπτυχθεί έτσι ώστε localization είναι σχετικά εύκολο να επιτευχθεί - για παράδειγµα, µε τη δηµιουργία Τεχνικά σχήµατα για τα εγχειρίδια µε τον οποίο το κείµενο µπορεί εύκολα να αλλάξει σε µια άλλη γλώσσα και µε τη δυνατότητα ορισµένα περιθώριαεπέκτασης για το σκοπό αυτό. Αυτό επιτρέπει διαδικασία αυτή ονοµάζεται διεθνοποίηση.Μια διεθνοποιηµένη προϊόν ή η υπηρεσία είναι συνεπώς ευκολότερο να εντοπίσουν. Η διαδικασία της πρώτης επιτρέπει ένα προϊόν για να εντοπιστεί και στη συνέχεια εντόπισηγια διαφορετικούς εθνικά ακροατήρια είναι µερικές φορές γνωστή ως παγκοσµιοποίηση.

### **6.2 Internationalization and localization στο Drupal**

 ∆ιεθνοποίηση (µερικές φορές µε τα αρχικά i18n) είναι αυτό που δίνει την δυνατότητα να αντικαταστήσει ένα κοµµάτι του περιεχοµένου σε µία γλώσσα από το αντίστοιχο ποσό σε άλλο. Για να λειτουργήσει το σύστηµα πρέπει να γνωρίζει τη γλώσσα της κάθε στοιχείο περιεχοµένου, και πρέπει να είναι σε θέση να βρείτε οποιαδήποτε από τις διάφορες µεταφράσεις που είναι διαθέσιµες. Έτσι, εάν έχετε µια σελίδα στα αγγλικά, η διεθνοποίηση θα σας επιτρέψει να δηµιουργήσετε εκδόσεις του σε άλλες γλώσσες και θα έχουν εµφανιστεί στους επισκέπτες ανάλογα µε την επιλεγµένη τοπική ρύθµιση τους.

 Localization (µερικές φορές µε τα αρχικά l10n) είναι η πραγµατική διαδικασία της δηµιουργίας µεταφρασµένου περιεχοµένου. Σε γενικές γραµµές σας, θα αντιστοιχίσετε έναν µεταφραστή ορισµένα αντικείµενα περιεχοµένου τους και, θα δηµιουργήσει νέες εκδόσεις στις κατάλληλες γλώσσες.

 Έτσι, κάνοντας µια πολύγλωσση ιστοσελίδα σας, θα σχεδιάσετε έτσι ώστε να ξεκινήσει η διεθνοποίηση ως ένα βήµα καθε φορά, στη συνέχεια, εκτελέστε εντοπισµό για κάθε γλώσσα µε τη σειρά. (Στην πράξη, η διαδικασία εντοπισµού µπορεί να αποκαλύψει ακόµη πράγµατα που πρέπει να διεθνοποιηθούν)

 Ένα διεθνοποιηµένο σύστηµα είναι εξοπλισµένο για χρήση σε µια σειρά από «τοπικές ρυθµίσεις " (ή από τους χρήστες των πολλαπλών γλωσσών), επιτρέποντας τη συνύπαρξη πολλών γλωσσών και σύνολα χαρακτήρων για την είσοδο, την εικόνα, και UI.Ειδικότερα, το σύστηµα δεν µπορεί να θεωρηθεί διεθνοποιηµένο µε όλη την σηµασία εάνη γλώσσα UI είναι επιλέξιµη από τον χρήστη κατά την εκτέλεση. Πλήρης διεθνοποίησηµπορεί να εκτείνεται πέρα της πολύγλωσσης υποστήριξης και την ορθογραφία για τη συµµόρφωση µε τη διεθνή δικαιοδοσία, ειδική νοµοθεσία (όσον αφορά τα πνευµατικά δικαιώµατα, για παράδειγµα) και άλλα µη-γλωσσικά συµβάσεις.

 Ο Drupal πυρήνας έρχεται µε ένα βασικό µηχανισµό διεθνοποίηση µέσω της µονάδας Locale, το οποίο επιτρέπει συµβολοσειρές κειµένου από ενότητες που πρέπει να µεταφραστούν µε τη χρήση εργαλείων gettext. Κύριος σκοπός της είναι να επιτρέψει σε Drupal σελίδες που θα κατασκευαστούν σε οποιαδήποτε γλώσσα, η οποία κάνει αρκετά καλά.Έτσι, µπορείτε µε σχετική ευκολία να δηµιουργήσει ένα site σε µία γλώσσα, είτε πρόκειται για γαλλικά, αραβικά, κινεζικά, της Ουγγαρίας,

της Ουαλίας ή οτιδήποτε άλλο, αλλά δηµιουργώντας ένα site σε πολλές γλώσσες ταυτόχρονα χρειάζεται κάποια επιπλέον λογισµικό. Εδώ είναι που έρχονται το Μεταφραστικό Περιεχόµενο και η ∆ιεθνοποίηση, τα οποία εµείς, θα εξετάσουµε λεπτοµερέστερα .

#### **6.2.1Μετάφραση Περιεχόµενου και ∆ιεθνοποίηση ενότητες**

 Η µονάδα µετάφρασης περιεχοµένου, η οποία εισήχθη στο Drupal 6, παρέχει τη βασική διεθνοποίηση για το περιεχόµενο. Στις περισσότερες περιπτώσεις, θα χρειαστεί επίσης να εγκαταστήσετε τη μονάδα Διεθνοποίησης (Internationalization module),για να έχουμε μια πιο ολοκληρωµένη λύση, η οποία καλύπτει:

- Κόµβους. Τα περισσότερα περιεχοµένα σε µια Drupal site αποτελούνται από κόµβους.Η Μετάφραση περιεχοµένου σας επιτρέπει να καθορίσετε τη γλώσσα για κάθε κόµβο, και να πείτε ότι ένας κόµβος είναι η µεταφρασµένη έκδοση του άλλου. Έτσι, αν έχετε µια " Help" σελίδα στην αγγλική γλώσσα, µπορείτε να δηµιουργήσετε µια νέα σελίδα, "Hilfe», όπως γερµανικά µεταφρασµένο. Γερµανοι επισκέπτες θα δουν τότε αυτόµατα τη νέα σελίδα αντί για την αγγλική.
- Μπλοκ. Τα µλποκ εµφανίζονται συνήθως σε πλαϊνές µπάρες και τα υποσέλιδα και να µπορεί να επιτελέσει πολλούς σκοπούς. Μπορείτε να χρησιµοποιήσετε την ενότητα ∆ιεθνοποίηση να ρυθµίσετε µπλοκ µε διαφορετικό τρόπο από τη γλώσσα, για να τους δώσει συγκεκριµένη γλώσσα τίτλοι για παράδειγµα.
- Μενού. Σε ένα πολύγλωσσο site, θα θέλετε να δείξετε µενού χρηστών στη δική τους γλώσσα. Με τη ∆ιεθνοποίηση ενότητα µπορείτε να δηµιουργήσετε διαφορετικές εκδόσεις των καταχωρίσεων µενού για κάθε γλώσσα που χρησιµοποιείται σε µια τοποθεσία.
- Ταξινόµηση. Πολλές ιστοσελίδες χρησιµοποιούν ταξινοµία για να οργανώσουν το περιεχόµενο σε διαφορετικές κατηγορίες. Για παράδειγµα, µπορεί να έχετε άρθρα ειδήσεων σχετικά µε "Επιστήµη", "Αθλητικά", "Τέχνες" και ούτω καθεξής. Χρησιµοποιώντας τη µονάδα ∆ιεθνοποίηση, µπορείτε να µεταφράσετε κάθε κατηγορία σε αντίστοιχο ποσό σε κάθε γλώσσα.

Οι µονάδες επίσης παρέχεουν τις διεπαφές διαχείρισης για τη διαχείριση του εντοπισµού και ένα µπλοκ για την εναλλαγή µεταξύ των γλωσσών.

#### **6.2.2Localization**

 Μπορείτε να κατεβάσετε µια σειρά από πακέτα γλωσσών από τον ιστοτόπο Drupal και να τις εγκαταστήσετε, αλλά αυτά είναι απλώς η αφετηρία για την προσπάθεια εντοπισµού σας. Αν πληρώνετε έναν µεταφραστή για τη διεξαγωγή εντοπισµού για σας, µην επιχειρήσετε να εκτιµηθεί ο φόρτος εργασίας τους έως ότου έχετε εγκαταστήσει όλες τις γλώσσες που πρόκειται να χρησιµοποιήσετε και να γίνει µια ολοκληρωµένη λίστα µε όλα τα στοιχεία που χρειάζονται µετάφραση.

 Σε γενικές γραµµές, κάθε module που έχετε εγκαταστήσει, θα προσθέσει µερικές ακολουθίες κειµένου της δικής του που µπορεί να χρειαστεί να µεταφραστούν.

 Από τον πίνακα διαχείρισης θα µπορείτε να δείτε πόσες χορδές κείµενο και άλλα στοιχεία υπάρχουν αµετάφραστα, αλλά - ανάλογα µε το πώς το site χρησιµοποιείται - δεν είναι όλα τα στοιχεία που θα πρέπει να µεταφραστούν. Ακολουθούν µερικά συνήθη σενάρια:

- Συγκρατηµένη πολύγλωσσες ανάγκες. Μόνο σε λίγες σελίδες παρουσιάζουν ενδιαφέρον για ένα διεθνές κοινό, ή µπορείτε να αντέξετε οικονοµικά µόνο να έχουν ένα µικρό αριθµό µεταφραστεί. Είναι πολύ πιθανό να περιορίσει τις προσπάθειές σας σε ένα υποσύνολο του περιεχοµένου, αν και µπορεί να χρειαστεί να φροντίσετε να µην συγχέουµε ή να απογοητεύσω τους επισκέπτες που µπορούν να περιµένουν να δουν περισσότερα από τα site στη µητρική τους γλώσσα.
- Ένα site φυλλάδιο. Όλες οι δηµόσιες ιστοσελίδες σας ζητούν τη µετάφραση, αλλά η περιοχή διοικείται από έναν µικρό αριθµό ανθρώπων που µοιράζονται µια κοινή γλώσσα. Σε αυτή την περίπτωση είναι γενικά εύκολο να εντοπίσει όλα τα στοιχεία περιεχοµένου για µετάφραση από την επιθεώρηση του δηµοσίως ορατά µέρη του site.
- Η περιοχή φόρουµ. Θα υπάρξει αρκετό περιεχόµενο χρήστες που δεν µπορεί να µεταφραστεί, αλλά µπορείτε να επιλέξετε να παράσχει βοήθεια, υπό µορφή υποδείξεις και τα µηνύµατα σε διάφορες γλώσσες. Για να εξασφαλιστεί ότι κάθε στοιχείο που έχει καλυφθεί, θα πρέπει να εκτελέσετε διαδραστικό δοκιµών. Εάν υπάρχουν επόπτες µε ειδικά προνόµια τα οποία είναι µη ιθαγενείς, οι διεπαφές που χρησιµοποιούν, θα πρέπει να ελέγχονται προσεκτικά, καθώς και. ∆εδοµένου ότι οι περισσότεροι χρήστες θα µιλούν µόνο µία γλώσσα, σε γενικές γραµµές θα έλεγα ότι έχετε δηµιουργήσει ένα ξεχωριστό φόρουµ για τον καθένα.
- Μεγάλο πολυεθνικο site. Εάν έχετε µια µεγάλη περιοχή µε πολλούς χρήστες σε διαφορετικές χώρες εντοπισµού θα είναι µια εξελισσόµενη διαδικασία παρά µια περιοδική άσκηση και θα πρέπει να αντιµετωπίζεται ως τέτοια.

### **6.2.3Άλλες εκτιµήσεις**

Εάν χτίζετε ένα site που πρέπει να χρησιµοποιείται διεθνώς, ενδέχεται να υπάρχουν άλλα πράγµατα που πρέπει να αντιµετωπιστούν, καθώς και τη µετάφραση του κειµένου, µεταξύ των οποίων:

- ∆ιάταξη σελίδας. Όταν µεταφράζετε ένα στοιχείο του κειµένου από τη µία γλώσσα στην άλλη το ποσό του χώρου της οθόνης που καταλαµβάνει µπορεί να διαφέρουν σε µεγάλο βαθµό. Ένας ενιαίος χαρακτήρας σε κινέζικα µπορεί να είναι δύο φράση λέξη στα αγγλικά ή µια µακρά και µόνο λέξη στα γερµανικά. Ως αποτέλεσµα, ο προσεκτικά διατυπωµένος σχεδιασµός ιστοσελίδα σας µπορεί να σπάσει. Η λύση θα ήταν να χρησιµοποιήσει ένα πιο ευέλικτο σχεδιασµό, ή να ενσωµατώσει τις συγκεκριµένες γλώσσικές προσαρµογές (που µπορεί να είναι ακριβό).
- Τοπικές ή γλώσσα; Πολλά sites σας δίνουν τη δυνατότητα αλλαγής γλώσσας, αλλά για να κυριολεκτήσουµε, δεν είναι γλώσσα αλλά locale που µετράει. Μια τοπική ρύθµιση είναι ένας συνδυασµός της χώρας και της γλώσσας, όπως είναι τα αγγλικά Η.Π.Α. ελβετικά γερµανικά και ούτω καθεξής. Οι διαφορές µεταξύ ενός τοπικές ρυθµίσεις και το άλλο δεν περιορίζονται στη γλώσσα: το Ηνωµένο Βασίλειο και τις ΗΠΑ χρησιµοποιούν διαφορετικές µορφές για ηµεροµηνίες, για παράδειγµα.
- Ηµεροµηνίες, ώρες, αριθµητικές ποσότητες και νοµίσµατα. Τα στοιχεία αυτά διαφέρουν ως προς τον τρόπο που παρουσιάζονται από χώρα σε χώρα, έτσι θα θελήσετε να αλλάξουν µε τοπικές ρυθµίσεις. ∆υστυχώς, δεν είναι κάποιες ενότητες πλήρως διεθνοποιηµένες στον τοµέα αυτό, ώστε ίσως να χρειαστεί να διενεργήσει πρόσθετες εργασίες ανάπτυξης για την επίτευξή του.

### **6.2.4 ∆υσκολίες ∆ιεθνοποίησης.**

Παρόλο που η µετάφραση υπάρχον κείµενου σε άλλες γλώσσες που µπορεί να φαίνεται εύκολη,είναι πιο δύσκολο να διατηρηθούν οι παράλληλες εκδόσεις των κειµένων καθ 'όλη τηδιάρκεια ζωής του προϊόντος. Για παράδειγµα, αν το µήνυµα που εµφανίζεται στο χρήστη είναι τροποποιηµένο το σύνολο των µεταφρασµένων εκδόσεων πρέπει να αλλάξει. Αυτό µε τη σειρά του οδηγεί σε ένα κάπως µεγαλύτερο κύκλο ανάπτυξης.

Πολλά θέµατα εντοπισµού (π.χ. κατεύθυνση γραφής, διαλογή κείµενο) απαιτούν πιοβαθιές αλλαγές στο λογισµικό από µετάφραση κειµένου.

Σε κάποιο βαθµό (π.χ. για την διασφάλιση της ποιότητας), η οµάδα ανάπτυξης χρειάζεται κάποιο που καταλαβαίνει ξένες γλώσσες και πολιτισµούς και έχει ένα τεχνικόυπόβαθρο. Σε µεγάλες κοινωνίες µε µία κυρίαρχη γλώσσα ή τον πολιτισµό, µπορεί να είναι δύσκολο να βρεθεί ένα τέτοιο πρόσωπο.

### **6.2.5 Πως το Drupal διαχειρίζετε τη ∆ιεθνοποίηση**

Η Διεθνοποίηση της αίτησης δεν είναι τετριμμένη διαδικασία, καθώς και τις προκλήσεις της αρχιτεκτονικής ένος Σύστηµατος ∆ιαχείρισης Περιεχοµένου (CMS), σε θέση να χειρίζονται το περιεχόµενο συγγραφέα σε οποιαδήποτε από κάποιο σύνολο των γλωσσών και να µετουσιωθούν σε οποιοδήποτε αριθµό άλλων γλωσσών είναι ιδιαίτερα µεγάλες: δεν είναι µόνο το περιεχόµενο των µεταφρασµένων σελίδων που πρέπει να έχουν εύκολη πρόσβαση µέσω µιας µοναδικής διεύθυνσης URL, αλλά και πλοήγηση της ιστοσελίδας πρέπει να αντικατοπτρίζει σωστά το διαθέσιµο περιεχόµενο σε κάθε γλώσσα, τα στοιχεία του περιβάλλοντος και της HTML που παράγεται από τον κώδικα CMS και κάθε plugin µονάδες πρέπει να µεταφραστεί (ετικέτες στοιχείο της φόρµας, την επικύρωση λάθη, και τέτοια), τα πρότυπα πρέπει να είναι σε θέση να προσαρµόσουν την δεξιά προς τα αριστερά, για να αναφέρουµε µόνο µερικά.

Η ∆ιεθνοποίηση του Drupal παρέχει δύο ενότητες: την ενότητα Locale, µέρος του πυρήνα της διανοµής του Drupal, επιτρέπει τη «διεπαφή χορδές», εκείνα τα κοµµάτια της παραγωγής HTML µε κώδικα του Drupal, να µεταφραστεί σε γλώσσες εκτός της Αγγλικής (τα αγγλικά είναι η βασική γλώσσα της το Drupal codebase). Η ενότητα Μετάφραση Περιεχοµένου στον πυρήνα µαζί µε τη σουίτα i18n ενοτήτων contrib, από την άλλη πλευρά, η υποστήριξη της µετάφρασης ενός ιστότοπους περιεχοµένου, καθώς και την προσαρµογή των µενού και τα συστήµατα ταξινόµησης για πολύγλωσσες τοποθεσίες. Άλλες ενότητες contrib, όπως η µονάδα εντοπισµού, παρέχουν επίσης όµοια χαρακτηριστικά µε τις ενότητες i18n, αλλά δεν θα καλυφθούν εδώ.

### **6.2.5 Συµπεράσµατα**

Το Drupal παρέχει τη βασική υποδοµή για την πολύγλωσση ιστοσελίδα σας, αλλά είναι ακόµα αρκετά περίπλοκη για να ρυθµίσετε τα πράγµατα, έτσι είναι πιθανό θα χρειαστείτε κάποιο µέτρο της τεχνικής βοήθειας στην πορεία για να πάρει τη σωστή διαµόρφωση και να υποστηρίζει τις προσπάθειες µετάφρασης σας.

### **6.3.Το µέλλον του drupal**

Αν και στο Drupal 6 έχουν βελτιώσει κάποια σηµεία του Drupal 5, πχ theme engine, caching, searching, internationalization … στο Drupal 7 σκοπεύουν να

αναµορφώσουνε ώστε να είναι σε θέση το Drupal να αντεπεξέλθει στης ανάγκες του WEB του µέλλοντος ώστε να παραµείνει στην θέση του καλύτερου CMS.

Ο βαθιά φιλοσοφικώς Drupalικος στοχασµός, ΤΙ ΕΙΝΑΙ ΤΟ node; Φαίνεται να

απασχολεί περισσότερο από ποτέ την κοινότητα. Είναι το node µια δοµή; Είναι ένα σύνολο πεδίων; Είναι περιεχόµενο που καλείτε να διαχειριστεί; θα µπορούσε να είναι node οι χρήστες: Θα µπορούσε να είναι node τα taxonomy terms; … Θα µπορούσε να είναι τα πάντα nodes;

Μόνο από αυτό το ερώτηµα δείχνει πόσο αποφασισµένη είναι η κοινότητα να

διαπραγµατευτεί ακόµα και θεµελιώδεις αρχές του Drupal ώστε να φτιάξει ακόµα πιο καθαρό, ευέλικτό και δυνατό πυρήνα.

Οι κουβέντες φαίνεται να συγκλίνουν στην ανάγκη υπάρξεις database schema και dataAPI ώστε αλλαγές στην βάση (δηµιουργία – διαγραφή table, coloums κτλ) να µπορούν να πραγµατοποιούνται µε ευκολία από τα module. (σκεφτείτε πχ το CCK πόσες γραµµές κώδικα θα γλίτωνε από την ύπαρξη του και πόσο καλύτερα θα έφτιαχνε την τα πεδία που χρειάζεται χωρίς να είναι αναγκασµένο να κάνει αλχηµείες και ένα σορό join).

Επίσης ανάγκη ύπαρξης πέρα από το node και µιας άλλης οντότητας δεδοµένων ώστε να µπορούν να περιγραφούν αντικείµενα που δεν θα µπορούσε να είναι node, πχ terms, user, block data, κτλ. κουβεντιάζετε πολύ στην κοινότητα.

H βελτιώσει UI (user interface) και η επέκταση των δυνατοτήτων που έχει ο χρήστης µέσο UI γενικά φαίνετε ότι θα είναι ένα από τους βασικούς στόχους για το Drupal 7.

Προς στον στόχο αυτόν σκοπεύουν να ενσωµατώσουν ένα WYSTYG editor,

ευκολότερη διαχείριση media files και η ενσωµάτωση στο core κοµµάτια του κώδικα από το cck, views, panels, ώστε µέσα από UI να µπορεί ο χρήστης να δηµιουργήσει τα δικά του node type και να τα διαχειριστεί.

Και τέλος η δηµιουργία API για τα module cck, views, panel θα κάνει την ανάπτυξη modules υπόθεση µερικών γραµµών. Σκεφτείτε πχ γραφείς ένα module για την δηµιουργία ενός δικού σου node type, θα αρκεί να γράψεις δύο γραµµές υλοποιώντας το api του cck για να δηµιουργήσεις δυο πεδία πχ email και µία εικόνα και αυτό αυτοµάτως θα δηµιουργεί το table στην βάση, θα κάνει το load το δεδοµένων όταν καλείτε το node, θα σβήνει την εγγραφή όταν σβήσεις το node κτλ. Αντίστοιχα και µε το πώς θα εµφανίζονται υλοποιώντας τα api από τα view και panel. Αλλά και µετά από το γράψιµο του module µπορείς µέσα από UI να επεκτείνεις τις δυνατότητες του!!!

Η δύναμη του Drupal είναι σίγουρα ο καλογραμμένος κώδικας του και η καθαρή

προσέγγιση ως το περιεχόµενο. Στο µέλλων όµως το WEB θα απαιτήσει από την µία πιο ευέλικτα και πιο καθαρά CMS και από την άλλη πιο φιλικά προς τον χρήστη και φαίνεται πως η κοινότητα του Drupal το έχει καταλάβει και κινείται προς αυτήν την κατεύθυνση.

# **7. Αποτελέσµατα**

Τα αποτελέσµατα µετά το τέλος της πτυχιακής είναι:

- Μετά από την έρευνά µας γύρω από το διαδύκτιο και την κατασκευή ιστοσελίδων µάθαµε για το ποιες γλώσσες προγγραµµατισµού χρησιµοποιούνται για την κατασκευή τους και µε συνέχεια ποια CMS κυκλοφορούν στο διαδύκτιο.
- Μάθαµε πώς να φτιάχνουµε ιστοσελίδες µε το Drupal και για το πώς λειτουργεί το ίδιο και ο πυρήνας του.
- Μελετήσαµε τις ενότητες που χρησιµοποιούνται µέσα από το Drupal και πόσο σηµαντικές είναι για την κατασκευή ιστοσελίδων.
- Μάθαµε για την ∆ιεθνοποίηση και την Τοπική προσαρµογή πως χρησιµοποιούντε στο Drupal.
- Χρησιµοποιήσαµε το photoshop για να φτιάξουµε την εικόνα της κεφαλίδας µας και να κατανοήσουµε πώς λειτουργεί το πρόγραµµα αυτό.
- Τέλος είδαµε για το πώς δοµείτε µια καταχώρηση γυµναστηρίου και τι πεδία χρειάζονται για να θεωρείτε ολοκληροµένη.

### **7.1 Συπεράσµατα**

 Το Drupal είναι ένα ευρέως διαδεδοµένο CMS στο διαδύκτιο και έχουν δηµιουργηθεί πολλές σελίδες µε βάση αυτό. Οι δυνατότητες του είναι πάρα πολλές και µπορείς να δηµιουργήσεις ότι σελίδα θέλεις όταν το γνωρίζεις πολύ καλα.

 Μεγάλο µέρος για το Drupal είναι και οι ενότητες του που υπάρχουν πάρα πολλές δωρεάν στο διαδύκτιο και µπορούν να σε βοηθήσουν στο να εκτελέσουν µια λειτουργία στην ιστοσελίδα σου.

 Μεγάλη βοήθεια προσφέρι και το διαδύκτιο στις πληροφορίες που δίνονται µέσα από forum χιλιάδων χρηστών που το χρησιµοποιούν ακόµα και στην Ελλάδα. Είναι πάρα πολύ εύκολο στη χρήση του και δεν υπάρχει περίπτωση να µην βρείς βοήθεια αν χρειαστείς ή ακόµα και πολλά έτοιµα πράγµατα.

 Η κοινότητα του Drupal συνεχώς αυξάνεται και πιστεύω πως έχει πάρα πολλές δυνατότητες που θα εξελιχτούν µελλοντικά.

 Η PHP είναι η πιο γνωστή γλώσσα προγγραµµατισµού στο διαδύκτιο ίσως γιατί είναι δωρεάν και σε συνδιασµό µε javascript,html και µε µια γλώσσα διαχείρησης βάσεων δεδοµένων µπορείς να πετύχεις εκπληκτικά αποτελέσµατα. Χωρίς την γνώση της PHP δεν θα µπορούσαµε να φτιάξουµε την δική µας ενότητα.

 Χρησιµοποιήσαµε αρκετές από τις γνώσεις που µας πρόσφεραν οι σπουδές µας για να πετύχουµε το τελικό αποτέλεσµα, όπως ο προγραµµατισµός, τα πολυµέσα και ο τρόπος µε τον οποίο κάναµε την έρευνα µας.

### **7.2 Μελλοντική εργασία και Επεκτάσεις**

 Η εργασία αυτή θα µπορούσε στο µέλλον να βοηθήσει και άλλους φοιτητές που θα ήθελαν να ασχοληθούν µε το Drupal και να φτιάξουν την δική τους ιστοσελίδα. Αποτελεί ένα καλό οδηγό εγκατάστασης του Drupal, γνώσης για το τί είναι αυτό και την γενική θεωρεία του.Επίσης θα µπορούσε να χρησιµοποιηθεί για να βοηθήσει ορισµένους που θα ήθελαν να δηµιουργήσουν την δική τους ενότητα.

 Ακόµη θα µπορούσε να συνεχιστεί ακόµη περισσότερο η ιστοσελίδα δηµιουργόντας forum για τους χρήστες της, προσφέροντας ειδοποιήσεις µέσω email για τυγχόν ενδιαφέρον πάνω σε κάποια καταχώρηση γυµναστηριου ή ακόµη και µέσω µυνήµατος στο κινητό τηλέφωνο. Ο κόσµος του διαδυκτίου ποτέ δεν σταµατά και συνεχώς αναπτύσσετε κερδίζοντας όλο και περισσότερο κόσµο στο να γυρεύει τα πάντα και να αγοράζει µέσω του διαδυκτίου.

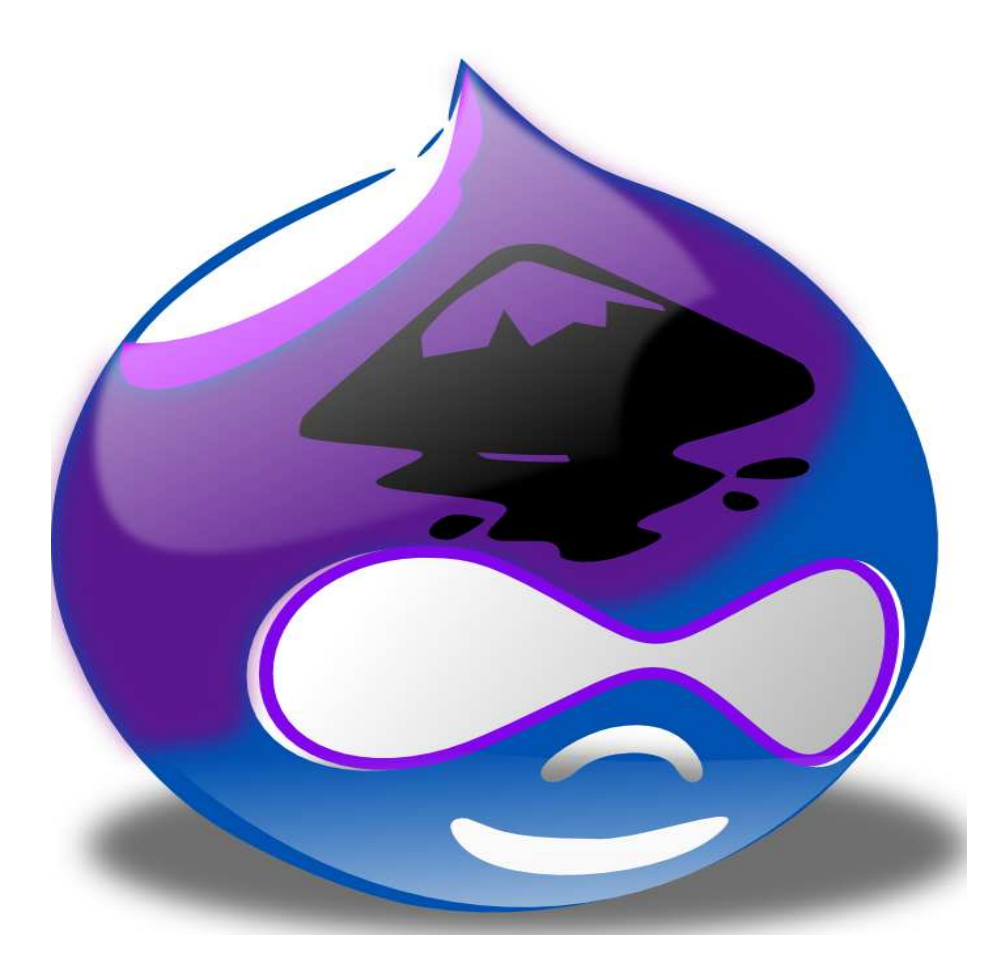

### **ΒΙΒΛΙΟΓΡΑΦΙΑ**

- [1] Drupal http://drupal.org/
- [2] Drupal Gr http://mydrupal.gr/
- [3] Drupal http://www.drupalove.com/
- [4] Edutorials http://edutorials.gr/node/216
- [5] Wikipedia Gr http://el.wikipedia.org
- [6] Youtube http://www.youtube.com/
- [7] Google http://www.google.gr/
- [8]Go-Online http://www.go-online.gr/ebusiness/specials/article.html?article\_id=1042
- [9] GNU http://www.gnu.org/philosophy/free-sw.el.html
- [10] Figure- http://figure-w.co.uk/drupal-localization-and/
- [11] Drupal http://drupal.org/node/206753
- [12] Google http://www.google.com
- [13] Wikipedia http://www.wikipedia.com
- [14] Edutorials http://www.edutorials.gr/book/export/html/250
- [15] Echodittolabs http://echodittolabs.org/drupal-i18n-L10n-part-1

### **ΠΑΡΑΡΤΗΜA – Παρουσίαση**

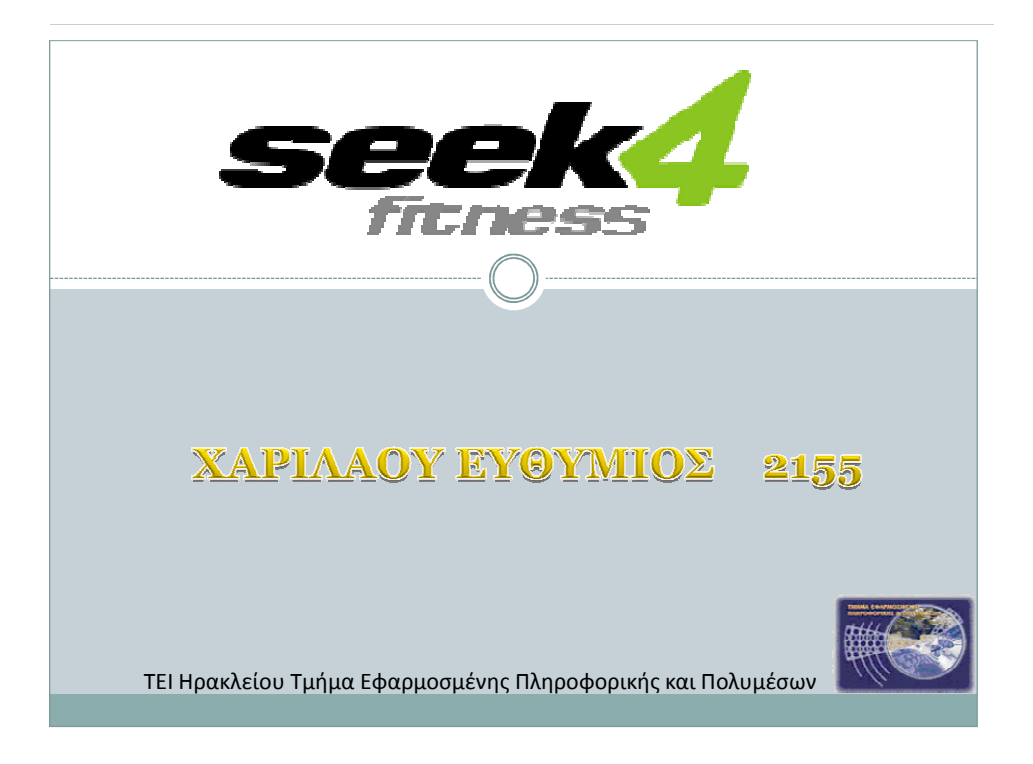

# Στόχοι Πτυχιακής Εργασίας

Οι στόχοι αυτής της πτυχιακής εργασίας είναι:

- Η μελέτη για το Drupal CMS(Σύστήμα Διαχείρισης Περιεχομένου)
- Η υλοποίηση μιας ιστοσελίδας για καταχώρηση και διαφήμιση γυμναστηρίων μεσω του προγράμματος Drupal, ενός σύγχρονου συστήματος διαχείρισης περιεχομένου (CMS).

## Ti givan CMS

Ο όρος Συστήματα Διαχείρισης Περιεχομένου (Content Management Systems ή CMS), αναφέρεται στις εφαρμογές που επιτρέπουν τη δημιουργία, διαχείριση, διανομή, δημοσίευση και τον εντοπισμό της πληροφορίας, τη δυνατότητα να διαχειριστείτε τη δομή του site σας, την εμφάνιση των δημοσιευμένων σελίδων και την πλοήγηση που προσφέρεται στους επισκέπτες και χρήστες της.

# **Tiari em evouse CMS**

Κάποια βασικά πλεονεκτήματα είναι:

- Ορθολογική και εύκολη διαδικασία συγγραφής
- · Ταγύτερος γρόνος ολοκλήρωσης για νέες σελίδες και αλλαγές
- Μεγαλύτερη συνοχή στην πλοήγηση του δικτυακού τόπου
- · Δυνατότητα επεκτασιμότητας της ιστοσελίδας
- Υποστήριξη χρηστών με συγκεκριμένα δικαιώματα
- Αυξημένη ασφάλεια
- Μειωμένο κόστος συντήρησης ιστοσελίδας

## <u>Τι είναι το Drupal</u>

To Drupal είναι ένα αρθρωτό (δηλαδή πολλά κομμάτια κώδικα αποτελούν την ιστοσελίδα) σύστημα διαχείρισης περιεχομένου ανοικτού/ελεύθερου λογισμικού, γραμμένο στη γλώσσα προγραμματισμού PHP. Βασίζεται σε μεγάλο βαθμό στο πλήθος των ενοτήτων που το αποτελούν και υπάρχουν πάρα πολλές δωρεάν στο διαδύκτιο.

# **Πλεονεκτήματα Drupal (1)**

- Ελεύθερο λογισμικό δεν χρειάζεται άδεια για την εγκατάσταση ή τη χρήση του
- Μηδενικά ετήσια τέλη χρήσης ο προϋπολογισμός συγκεντρώνεται για τη συνεχή υποστήριξη του συστήματος
- Απεριόριστη επεκτασιμότητα και ευελιξία
- Μεγάλη κοινότητα που υποστηρίζει και αναπτύσσει το Drupal

## Πλεονεκτήματα Drupal (2)

- Μείωση του χρόνου ανάπτυξης σε σχέση με ιδιωτικούς φορείς παροχής και συστήματα
- Βελτίωση της ασφάλειας μέσω συνεχής ενημέρωσης εκδόσεων
- Ανεξαρτησία ελεύθερη επιλογή παροχέων και συντηρητών συστήματος
- Τεράστια ποικιλία εφαρμογών για εμπορικούς, διαφημιστικούς και κοινωνικούς ιστοτόπους

# **Modules Drupal**

Οι μονάδες του Drupal είναι plugins που μπορούν να εγκατασταθούν στο site της βάσης του Drupal για να βοηθήσουν την επέκταση ή την ενίσχυση της λειτουργικότητας του προγράμματος του πυρήνα του Drupal.

Τα modules είναι ελεύθερα να τα κατεβάσει κάποιος και απαιτούν κάποια διαμόρφωση, αλλά είναι άριστα εργαλεία σχεδιασμένα για να μας βοηθήσουν να επιτύχουμε τα αποτελέσματα που θέλουμε από το δικτυακό μας τόπο με χρήση του Drupal.

# Θεματικές Παραλλαγές

- Οι θεματικές παραλλαγές είναι θέματα που μπορούν να εγκατασταθούν στην πλατφόρμα του συστήματος διαχείρισης περιεχομένου(CMS) προκειμένου να προσαρμόσουν το σχεδιασμό της ιστοσελίδας μας.
- Το Drupal παρέχει κάποιες συγκεκριμένες θεματικές παραλλαγές. Οποιοσδήποτε διαγειριστής που επιθυμεί να κατασκευάσει την ιστοσελίδα του με χρήση drupal μπορεί να επιλέξει κάποια από αυτές.

# Η ιστοσελίδα μας

Όπως αναφέραμε και πιο πρίν η ιστοσελίδα μας έχει ως θέμα την καταχώρηση γυμναστηρίων από εγγεγραμμένους χρήστες και την διαχείρηση τους. Ακόμη προσφέρει την δυνατότητα στους επισκέπτες να πλοηγήσουν την ιστοσελίδα έτσι ώστε να μπορούν να βρούν εύκολα τα καταχωρημένα γυμναστήρια και να προβούν σε κάποιο σχόλιο. Σκεφτήκαμε πως καλό θα ήταν να κρατήσουμε απλή την ιστοσελίδα για να είναι φιλική προς τους περισσότερους χρήστες.

## Εγγεγραμμένοι Χρήστες

Για να μπορεί ο χρήστης να καταχωρήσει το γυμναστήριο του στην ιστοσελίδα μας πρέπει απαραίτητα να γραφτεί μέσα από μια απλή φόρμα και ακολούθως να εισέλθει με τον συνθιματικό και το όνομα που επέλεξε.

Μπορείς επίσης να δεί τις καταχωρλησεις του, να τους κάνει αλλαγές ή να τις διαγράψει.

## ETIORETTES

Επισκέπτοντας την ιστοσελίδα μας μπορεί ο όποισδήποτε μη εγγεγραμμένος χρήστης να δει τα καταχωρημένα γυμναστήρια κάνοντας click πανω ή αναζητόντας το με μια λέξη κλειδί.

Ακόμη μπορεί να κάνει κάποιο σχόλιο πάνω σε κάποια καταχώρηση που θέλει και μπορεί να το δει όποιος εισέλθει στη σελίδα μας.

# Δομή Ιστοσελίδας(1)

- Κεφαλίδα: Ονομάζεται το πάνω μέρος όπου βρίσκεται 1. πάντα το menu πλοήγησης στην ιστοσελίδα μας για την έυκολη μετάβαση στο όποιδήποτε κομμάτι της. Μαζί με την εικόνα που ονομάζουμε splash.
- Δεξιά στήλη: Είναι το δεξί κομμάτι της ιστοσελίδας μας  $\overline{2}$ . όπου εκεί βρίσκονται τα αντικείμενα:
	- · (α)User Login (Είσοδος): Που μπορεί ένας νέος χρήστης να εγραφεί στην ιστοσελίδα μας και ο ήδη υπάρχων να κάνει login βάζοντας το username του και τον κωδικό του.
	- (β)Languages (Γλώσσες):Εδώ μπορούμε να επιλέξουμε τη γλώσσα στην οποία θέλουμε να μεταφραστεί η σελίδα μας

# Δομή Ιστοσελίδας(2)

- Κυρίως Μέρος: Είναι το κεντρικό κομμάτι της 3. ιστοσελίδας και αλλάζει ανάλογα με το σε ποιά σελίδα βρισκόμαστε.
- 4. Υποσέλιδο: Είναι το κάτω μέρος τις ιστοσελίδας το οποίο περιέχει λογότυπα εταιριών και το κείμενο καλοσορίσματος

## Γενικά Συμπεράσματα

Το Drupal είναι ένα ευρέως διαδεδομένο CMS στο διαδύκτιο και έχουν δημιουργηθεί πολλές σελίδες με βάση αυτό. Οι δυνατότητες του είναι πάρα πολλές και μπορείς να δημιουργήσεις ότι σελίδα θέλεις όταν το γνωρίζεις πολύ καλα.

Μεγάλο μέρος για το Drupal είναι και οι ενότητες του που υπάρχουν πάρα πολλές δωρεάν στο διαδύκτιο και μπορούν να σε βοηθήσουν στο να εκτελέσουν μια λειτουργία στην ιστοσελίδα σου.

Η PHP είναι η πιο γνωστή γλώσσα προγγραμματισμού στο διαδύκτιο ίσως γιατί είναι δωρεάν και σε συνδιασμό με javascript,html και με μια γλώσσα διαχείρησης βάσεων δεδομένων μπορείς να πετύχεις εκπληκτικά αποτελέσματα. Χωρίς την γνώση της PHP δεν θα μπορούσαμε να φτιάξουμε την δική μας

ενότητα.

Χρησιμοποιήσαμε αρκετές από τις γνώσεις που μας πρόσφεραν οι σπουδές μας για να πετύχουμε το τελικό αποτέλεσμα, όπως ο προγραμματισμός, τα πολυμέσα και ο τρόπος με τον οποίο κάναμε την έρευνα μας.